**Česká zemědělská univerzita v Praze**

# **Technická fakulta**

**Katedra elektrotechniky a automatizace**

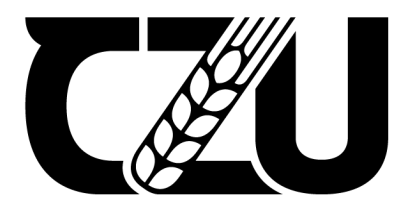

# **Diplomová práce**

# **Robotické pracoviště pro finální úpravy polotovaru puku**

**Bc. Filip Pospíšil**

**© 2023 ČZU v Praze**

# ČESKÁ ZEMĚDĚLSKÁ UNIVERZITA V PRAZE

Technická fakulta

# ZADÁNÍ DIPLOMOVÉ PRÁCE

## **Bc. Filip Pospíšil**

Informační a řídicí technika v agropotravinářském komplexu

Název práce

Robotické pracoviště pro finální úpravy polotovaru puku

Název anglicky

Robotic workplace for final adjustments of the puck blank

#### Cíle práce

Předmětem práce je návrh a realizace robotického pracoviště pro finální úpravy polotovaru puku pro in-line hokej. Bude provedena analýza komponent a mechanických částí robotického pracoviště, zvoleno vhodné komunikační rozhraní pro řízení a kontrolu a vytvořen software pro ovládání jednotlivých částí a vzájemnou komunikaci tak, aby jednotlivé operace na sebe vzájemně plynule navazovaly. Realizované zařízení bude testováno a následně bude vyhodnocena jeho funkčnost.

#### Metodika

1) Prostudujte technickou dokumentaci základních komponent robotického pracoviště (Robot, PLC, HMI a další).

- 2) Vypracujte návrh sledu jednotlivých operací v procesu úpravy puku.
- 3) Navrhněte propojení robotického pracoviště z hlediska přenosu dat a řídicích signálů.
- 4) Navrhněte a realizujte SW pro jednotlivá stanoviště robotického pracoviště a SCARA robota.
- 5) Navrhněte a realizujte systém pro obsluhu pomocí HMI.
- 6) Ověřte funkčnost systému přes HMI.
- 7) Vyhodnoťte technické a ekonomické parametry realizovaného pracoviště.

#### Doporučený rozsah práce

 $50 - 60$  stran

Klíčová slova

robot, PLC, HMI

#### Doporučené zdroje informací

BALÁTĚ, J. Automatické řízení. Praha: BEN - technická literatura, 2003. ISBN 80-7300-020-2. DVP-ES2/EX2/SS2/SA2/SX2/SE&TP: Operation Manual - Programming, Delta Electronics Industry Co., Ltd. [online PDF], Taoyuan, 2018. Dostupné z:

https://downloadcenter.deltaww.com/en-US/DownloadCenter

EDELSKÁ

ISPSoft User Manual, Delta Electronics Industry Co., Ltd. [online PDF], Taoyuan, 2021. Dostupné z: https://downloadcenter.deltaww.com/en-US/DownloadCenter

SCARA Robot System User Manual: SCARA CE Series, Delta Electronics Industry Co., Ltd. [online PDF], Taoyuan, 2021. Dostupné z: https://downloadcenter.deltaww.com/en-US/DownloadCenter

ŠMEJKAL, Ladislav a Marie MARTINÁSKOVÁ. PLC a automatizace. Praha: BEN - technická literatura, 1999. ISBN 80-86056-58-9.

Předběžný termín obhajoby 2022/2023 LS-TF

Vedoucí práce doc. Ing. Stanislava Papežová, CSc.

Garantující pracoviště Katedra elektrotechniky a automatizace

Elektronicky schváleno dne 25. 1. 2022

doc. Ing. Miloslav Linda, Ph.D. Vedoucí katedry

Elektronicky schváleno dne 23. 2. 2022

doc. Ing. Jiří Mašek, Ph.D. Děkan

V Praze dne 17.03.2023

# **Čestné prohlášení**

"*Prohlašuji, že jsem diplomovou práci na téma: Robotické pracoviště pro finální úpravy polotovaru puku vypracoval samostatně a použil jen pramenů, které cituji a uvádím v seznamu použitých zdrojů. Jsem si vědom, že odevzdáním diplomové práce souhlasím s jejím zveřejněním dle zákona č. 111/1998 Sb., o vysokých školách a o změně a doplnění dalších zákonů, ve znění pozdějších předpisů, a to i bez ohledu na výsledek její obhajoby. Jsem si vědom, že moje diplomová práce bude uložena v elektronické podobě v univerzitní databázi a bude veřejně přístupná k nahlédnutí. Jsem si vědom že, na moji diplomovou práci se plně vztahuje zákon č. 121/2000 Sb., o právu autorském, o právech souvisejících s právem autorským a o změně některých zákonů, ve znění pozdějších předpisů, především ustanovení § 35 odst. 3 tohoto zákona, tj. o užití tohoto díla."*

V Praze dne ........................ Podpis studenta ........................

# **Poděkování**

Tímto bych rád poděkoval Ing. Stanislavě Papežové, CSc. za odborné konzultace, připomínky a cenné rady při vedení práce. Dále bych chtěl poděkovat celé své rodině za oporu během vysokoškolského studia.

**Abstrakt:** Práce se zabývá návrhem a realizací robotického pracoviště, které nahradí ruční monotónní práci, v podobě automatizování manuálních úprav polotovaru inline puku. V úvodu práce jsou popsány průmyslové produkty společnosti Delta Electronics, jelikož většina komponent včetně řídicích prvků pracoviště jsou právě od této značky. První část práce se zabývá návrhem a realizací mechanických částí pro dílčí úpravy polotovaru včetně způsobu systémové integrace řídicích prvků a zařízení umožňujících automatizování výrobního procesu úprav. Druhá část směřuje především k softwarové realizaci řídicích programů pro jednotku PLC a průmyslového SCARA robotu. Dále navazuje tvorba obrazovek HMI, což je důležitým prvkem pro rozhraní mezi strojem a obsluhou. Poslední část je věnována ověření funkčnosti a testování robotického pracoviště včetně technických a ekonomických parametrů.

**Klíčová slova:** PLC, HMI, Robot, automatizace

## **Robotic workplace for final adjustments of the puck blank**

**Summary:** The thesis deals with the design and implementation of a robotic workstation that replaces manual monotonous work in the form of automating manual adjustments of the inline puck blank. In the beginning of the thesis, the industrial products of Delta Electronics are described, as most of the components including the control elements of the workstation are from this brand. The first part of the thesis deals with the design and realisation of mechanical parts for partial adjustments of the semi-finished product, including the method of system integration of control elements and devices enabling automation of the production process of adjustments. The second part is mainly directed to the software implementation of control programs for the PLC unit and the industrial SCARA robot. This is followed by the creation of HMI screens, which is an important element for the interface between the machine and the operator. The last part is devoted to the verification of functionality and testing of the robotic workplace including technical and economic parameters.

**Key words:** PLC, HMI, Robot, automation

## **OBSAH**

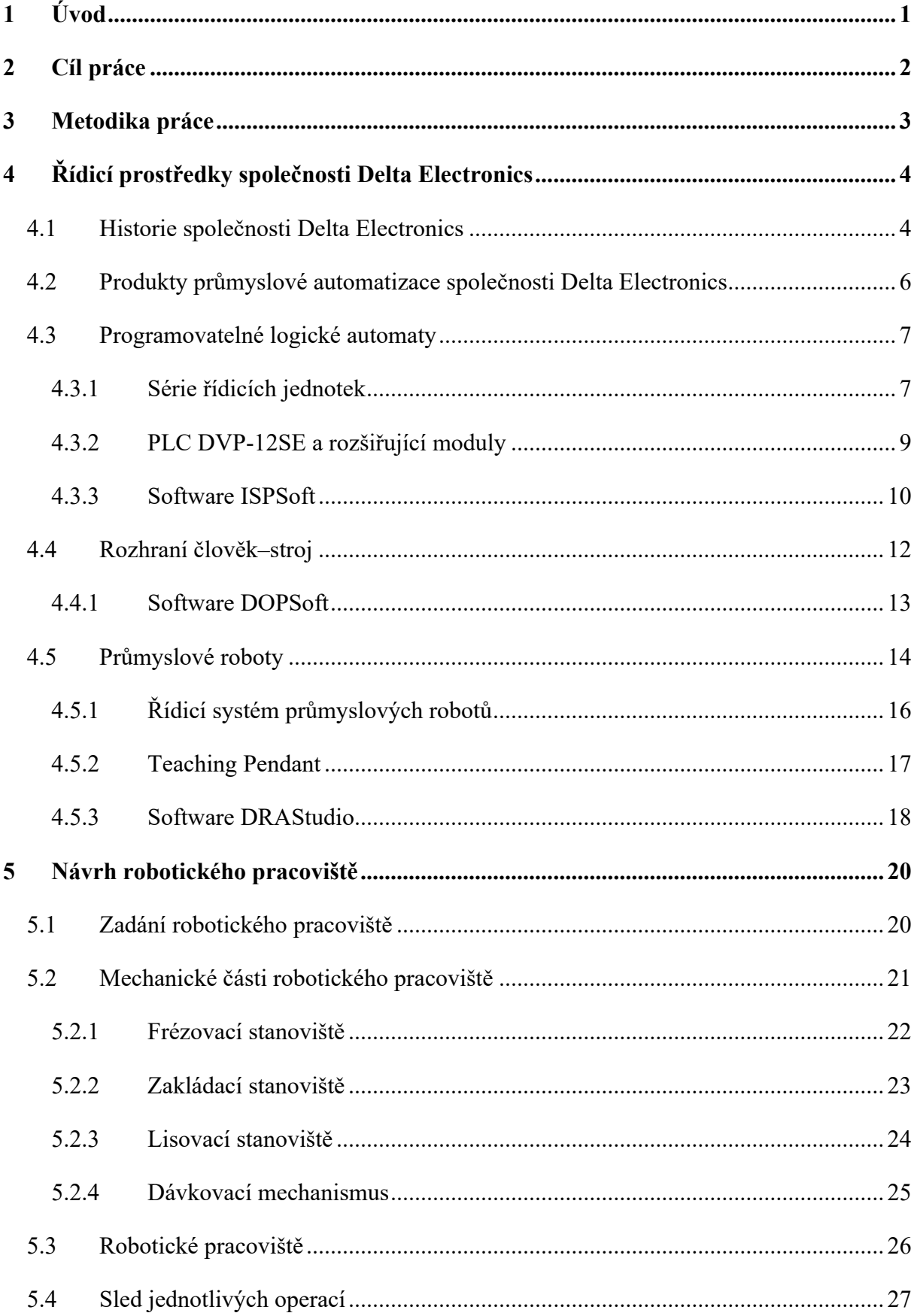

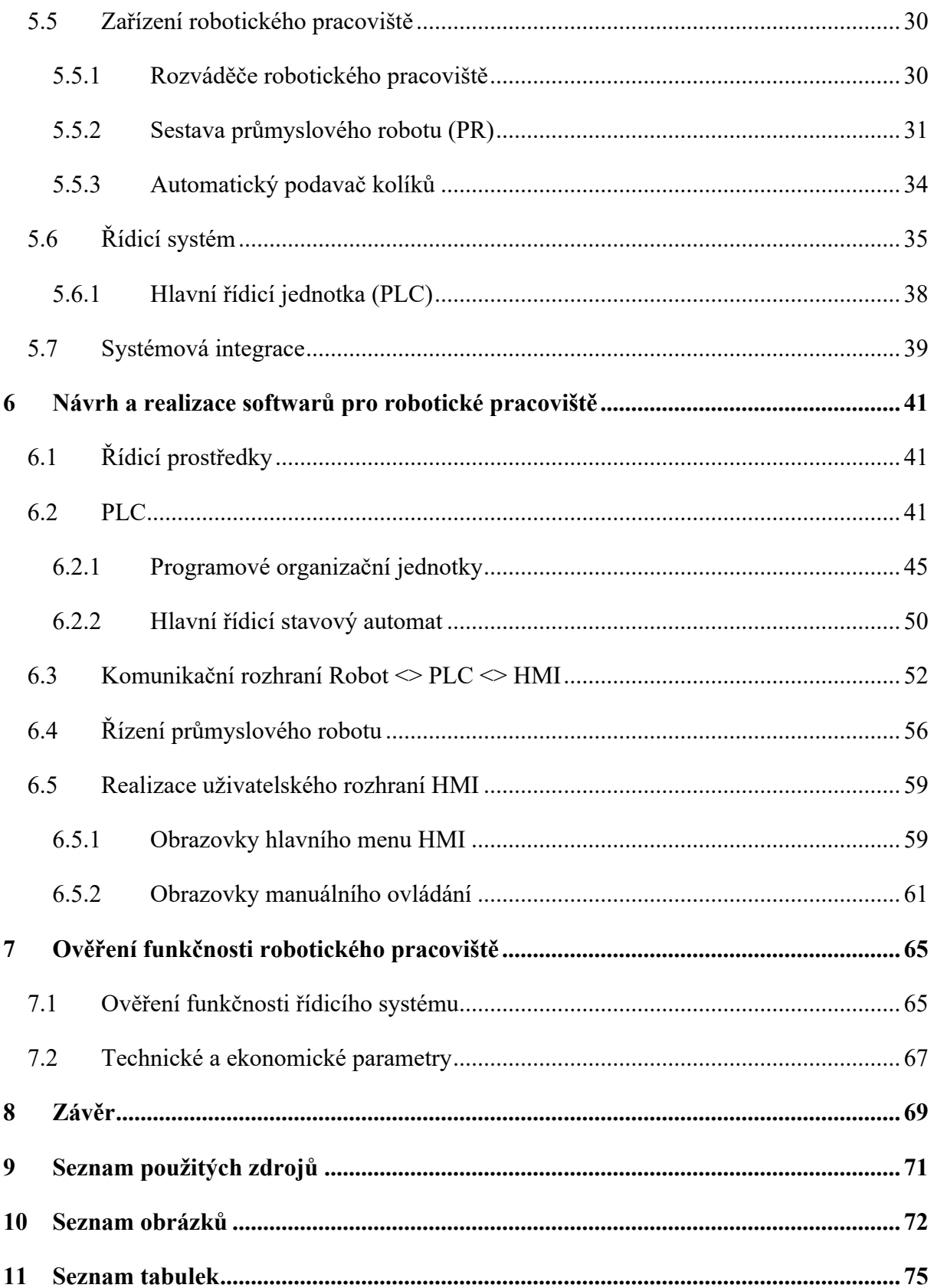

## **1 Úvod**

Trend automatizace výrobních procesů za poslední roky stoupá téměř exponenciálně. Průmysl 4.0 umožnil úplně nové možnosti výrobním společnostem. Roboty jsou schopny nahradit lidskou pracovní sílu a převzít téměř všechnu monotónní práci. Zamezí se tak lidským chybám, společnost zároveň ušetří nemalé výdaje, a také je zajištěn komfort a jistá soběstačnost společnosti. Robot nechybuje, neonemocní, nezaostává, neodpočívá, stačí mu minimální pracovní hygiena a jeho pracovní vytíženost lze využít kapacitou 24/7. Návratnost robotického pracoviště se může projevit již od 6 měsíců, samozřejmě záleží na velikosti projektu.

Diplomová práce se zabývá realizací projektu pro společnost STILMAT, která se věnuje výrobě povrchů sportovišť od roku 2001, kdy se jí podařilo vyvinout první polypropylenovou dlaždici pro inline hokej. Společnosti se také podařilo navázat spolupráci s mezinárodní federací kolečkových sportů, tudíž se zasazuje o rozvoj inline hokeje v různých částech světa podporou malých klubů a federací, a hlavně dodávkou nejkvalitnějších a cenově dostupných povrchů na světě. Mimo jiné začala společnost s výrobou vlastních puků pro inline hokej, které dodává po celém světě. Ovšem vzhledem k náročnostem výrobních procesů, které zahrnují ruční manuální úpravy polotovaru (výlisek ze vstřikovací formy) inline puku, byla společnost nucena nalézt optimální řešení formou automatizace. Firma Elektrom-system se ujala této problematiky a začala vyvíjet kompaktní automatizované pracoviště. Vzhledem k mé spolupráci s touto firmou a dosavadním zkušenostem s průmyslovou automatizací jsem měl tu čest navrhovat a realizovat tento projekt, který byl úspěšně dokončen.

Ze zadání bylo vyvinuto a realizováno pracoviště s dílčími mechanickými částmi, které zajišťují potřebné mechanické úpravy polotovaru inline puku. Dříve ručně realizované procesy manuálních úprav budou nyní automatizovány. Pro docílení automatizovaného celku bylo zapotřebí využít hned několika průmyslových komponent, respektive řídicích prvků. Mechanicky pohyblivé části a jednotlivé procesy úprav polotovaru včetně připojených zařízení a periférií bylo třeba logicky řídit, což nám umožnil programovatelný automat, též zvaný ve zkratce jako PLC (z angl. Programmable Logic Controller). Jelikož procesů pro úpravu polotovaru je hned několik, bylo zapotřebí manipulace polotovaru mezi jednotlivými částmi, což nám umožní průmyslový SCARA robot. Posledním řídicím prvkem je HMI (z angl. Human Machine Interface), které umožní komfortní přístup k intuitivnímu rozhraní mezi obsluhou a robotickým pracovištěm. Souhrnem všech mechanických částí a řídicích prvků včetně připojených zařízení a periférií bylo navrhnuto a realizováno robotické pracoviště.

## **2 Cíl práce**

Cílem této diplomové práce je automatizování manuálních procesů v podobě úprav polotovaru inline puku prostřednictvím návrhu a realizace robotického pracoviště, které nahradí ruční monotónní práci. Kromě popisu návrhu jednotlivých mechanicky pohyblivých částí pro dílčí úpravy polotovaru a mechanismů, které umožní sériovou výrobu, se práce především směřuje k softwarové realizaci řídicích prvků těchto konstrukčních částí, jimiž jsou PLC, řídicí jednotka robotu a HMI. Implementací těchto průmyslových produktů a způsobem návrhu systémové integrace získáme vzájemnou a plynulou návaznost jednotlivých operací v procesu úpravy polotovaru inline puku. Souhrnem mechanické konstrukce a průmyslových zařízení, včetně řídicího systému, docílíme kompaktního automatizovaného robotického pracoviště.

## **3 Metodika práce**

V prvním kroku se seznámíme s produkty průmyslové automatizace společnosti Delta Electronics, jelikož většina komponent včetně řídicích prvků robotického pracoviště bude použita právě od této značky. Právě Delta Electronics byla vybrána z důvodu mnohaletých zkušeností s průmyslovými produkty od této společnosti a možnosti řízení rozsáhlých automatizovaných procesů pod jednou značkou, což velmi usnadní systémovou integraci. Kladen bude důraz především k nastudování hlavních komponent, jimiž jsou PLC, průmyslový robot a HMI, jak z pohledu možností hardwaru, tak i softwaru. Poznatky z prostudování technických dokumentací a následná aplikace těchto komponent umožní automatizování procesu úprav polotovaru inline puku.

Po důkladném seznámení se s řídicími prvky a zadáním, v podobě sledování manuálních procesů ručních úprav polotovaru, bude navrhnuta konstrukce pracoviště s jednotlivými mechanicky pohyblivými částmi pro automatický chod. Na základě toho musí být navrhnut nový sled jednotlivých operací úprav polotovaru pro optimální automatizovaný proces za použití průmyslového robotu zajišťující manipulaci.

Následně bude třeba propojit všechny prvky a zařízení řídicího systému robotického pracoviště, jak z hlediska přenosu dat, tak řídicích signálů. Robotické pracoviště disponuje hned několika řídicími prvky a perifériemi. Všechna tato zařízení budou integrována pod jedním řídicím systémem, jímž je hlavní řídicí jednotka PLC. Na základě systémové integrace bude realizován software pro jednotlivá stanoviště a automatický plynulý chod úprav polotovaru.

Pro vzájemnou plynulou návaznost procesů úprav polotovaru a řízení celého robotického pracoviště bude zapotřebí navrhnout a realizovat programy řídicích prvků, respektive systému. Pro programování PLC bude využit software ISPSoft, pro řídicí jednotku robotu software DRAStudiu a HMI obrazovky budou navrhnuty ve vývojovém prostředí DOPSoft. Právě v závěru práce bude HMI důležitým prvkem pro rozhraní mezi strojem a člověkem. Skrze něj proběhne finální optimalizování robotického pracoviště a následně bude testován řídicí systém a automatický chod pracoviště včetně manuálního ovládání.

V samotném závěru práce bude provedeno ověření funkčností robotického pracoviště včetně technických i ekonomických parametrů a návrhu případných možností pro zlepšení.

## **4 Řídicí prostředky společnosti Delta Electronics**

Kapitola řídicích prostředků se zabývá sortimentem a konkrétními řídicími produkty společnosti Delta Electronics, jelikož většina průmyslových komponent robotického pracoviště bude právě od této společnosti. Výběr této společnosti vyplývá z důvodu již mnohaletých zkušeností s průmyslovými produkty a možnosti řízení rozsáhlých automatizovaných procesů pod jednou značkou, což v mnohém velmi usnadní systémovou integraci.

V následujících podkapitolách bude uvedena historie a základní přehled sortimentu, respektive kategorií společnosti. Poté následuje zaměření na hlavní kategorii společnosti v rámci diplomové práce, kterou je průmyslová automatizace. Další podkapitoly se již zaměřují pouze na produkty průmyslové automatizace a následně jsou podrobněji popsány základní průmyslové komponenty potřebné pro realizaci robotického pracoviště, jak z hlediska hardwaru, tak i softwaru.

#### **4.1 Historie společnosti Delta Electronics**

Delta Electronics je tchajwanská společnost zabývající se výrobou a prodejem elektronických zařízení. Byla založena v roce 1971 a od té doby se stala jednou z předních společností v oboru. Společnost začala jako malý výrobní podnik v Taipei, ale brzy se rozrostla a rozšířila svou působnost do celého světa. Dnes má Delta pobočky a závody v Evropě, Severní Americe, Jižní Americe, Asii a Africe s konsolidovanými celosvětovými tržbami v hodnotě 12,89 miliard USD za rok 2022 (nejnovější finanční zpráva společnosti Delta Electronics) [1].

V prvních letech své existence se Delta zaměřovala na výrobu a prodej malých elektronických součástek. Postupně se ale rozšiřovala do dalších oblastí, jako je výroba napájecích zdrojů, řídicích systémů a průmyslové automatizace. V 80. a 90. letech se Delta stala jednou z předních firem v oboru napájecích zdrojů a průmyslových automatizačních systémů. Během této doby se také začala zaměřovat na vývoj a výrobu solárních panelů a ekologických řešení pro průmysl. V posledních letech se Delta dále rozvíjela a rozšířila svou působnost do nových oblastí, jako je výroba baterií pro elektrická vozidla, řídicích systémů pro inteligentní budovy a výroba zařízení pro vodní a větrnou energetiku. Poslání společnosti ''*To provide innovative, clean and energy-efficient solutions for a better tomorrow,''* se zaměřuje na řešení klíčových environmentálních problémů, jako je globální změna klimatu [1]. Delta nabízí některé z energeticky nejúčinnějších energetických produktů v oboru, včetně spínaných napájecích zdrojů s účinností přes 90 %, telekomunikačního napájení s až 98 % účinností a PV střídače s účinností až 99,2 %.

Také vyvinuli první serverový napájecí zdroj na světě, který je certifikován jako 80 PLUS Titanium, tedy nejvyšší možná certifikace energetické účinnosti počítačových zdrojů [1].

Společnost postupem času integrovala své podnikání do třech hlavních obchodních kategorií, jimiž jsou:

- *Power Electronics*, zabývající se vývojem a výrobou napájecích zdrojů a elektronickými součástkami (více než 10 miliard kusů ročně), v nichž je Delta předním celosvětovým dodavatelem a technologickým inovátorem.
- *Infrastructure*, zaměřující se na řešení informačních a komunikačních technologií (5G sítě, zařízení IoT, datová centra), dále rozvoj obnovitelné energie (fotovoltaické střídače, nabíječky EV) a zobrazovací systémy (velkoplošné videostěny).
- *Automation*, nabízející průřez téměř všech produktů z oblasti průmyslové automatizace s vysokou spolehlivostí a efektivitou. Dále se společnost zaměřuje na automatizaci budov včetně celého systému řízení [2].

Čistě v oblasti průmyslové automatizace začínala Delta s frekvenčními měniči, po jejich úspěšném uchycení na trhu začali dále rozšiřovat své portfolio produktů. V roce 1995 byla založena skupinu IABG *(Industrial Automation Business Group)* zabývající se průmyslovou automatizací [3]. Ke konci devadesátých let přišli na trh s produkty průmyslového řízení *(PLC, HMI, regulátory teploty)*, včetně polohování *(servo měniče a motory)*. V dnešní době již Delta Electronics nabízí všechny potřebné produkty vyskytující se v odvětví průmyslové automatizace od doplňků řízení (síťové zařízení, snímače atd.), až po komplexní systémy (CNC, kamerové, SCADA) a průmyslové roboty.

Společnost ProfCom, s.r.o. je jediným oficiálním autorizovaným distributorem této tchajwanské společnosti v kategorii průmyslové automatizace pro český a slovenský trh od roku 2009. Zákazníkům využívající tyto komponenty poskytuje společnost plnou technickou podporu, poradenství a pomoc při výběru optimálního HW, odborné konzultace k jednotlivým aplikacím i konzultace v místě projektu a výběr vhodných produktů v této oblasti.

#### **4.2 Produkty průmyslové automatizace společnosti Delta Electronics**

Jak již bylo zmíněno v podkapitole historie, společnost Delta Electronics má svoji kategorii zabývající se průmyslovou automatizací, která spadá pod skupinu IABG *(Industrial Automation Business Group)* založenou roku 1995 po úspěšném uvedení frekvenčních měničů na trhu. [3]. V dnešní době Delta Electronics disponuje rozsáhlou škálou produktů průmyslové automatizace. Jejich konkurenční výhodou je aplikování vlastních průmyslových produktů ve svých výrobních závodech, to umožňuje vývoj a testování všech produktů přímo na vlastních výrobních automatizovaných linkách. Dalo by se říci, že průmyslové produkty společnosti Delta Electronics jsou sériově vyráběny díky průmyslovým komponentům společnosti Delta Electronics. Slib *, Digitized Automation for Changing World''* zavazuje společnost pro inovativní, ekologická a spolehlivá výrobní řešení pro celosvětové zákazníky [1].

#### **Průmyslové řízení**

Do oblasti průmyslového řízení spadají řídicí komponenty potřebné k řízení ostatních produktů, které spolu tvoří automatizovaný celek. Jako hlavní řídicí produkty jsou PLC (Programmable Logic Controller), které vykonávají hlavní programové instrukce. Rozhraní mezi strojem a člověkem (obsluhou) umožňuje HMI (Human Machine Interface), kde díky vizuálnímu rozhraní je obsluha stroje přívětivější. Dalšími produkty v oblasti řízení jsou síťová zařízení (průmyslové switche, cloud routery) a průmyslové sběrnicové systémy.

#### **Polohovací systémy**

Servoměniče a servomotory jsou nedílnou součástí portfolia produktů pro přesné polohování a vysokorychlostní víceosou automatizaci s možností vysokého zatížení. Servoměnič je vždy nabízen v sestavě se servomotorem kvůli optimálnímu výkonu a stabilitě systému. Specifické průmyslové funkce a jednoduchá konfigurace parametrů umožňuje rychlý a efektivní vývoj pohonných systémů.

## **Řízení polohy**

Produkty určené k přesnému polohování je třeba systémově řídit. V případě společnosti Delta Electronics je výhodou, že v rámci svých produktů nabízí i řídicí systémy pro řízení polohy. Využít můžeme jak průmyslového PC s CodeSys, tak i PLC. Pro komplexní víceosé stroje lze využít i CNC řízení.

#### **Řízení asynchronních motorů**

Frekvenční měniče jsou díky moderní výkonové elektronice a pokročilé mikroprocesorové technologii schopny efektivně řídit otáčky motoru a zlepšovat automatizaci pohonů stroje. Vzhledem k zmíněné historii jsou motorové pohony společnosti Delta Electronics vyvíjeny od roku 1995 a jsou navrženy modelově tak, aby odpovídaly specifickým potřebám aplikace [3].

#### **Regenerace**

Delta Electronics také nabízí produkty přispívající ke zlepšení energetické účinnosti a kvality energie. Příkladem může být rekuperační či regenerační jednotka. Jednotky využívají obousměrné výměny energie mezi střídavým a stejnosměrným napájením a regeneruje opětovně využitelnou energii do sítě, aby se snížily náklady na energii.

#### **Průmyslové roboty**

Nedílnou součástí průmyslu 4.0 a automatizování výrobních procesů jsou roboty. Jelikož společnost vyrábí obrovské množství elektronických součástek a komponent, potřebovali oni sami tyto výrobní procesy automatizovat. Proto vyvinuli a vyrobili průmyslové roboty, které testovali a optimalizovali na vlastních výrobních linkách. Díky tomu mohou nyní nabídnout zákazníkům i robotická ramena s vlastním řídicím systémem a programovacími softwary.

## **4.3 Programovatelné logické automaty**

Společnost Delta Electronics nabízí hned několik sérií těchto řídicích jednotek. V následující podkapitole budou zmíněny ty nejzákladnější a nepoužívanější z nich. Následně bude podrobněji popsáno síťové PLC, přesněji model *DVP-12SE* ze série DVP. Závěrem bude představen software ISPSoft pro programování a nastavování všech sérií PLC.

## **4.3.1 Série řídicích jednotek**

Tím nejvýkonnějším modulárním řídicím systémem (1 instrukce za 0,02µs) a co se maximálního počtu digitálních vstupů/výstupů (4 352 digitálních IO) týče i největším PLC je řada *AH500* viz obrázek č. 1, která je určena, jak už zkratka *AH–Automation system for High-level applications* napovídá, pro ty nejnáročnější aplikace [3]. Díky modulární konstrukci lze PLC rozšířit o širokou škálu modulů a další procesorové jednotky až na počet 7, kdy maximální vzdálenost mezi jednotlivými jednotkami může být až 2 km při použití optických vláken [3]. Lze také využít speciální model s redundantním procesorem pro kritické aplikace.

#### *Obr. 1: PLC série AH [3]*

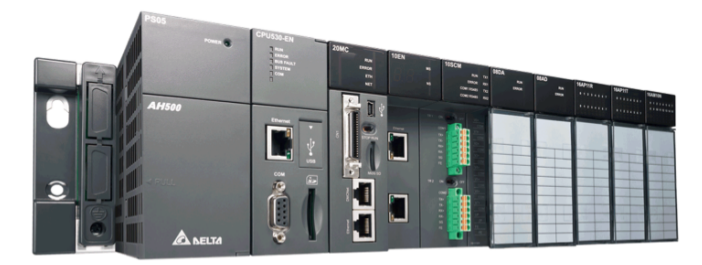

Následující dvě série jsou série kompaktních typů řídicích systémů s možností rozšiřujících karet, jak už digitálních či analogových vstupů/výstupů, tak i komunikačních. Tou lepší sérií, co se týče technických možností, je série PLC *AS300 a AS200*. Procesor již v základu disponuje určitými komunikačními rozhraními jako je RS-485, Ethernet, CANopen. Předností série AH a AS je programování ve všech jazycích kompatibilních s IEC-61131, v případě nižší série (DVP) není možnost programování ve strukturovaném textu. Na následujícím obrázku č. 2 je procesor s rozšiřujícími moduly řady AS.

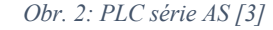

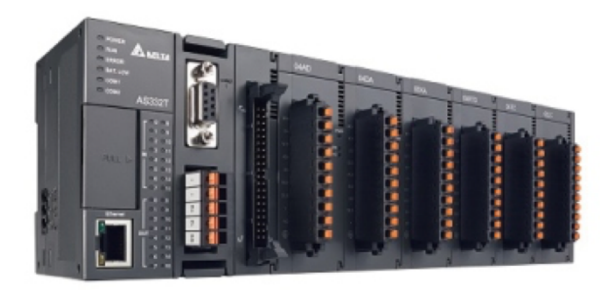

Nižší (druhou) sérií jsou slim PLC *DVP*, které mají hned několik modelů dle potřeb zákazníka na danou aplikaci. Například, pokud je potřeba systémově řídit menší jednoúčelový stroj, postačí méně výkonné a spíše ekonomické PLC. Tím nejzákladnějším a nejekonomičtějším typem je PLC *DVP-SS2*, které ale i tak výkonnostně dostačuje na většinu aplikací (0,54 μs na LD instrukci). Tento základní kompakt disponuje sériovou linkou RS-232/485 s podporou protokolů Modbus (ASCII/RTU), pulzními výstupy (PWM, 200 kHz), vysokorychlostními čítači (například pro enkodéry) a maximálním možným rozšířením na 480 digitálních vstupů/výstupů za katalogovou cenu 2 173,- Kč bez DPH [3]. Další modely PLC ze série DVP se různě liší podle toho, jakým způsobem je vybaven kompakt v základním provedení. Například *DVP-SX2* disponuje v základu analogovými vstupy/výstupy, *DVP-SA2* je výkonnější nežli *DVP-SS2*. A předposlední provedení *DVP-SV2* má v kompaktním provedení největší počet vstupů/výstupů. Posledním ze série DVP je síťový model pokročilého PLC *DVP-SE*, které je blíže popsáno v následující podkapitole. Modely PLC série DPV jsou na obrázku č. 3.

#### *Obr. 3: PLC série DVP [3]*

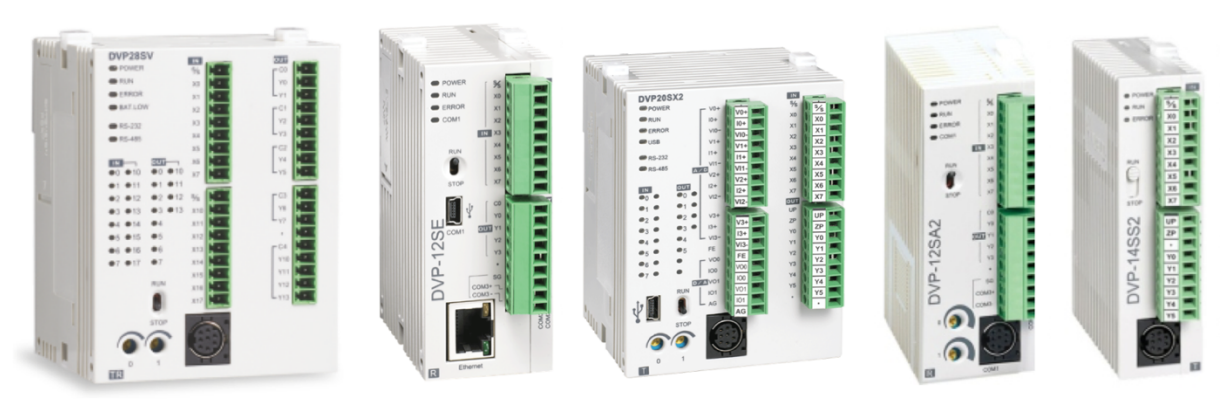

#### **4.3.2 PLC DVP-12SE a rozšiřující moduly**

Jak už bylo zmíněno, tak model *DVP-12SE* patří k výkonnostně nižší sérii *(DVP)* kompaktních PLC. Ovšem z hlediska potřeb většiny jednoúčelových strojů a poměru cena/výkon můžeme tuto řídicí jednotku zařadit jako konkurenčně schopnou i s výkonnějšími jednotkami ve své kategorii na trhu průmyslových PLC.

Z pohledu fyzické výbavy má jednotka rozměry 96x46x60 mm a je určená pro montáž na DIN lištu. Vybavenost těla jednotky můžeme mít v několika způsobech provedení, liší se typem modelu. V případě modelu *DVP12SE11T* disponuje tělo jednotky 8 digitálními vstupy a 4 tranzistorovými výstupy typu PNP, z toho jsou 2 pulzní (100 kHz). Dále co se komunikačních portů týče, tak můžeme využít 2x COM portů RS-485 (protokol Modbus ASCII/RTU), 1x Ethernet portu 10/100 Mbit (protokol Modbus TCP a Ethenet/IP) a Mini USB pro připojení, respektive programování PLC viz obr 4 [3].

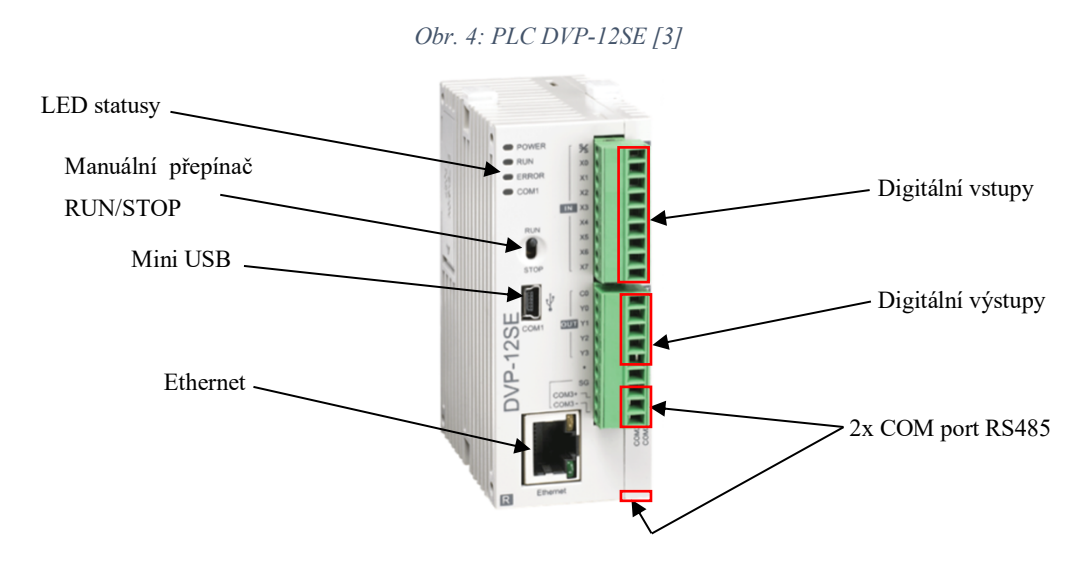

K tělu jednotky můžeme připojit až 13 pravostranných rozšiřujících modulů o maximálním počtu 480 vstupů/výstupů a 7 levostranných komunikačních modulů. V případě vstupně výstupních (IO–Input/Output) modulů máme na výběr hned z několika druhů od digitálních (tranzistorové a reléové IO), analogových (napěťové/proudové IO), teplotních (výstupy s PID regulací), až po tenzometrické viz obrázek č. 5. Rozšiřující komunikační moduly lze volit pro Ethernet, CANopen, DeviceNet, Profibus a další [3].

*Obr. 5: Základní rozšiřující moduly série DVP [3]*

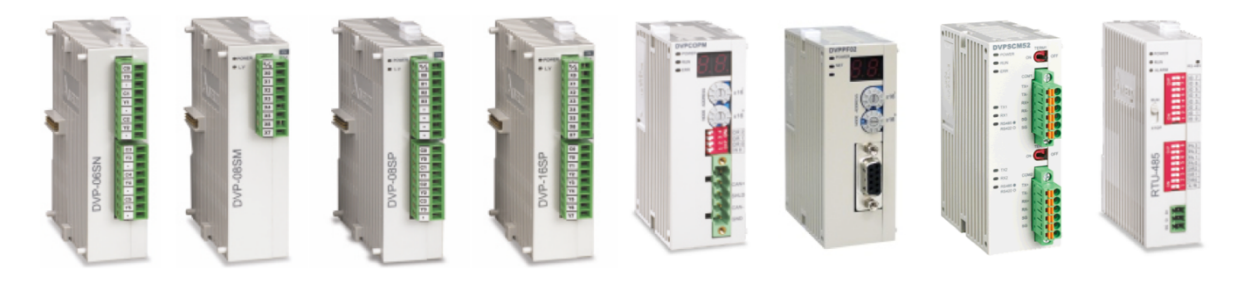

#### **4.3.3 Software ISPSoft**

ISPSoft je freeware vyvinutý společností Delta Electronics pro programování nové generace programovatelných logických automatů a jejich příslušenství. Software podporuje mezinárodní standard IEC 61131-3 s šesti programovacími jazyky LD, SFC, FBD, ST, CFC a jazyk C [4]. Uživatelé mohou používat více programovacích jazyků v jednom projektu a rozsáhlé množství knihoven aplikačních instrukcí. Nabízí také mnoho pomocných nástrojů a funkcí pro efektivní vývoj automatizovaných systémů, včetně simulace, online monitorování programu a správy projektů pomocí hierarchické stromové struktury. Uživatelé mohou také importovat a exportovat projekty, vytvářet vlastní uživatelské rozhraní a zabezpečovat svá data.

V neposlední řadě ISPSoft nabízí mnoho funkcí pro řízení pohybu, včetně blokových funkcí PLCopen, editoru G-kódu, editoru E-CAM, nástroje pro plánování polohování a mnoha dalších. Software lze použít zdarma s modely programovatelných logických automatů společnosti Delta Electronics, ale díky simulaci lze programování vyzkoušet i bez připojeného hardwaru. Vývojové prostředí softwaru ISPSoft můžeme vidět na obrázku č. 6.

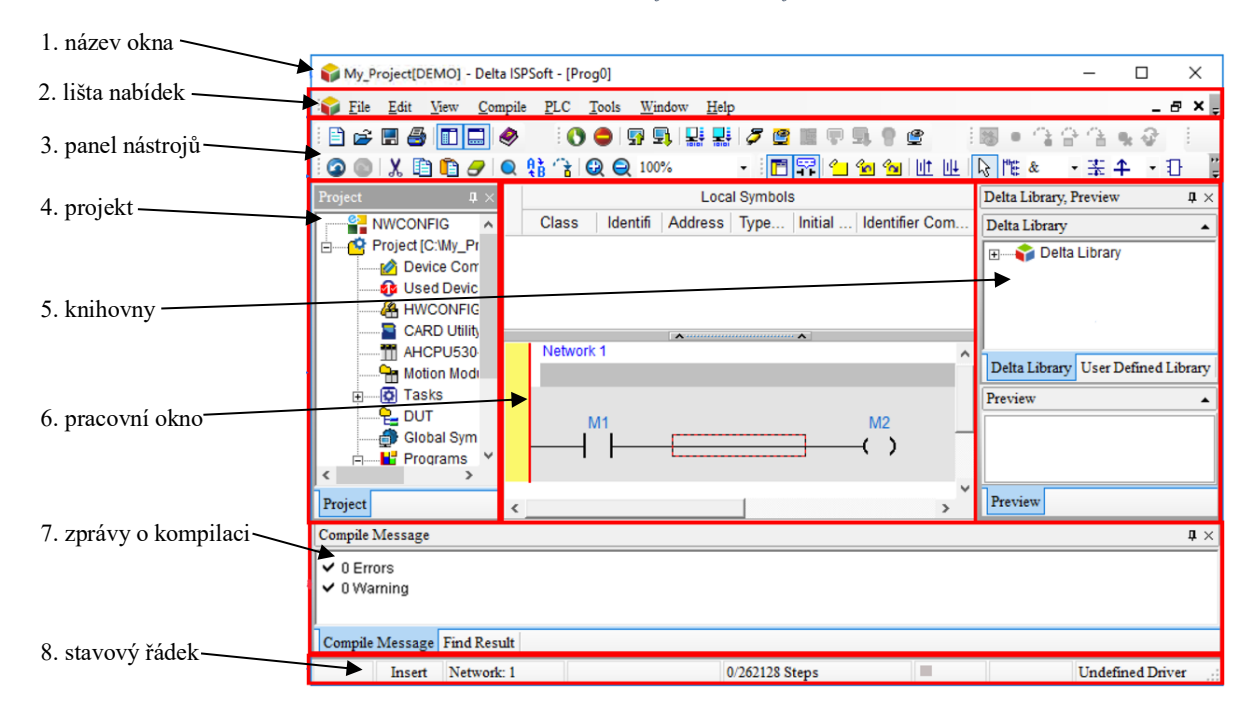

*Obr. 6: Hlavní okno softwaru ISPSoft*

Po vytvoření projektu se název *okna zobrazí* ve formátu *název projektu [název programu]*. Pokud neexistuje název programu, název projektu se zobrazí jako název okna. Uživatel může také kliknout na *Edit* (E) a vybrat *Project Properties* pro zobrazení názvu programu.

*Lišta nabídek* obsahuje osm funkcí od uložení, editací a zobrazení informací o projektu, až po kompilaci syntaxe (výsledek kompilace se nachází ve spodní části *Zprávy kompilace*) a připojení PLC včetně spuštění kódu programu. Pod touto lištou je *panel nástrojů* s pěticí ikon různých kategorií. Rozšiřují možnosti nabízených funkcí v rámci úprav projektu, programu a připojeného PLC. Hlavní ikony, které panel nástrojů poskytuje, souvisejí s provozem PLC a tvoření kódu v *pracovním oknu*. Pro tvoření programu jsou k dispozici aplikační instrukce a funkční bloky v již existující *knihovně Delta*.

Sekce *Projekt* obsahuje hlavní přehled související s vývojem projektu, který využívá hierarchickou stromovou strukturu. Sekce obsahuje nástroje pro konfiguraci, informace o zařízení, aplikaci instrukcí, definované vnitřní proměnné, monitorovací tabulky a jednotlivé vytvořené programy, podprogramy *(Pou - programové organizační jednotky)*.

*Stavový řádek* ve spodní části okna zobrazuje všechny důležité stavy. Například režim úprav (přepínač mezi vložením/výměnou klávesou *INSERT* na klávesnici), aktuální síť, doba skenování PLC, velikost zkompilovaného programu nebo kapacita programu, stav připojení, stav PLC (RUN/STOP), parametry komunikace a název modelu připojeného PLC.

#### **4.4 Rozhraní člověk–stroj**

HMI *(Human Machine Interface)* je nepostradatelným produktem průmyslové automatizace, jelikož zajistí grafické rozhraní mezi člověkem a strojem. HMI panely umožňují přístup a řízení průmyslových automatizačních zařízení, které jsou propojeny s řídicím systémem.

Rozhraní člověk–stroj série DOP-100 jsou těmi nejnovějšími a nejpoužívanějšími HMI ze všech nabízených sérií společnosti Delta Electronics. HMI využívají vysokorychlostní procesor Cortex-A8/Dual Core a mnohobarevný LCD displej s vysokým jasem a kontrastem v různé velikosti od 4,3 placů až po 10,1 palců. Panely jsou vybaveny různými komunikačními rozhraními, včetně Ethernetu, RS-232, RS-422/485, USB a CAN [5].

Série DOP-100 nabízí hned několik modelových řad pro různé aplikace od základních, až po pokročilá HMI viz obr. 7. Uživatelé si tedy mohou vybrat vhodné HMI na základě velikosti nebo vybavenosti. Grafické uživatelské rozhraní panelů HMI společnosti Delta Electronics je vytvářeno v softwaru DOPSoft 4.0.

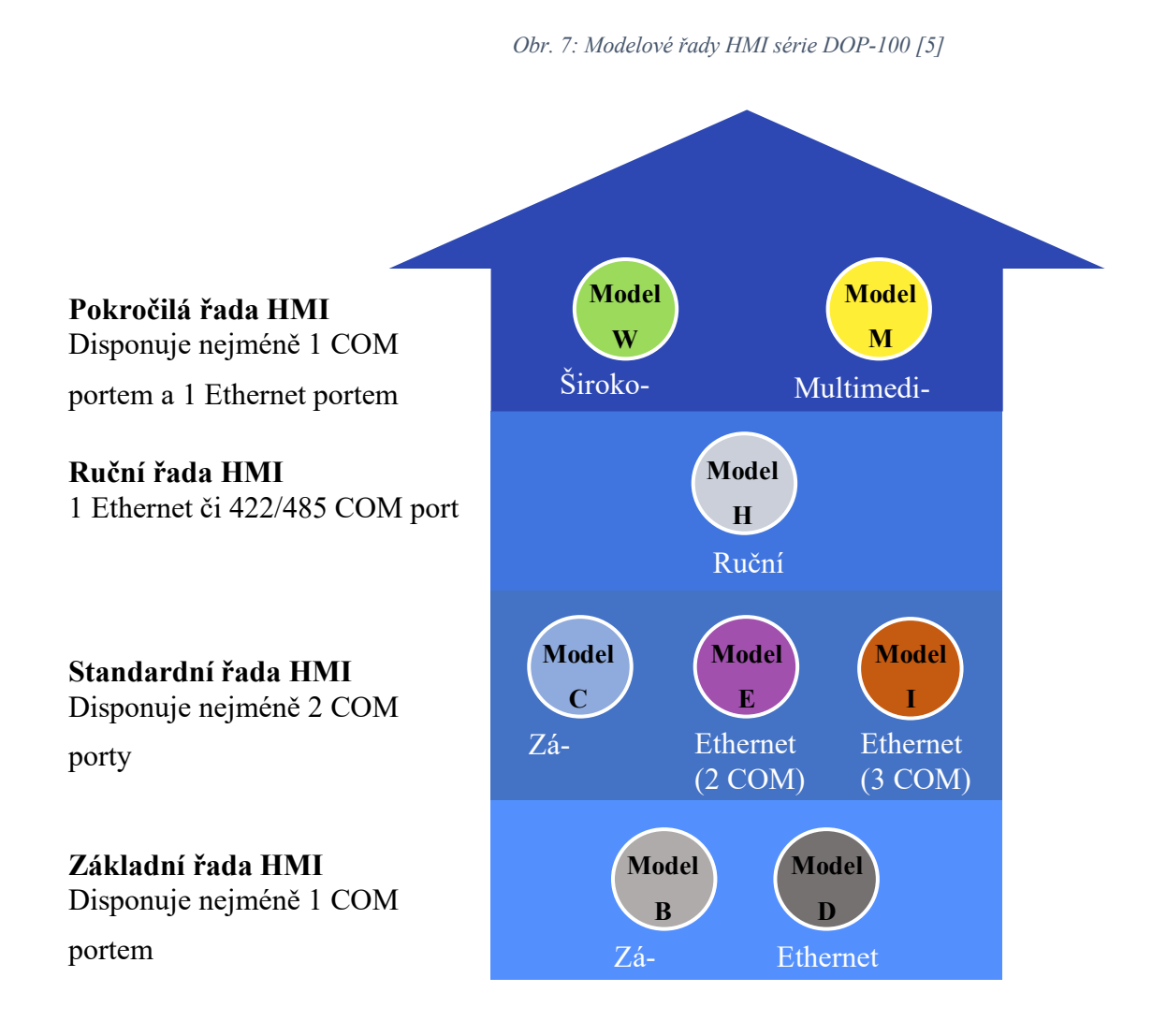

Pokročilé HMI modelové řady **W** využívají širokoúhlou obrazovku a designový úzký rámeček. Podporují ethernetovou komunikaci včetně vzdáleného přístupu ke grafickému uživatelskému rozhraní přes VNC *(Virtual Network Computing)*. Modely **M** jsou pokročilá HMI s multimediálními funkcemi pro různé aplikace. Lze k nim připojit analogové i síťové kamerové systémy, dále disponují VGA vstupem a umožňují přehrání videa z interního úložiště nebo přes připojenou USB/SD kartu [5].

Dalším modelem rozhraním člověk–stroj je robustní a lehké HMI (**H**), které je určeno k ručnímu používaní například u průmyslových robotických ramen či pohyblivých platforem [5]. Lze vybírat mezi HMI podporujících komunikaci po rozhraní RS-422/485 či Ethernet.

Standardní a základní modelové řady jsou vybaveny COM porty a Ethernetem se základními funkcemi pro snadnou instalaci pro jednoduché průmyslové aplikace. Komunikační rozhraní se liší konkrétními modely, také je možno vybírat voděodolný model s krytím IP65 [5].

## **4.4.1 Software DOPSoft**

Pro vytváření a programování grafických uživatelských rozhraní (GUI) pro průmyslové dotykové obrazovky od společnosti Delta Electronics slouží software DOPSoft 4.0. Tento software umožňuje uživatelům vytvářet a upravovat obrazovky HMI pro monitorování a ovládání průmyslových procesů a strojů. Po vytvoření nového projektu, zvolení modelu HMI panelu a nastavení komunikačního rozhraní se nám otevře následující okno viz obr. 8.

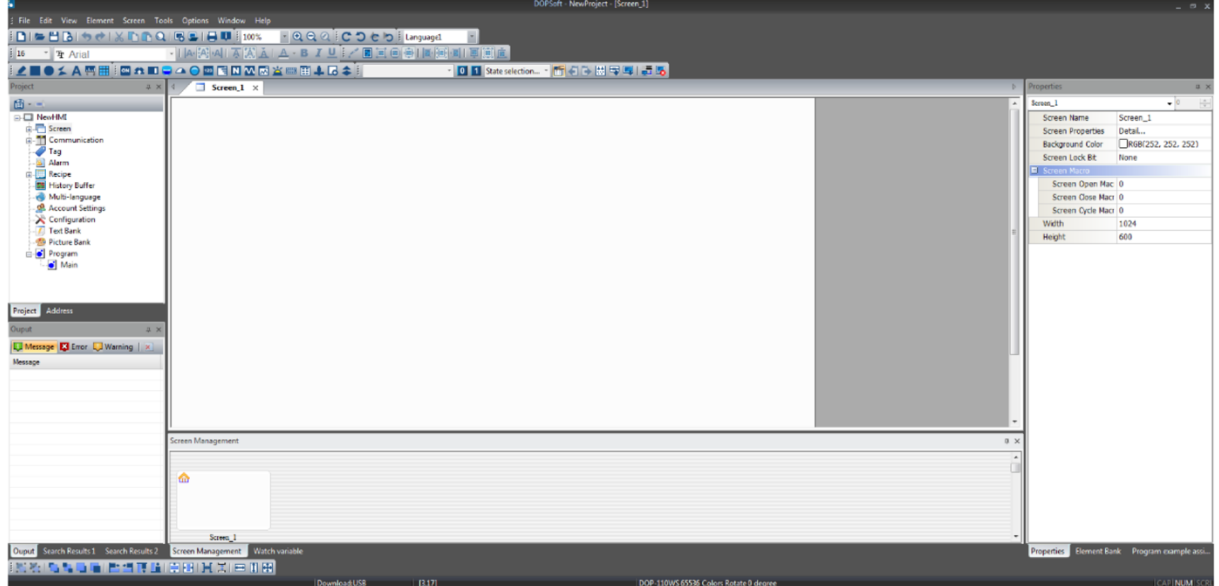

*Obr. 8: Hlavní okno softwaru DOPSoft*

Hlavní menu, které se nachází v horní části okna, obsahuje všechny funkce a nástroje, které jsou v softwaru k dispozici a jsou potřeba pro vytvoření grafického rozhraní. Zde uživatel může spravovat své projekty a soubory, upravovat prvky v projektu, zobrazovat různé panely a okna, přidávat nové prvky do projektu nebo získat podporu a nápovědu. Sekce *Options* je důležitá, jelikož se zde nastavuje komunikační rozhraní dle fyzické vybavenosti připojeného HMI.

Panel *Toolbox* je umístěn pod hlavním menu, ale může být přesunut tam, kde to bude uživateli vyhovovat nejvíce. Obsahuje seznam všech prvků, které lze přidat do projektu. Jednotlivé prvky jsou rozděleny do kategorií, což uživateli usnadňuje jejich vyhledávání a výběr. Uživatel si zvolí požadovaný prvek (tlačítko, kontrolku, numerický vstup/výstup, graf a různé další objekty, elementy), který může jednoduše přidat do projektu.

Panel *Properties* se nachází na pravé straně okna a zobrazuje vlastnosti vybraného prvku. Zde může uživatel upravovat různé vlastnosti prvku, jako je jeho velikost, poloha, barva, text, adresa nebo funkce. Tento panel se vždy automaticky aktualizuje podle toho, jaký prvek je aktuálně vybrán na pracovní ploše.

V levé části dále můžeme najít okno *Output*, které zaznamenává editační operace a výstupní zprávy pro sestavení obrazovek. Pokud se projekt pomocí funkce *Compile* zkompiluje, tak DOPSoft po dokončení kompilace dat programu vygeneruje výstup chyb a varovných zpráv pro rychlou kontrolu. Ve výstupní složce jsou po kompilaci kompilované záznamy a chybové, varovné zprávy.

Hlavní pracovní plocha je umístěna uprostřed okna a zobrazuje aktuální projekt. Zde uživatel může přidávat, upravovat a mazat prvky v projektu. Na této pracovní ploše se také zobrazuje grafický náhled uživatelského rozhraní, jak bude vypadat na HMI panelu.

Status Bar se nachází v dolní části okna a zobrazuje různé informace o projektu. Zde může uživatel vidět název projektu, počet prvků v projektu, stav spojení s HMI panelem včetně informace o připojeném modelu nebo aktuální stav procesu kompilace projektu.

#### **4.5 Průmyslové roboty**

Vzhledem k rozsáhlému působení společnosti Delta Electronics v několika oblastech a postupném rozšiřování produktů v oblasti průmyslové automatizace jsou certifikované průmyslové roboty pro evropský trh prozatím nabízeny v základní sestavě viz přehled sérií uvedených v následujících tabulkách č. 1 a č. 2*.*

| <b>DRS</b> | 60                      | L          | $\overline{6}$ | <sub>S</sub>     | <sub>S</sub>     | $\mathbf{A}$          | D         | N                       | 003     |
|------------|-------------------------|------------|----------------|------------------|------------------|-----------------------|-----------|-------------------------|---------|
| Typ        | Dosah<br>ramene         | Série      | Zátěž          | Zdvih<br>osy Z   | Převod<br>osy R  | Verze                 | Kontrolér | <b>TP</b>               | Ostatní |
| D: Delta   | 40:<br>400 mm           | L:<br>Lite | 3:<br>3 kg     | S:<br>Standardní | S:<br>Standardní | A:<br>$IP20 / CE$ 3 m | D:        | N:<br>Žádný             |         |
| R: Robot   | 60:<br>$600$ mm         |            | 6:<br>$6$ kg   | O:<br>Volitelný  | O:<br>Volitelný  |                       |           | $E$ :<br>3 <sub>m</sub> |         |
| S: SCARA   | 70:<br>$700 \text{ mm}$ |            |                |                  |                  |                       |           |                         |         |

*Tab. 1: Specifikace DRS [6]*

*Tab. 2: Specifikace DRV [6]*

| <b>DRV</b> | 70              | L          | 7                    | D                | 6 <sub>6</sub> | $\overline{2}$              |                              | 3                    | N             |
|------------|-----------------|------------|----------------------|------------------|----------------|-----------------------------|------------------------------|----------------------|---------------|
| Typ        | Dosah<br>ramene | Série      | Zátěž                | IP krytí         | Osv            | Verze                       | Zapojení                     | Kontrolér            | Příslušenství |
| D: Delta   | 70:<br>710 mm   | L:<br>Lite | 7:<br>$7 \text{ kg}$ | D:               | 6:             | 2:<br>IP40/CE 6 os Generace | $\mathbf{1}$ :<br>Standardní | 3:<br>3 <sub>m</sub> | N:<br>Žádný   |
| R: Robot   | 90:<br>900 mm   |            |                      | $E$ :<br>IP65/CE |                |                             |                              | 5:<br>5 <sub>m</sub> | 1:<br>TP(3m)  |
| S: VA      |                 |            |                      |                  |                |                             |                              |                      | 2:<br>TP(10m) |

Můžeme vybírat ze dvou základních sérií průmyslových robotů společnosti Delta Electronics. První sérií je robot kinematické struktury SCARA *(System Compliance Assembly Robot Arm)*, která odebírá 4 stupně volnosti DOF *(Degree Of Freedom)*, z toho jsou tři rotační vazby a jedna posuvná. SCARA má paralelní uspořádání všech čtyř os čímž docílí vysoké opakovatelnosti +/- 0,01 mm za vysoké rychlosti. Standardní doba cyklu, tedy pohyb ramene robotu v prostoru 25 mm nahoru, 300 mm do strany, 25 mm dolů a stejnou cestu nazpět dokáže za méně než 0,40 sekundy [6]. Tato série robotů je výhodou pro méně náročné aplikace, co se pohybu pracovní hlavice v 3D prostoru týče, jako jsou aplikace typu pick & place, šroubování, lepení, pájení, kontrola dílů atd.

Druhou sérií robotů jsou šestiosé, vertikálně kloubové *(VA–Vertical Articulated)*. Angulární kinematická struktura umožní použití všech třech "lidských" kloubů. Robot tedy využívá ramene, lokte a zápěstí. Díky tomu se robot dokáže dostat téměř všude v 3D prostoru a využít maximálně svůj pracovní prostor oproti kinematické struktuře SCARA, která se nedokáže

úhlově vychýlit od svých os (RX, RY, RZ). Rotační vazby kloubového robotu jsou znázorněny na obrázku č. 10 níže i se SCARA robotem na obrázku č. 9.

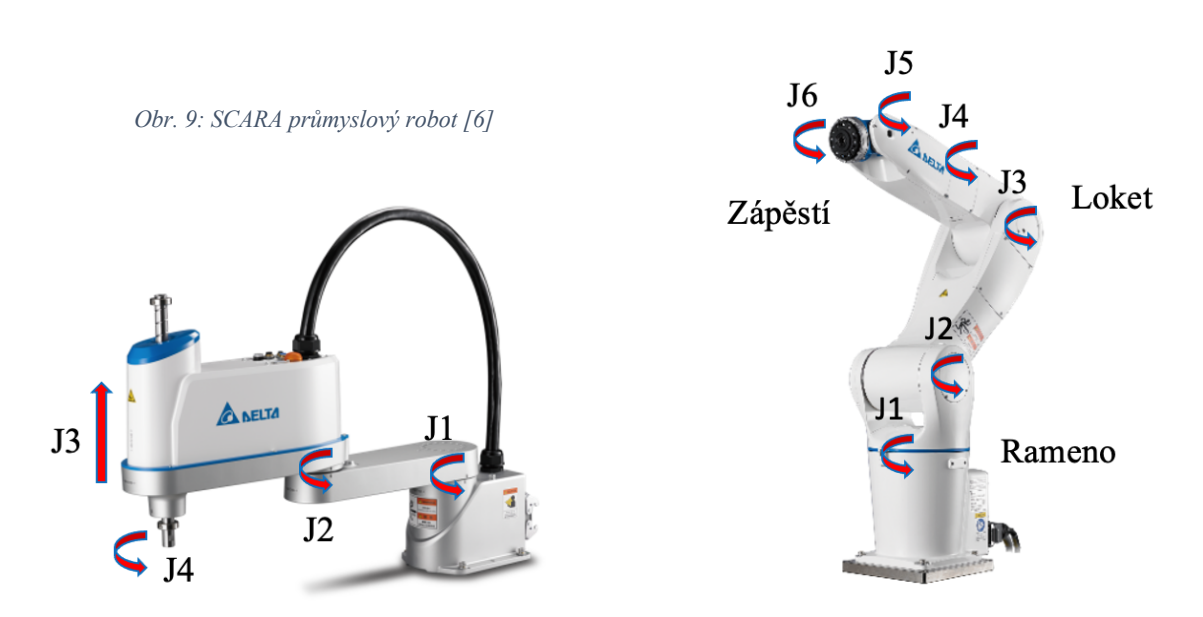

#### *Obr. 10: Kloubový průmyslový robot [6]*

#### **4.5.1 Řídicí systém průmyslových robotů**

Pod pojmem řídicí systém průmyslových robotů si můžeme představit kompaktní rozváděč, ke kterému se připojují průmyslové periférie včetně robotického ramene. Uvnitř rozváděče se nachází mimo vlastní programovatelné řídicí jednotky především servoměniče pro napájení a řízení servomotorů jednotlivých os průmyslového robotu. Delta Electronics má řídicí systém průmyslových robotů ve stejném, standardním provedení pro všechny své série a modely.

Řídicí systém průmyslových robotů o rozměrech 477x453x233 mm a přibližné hmotnosti 25 kg musí být napájen jednofázovým napětím  $200-230$  V<sub>AC</sub>, řídicí napájení připojených periférií je struktury 24 V<sub>DC</sub>. Řídicí systém disponuje 32 digitálními vstupy a 20 digitálními výstupy, z toho 8 digitálních vstupů/výstupů je systémových a zbytek vstupů/výstupů je uživatelských [6]. Systémové DIO *(Digital Input/Output)* jsou určené pro fyzické rozhraní s řídicím systémem průmyslových robotů. Systémové DI *(Digital Input)* můžeme například využít pro spouštění programu, zvolení módu rychlosti pohybů, resetování alarmů a systémové DO *(Digital Output)* signalizují různé stavy řídicího systému průmyslového robotu, jako například signalizace alarmu, vykonávání programu atd. Uživatelské DIO slouží pouze jako volné digitální vstupy/výstupy pro připojení externích periférií.

V případě komunikačního rozhraní můžeme využít Ethernet, RS-232/485 a DMCNET [6]. Ethernet se primárně využívá k připojení pro programování a sériová linka pro průmyslovou komunikaci s dalšími zařízeními jako je PLC, HMI či kamerové systémy. DMCNET *(Delta Motion Control Network)* je komunikační protokol společnosti Delta Electronics pro propojení a řízení přídavných servoměničů či digitálních vstupně/výstupních rozšiřujících modulů.

Řídicímu systému neschází bezpečnostní konektor pro připojení bezpečnostních prvků jako jsou emergency-stop tlačítka či dvířka od bezpečnostního oplocení pracoviště. V neposlední řadě můžeme k řídicímu systému připojit Teaching Pendant, který je důležitou součástí pro programování a manuální pohyby robotu viz kapitola 4.5.2 , Teaching Pendant". Samotné rameno průmyslového robotu je k řídicímu systému připojeno napájecím a enkodérovým kabelem, který je připojen přes zátěžový průmyslový konektor k řídicímu systému. Možnosti rozhraní periférií a připojení zařízení k řídicí jednotce, respektive řídicímu systému robotu můžeme vidět na následujícím obrázku č. *11.*

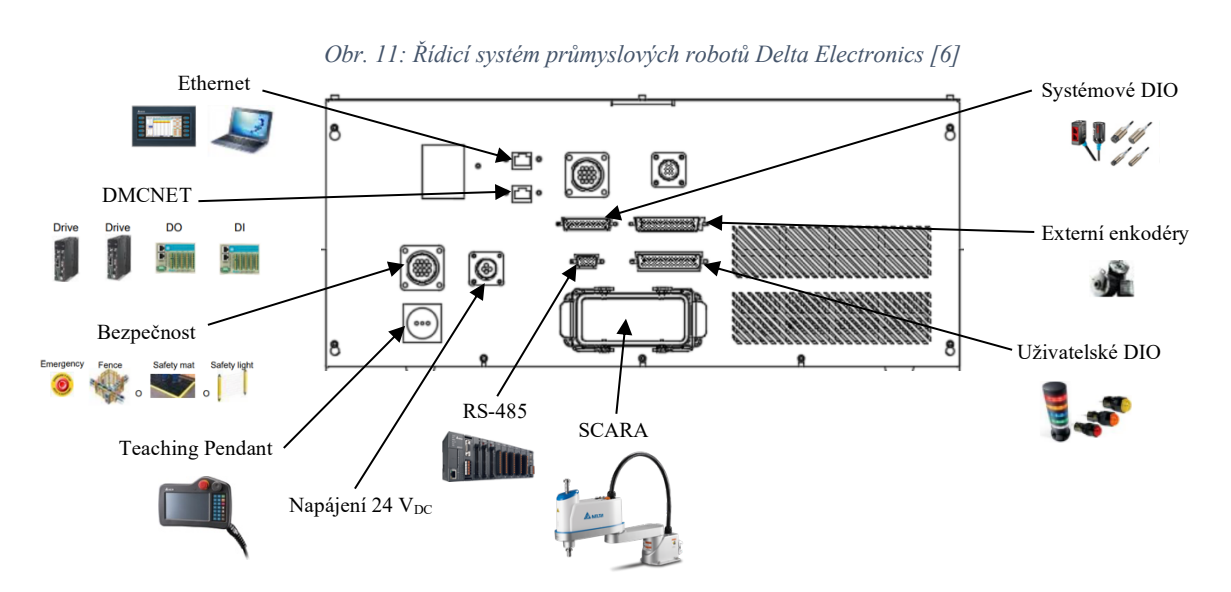

#### **4.5.2 Teaching Pendant**

Teaching Pendant *(TP)* je ruční ovládací panel, který slouží k ovládání a programování průmyslových robotů. TP je navržen tak, aby umožnil uživatelům snadné a intuitivní ovládání robotu a programování různých pohybových instrukcí.

TP disponuje dotykovým rezistivním displejem s vysokým rozlišením, který zobrazuje grafické uživatelské rozhraní *(GUI)*. V postranním menu nalezneme ikony pro programování, učení pozic v prostoru, nastavování *(souřadnicový systém, pracovní prostory a nástroje, komunikační rozhraní)*, manuální ovládání *(JOG mód)*, rozhraní digitálních vstupů/výstupů atd. TP obsahuje také hardwarová tlačítka volitelných funkcí, například pro spuštění, zastavení, pozastavení robota, ovládání rychlosti a směru pohybu a mnoho dalšího.

TP slouží hlavně pro manuální ovládání robotu v jeho bezprostřední blízkosti a zachycení jednotlivých pozic v prostoru, které následně uživatel uloží s určitými parametry. Parametrem se rozumí správný souřadnicový systém, nastavený pracovní prostor, nástroj atd., to vše lze intuitivně TP nastavovat. Tyto pozice včetně parametrů jsou následně využívané při programování různých pohybů a trajektorií robotu. TP podporuje programovací jazyk Delta Robot Language (DRL), který je typu strukturovaného textu.

Celkově lze říci, že Teaching Pendant je klíčovým prvkem pro ovládání a programování průmyslových robotů, který umožňuje uživatelům snadné a intuitivní manuální ovládání robotu a programování různých pohybů a trajektorií. Náhled hlavní obrazovky Teaching Pendantu můžeme vidět na následujícím obrázku *č. 12.*

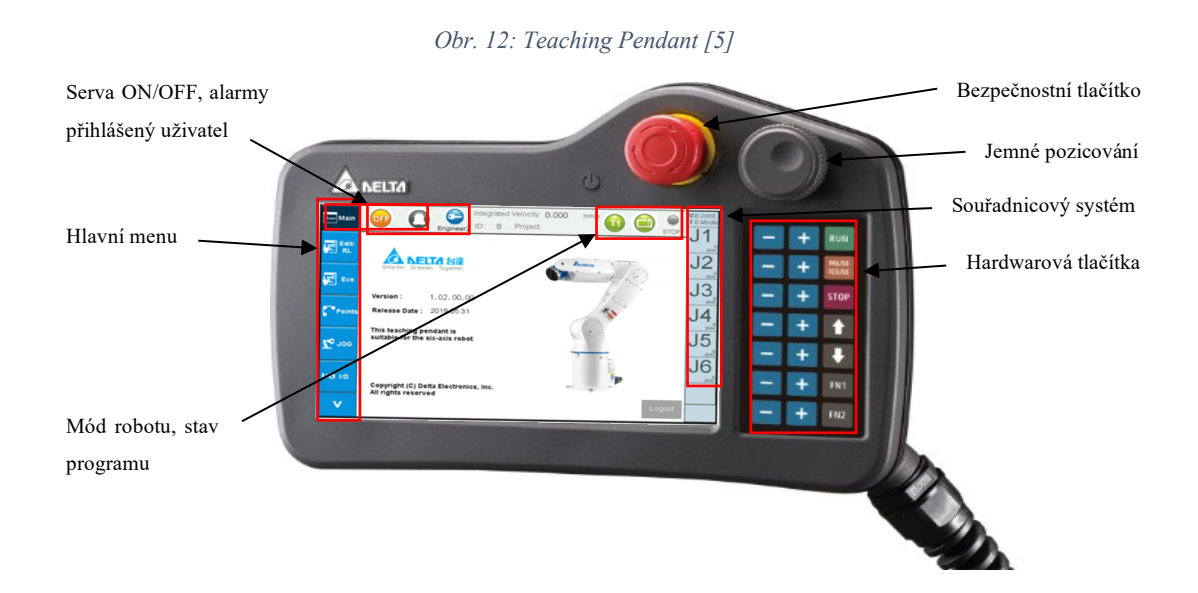

#### **4.5.3 Software DRAStudio**

DRAStudio je software společnosti Delta Electronics, který slouží pro programování průmyslových robotů této značky. Software obsahuje integrované vývojové prostředí (IDE), které umožňuje uživatelům jednoduše vytvářet a editovat programy pro řízení robotů a dalších funkcí. DRAStudio podporuje několik programovacích jazyků, včetně Delta Robot Language (DRL), kterým je jednoduchý strukturovaný text se základními logickými funkcemi.

Ve své podstatě DRAStudiou má všechny vlastnosti a možnosti nastavování, které má výše zmíněný Teaching Pendant jen s tím rozdílem, že nyní jsme k řídicí jednotce průmyslového robotu připojeni přes počítač. DRAStudio je tedy efektivnější z pohledu psaní programů a Teaching Pendant pro učení pozic robotu v prostoru, nastavování pracovních prostor, nástrojů a manuální pohyb PR. Tyto všechny pozice a nastavení jsou následně využity v softwaru DRAStudio při programování jednotlivých trajektorií a pohybů přes pohybové instrukce. Programové prostředí se vzorovým kódem zobrazuje následující obrázek č. 13.

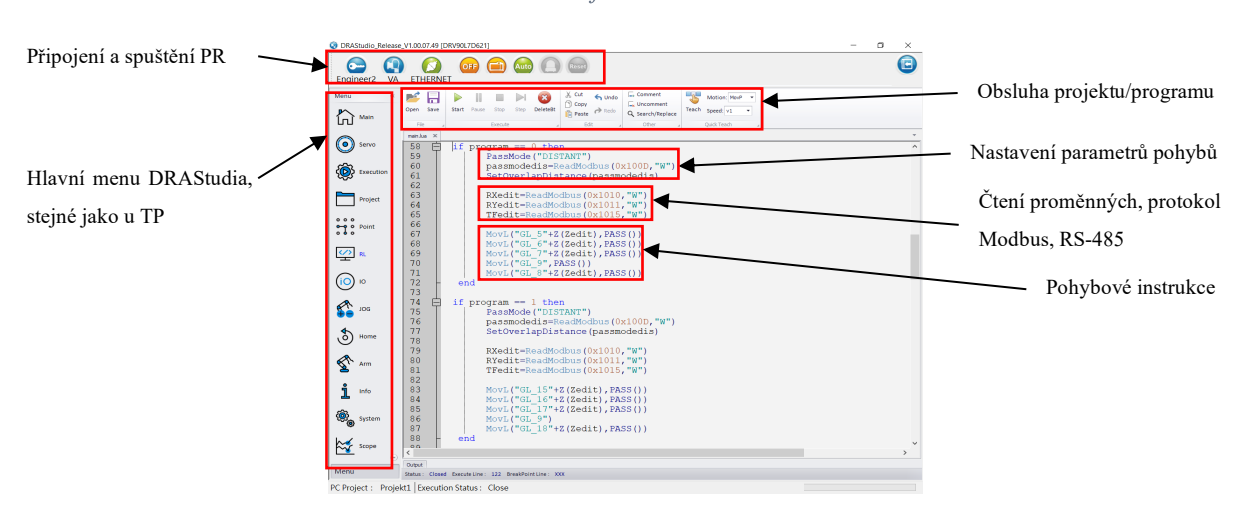

#### *Obr. 13: Software DRAStudio*

# **5 Návrh robotického pracoviště**

Kapitola se zabývá konstrukcí a zařízením robotického pracoviště pro úpravy polotovaru inline puku včetně řídicího systému. Úvodem je popsáno zadání, v podobě postupu manuálních úprav, které bude cílem automatizovat. Následuje detailní popis jednotlivých, mechanicky pohyblivých částí, které jsou stěžejní pro dílčí úpravy polotovaru včetně nového, automatizovaného sledu operací umožňujících kontinuální výrobu. Závěrem jsou popsána zařízení robotického pracoviště včetně řídicího systému a jejich systémová integrace.

## **5.1 Zadání robotického pracoviště**

Hlavní mechanické části viz podkapitola č. 5.2 vychází ze sledování manuálních procesů, které byly třeba vykonat po vyjmutí polotovaru inline puku ze vstřikovací formy. Úprava polotovaru, která koreluje se zadáním robotického pracoviště, je následující:

1. Polotovar je třeba středově frézovat, jelikož se na středu nacházejí zbytky po vtoku vstřikovací formy. Na následujících obrázcích můžeme vidět polotovar po vyjmutí z formy (obrázek č. 14) a polotovar po středovém frézování (obrázek č. 15).

*Obr. 14: Polotovar po vyjmutí z formy Obr. 15: Polotovar po středovém frézování*

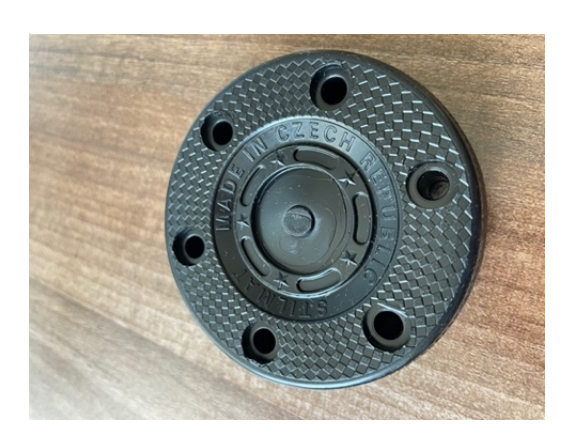

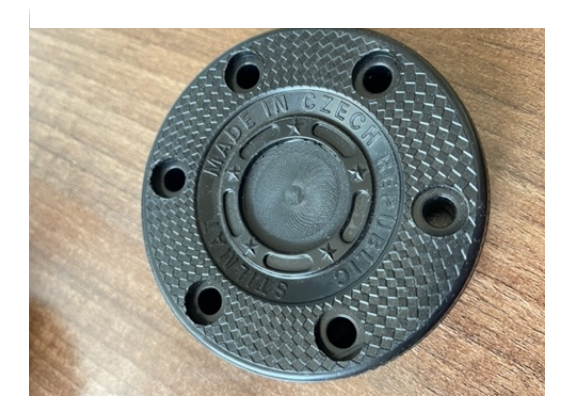

Frézování probíhalo frézou umístěnou v ruční stojanové vrtačce, tudíž povrch nebyl pokaždé optimální. Hladký povrch středové části polotovaru je důležitý pro nalepení loga firmy, které se na tento střed hotového inline puku v závěru výroby lepí. Lepení tohoto loga nebude zahrnuto do zadání robotického pracoviště, lepení zůstane stále manuální.

2. Dalším krokem je vkládání polymerových kolíků do připravených šesti otvorů v inline puku. Bylo zapotřebí ručního vkládání zešikmených kolíků z každé strany inline puku proti sobě, tedy celkem dvanáct. Kolíky mají zaoblenou hlavu, která vyčnívá a tím se docílí menší adheze s povrchem. Díky menší adhezi s povrchem má inline puk podobné vlastnosti kluzu jako na ledu.

3. Po založení všech dvanácti kolíků je zapotřebí tyto kolíky zalisovat šikmými hranami k sobě. Vlastní silou kolíky nelze zamáčknout k sobě, tudíž se využívalo ručního pákového lisu. Do tohoto lisu se vložil polotovar s předem založenými kolíky z každé strany a následně byly zalisovány. Díky zešikmení kolíků a zubům, které jsou na nich, dochází po zalisování k dokonalému spojení těchto dvou proti sobě umístěným kolíkům. Polymerové kolíky můžeme vidět na následujícím obrázku č. 16 v levé části a již založené a zalisované kolíky v polotovaru v pravé části na obrázku č. 17 (výsledný inline puk).

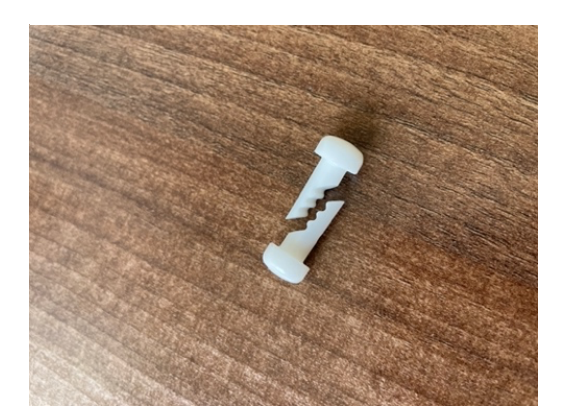

*Obr. 16: Polymerové kolíky Obr. 17: Výsledný polotovar po zalisování*

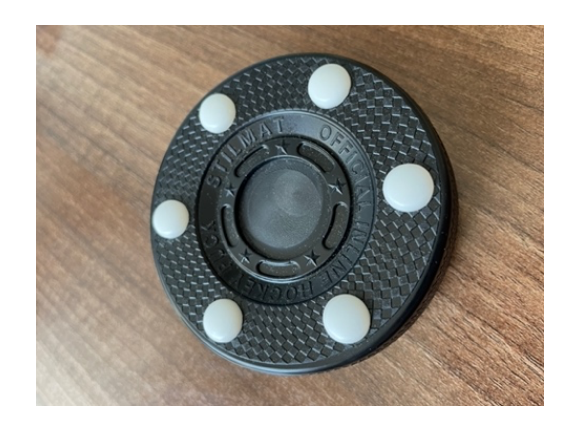

Z těchto poznatků manuálních úprav inline puku byly sestaveny jednotlivé mechanicky pohyblivé části robotického pracoviště pro frézování, zakládání kolíků a následně jejich lisování. Aby bylo možné realizovat sériovou výrobu, bylo zapotřebí přidat nádobu pro zásobu polotovarů inline puků a kolíků pro zakládání. Tím přibyly další mechanismy, které jsou popsány v dalších kapitolách viz č. 5.2.2 "Zakládací stanoviště" a 5.2.5 "Dávkovací mechanismus".

## **5.2 Mechanické části robotického pracoviště**

Na základě manuálních úprav polotovaru inline puku byly navrhnuty a vyvinuty jednotlivé, mechanicky pohyblivé části robotického pracoviště. Všechna tato stanoviště dílčích úprav polotovaru jsou rozmístěna v rádiusu do 600 mm viz obrázek č. 18. Celkem máme tedy 3 stanoviště s přímou úpravou polotovaru inline puku (frézovací, zakládací a lisovací) a další 2, která zajišťují přísun polotovarů inline puků k výrobě a kolíků pro zakládání. Všechny tyto stěžejní pohyblivé mechanismy jsou vysvětleny v následujících podkapitolách.

*Obr. 18: Rozmístění mechanického uspořádání robotického pracoviště*

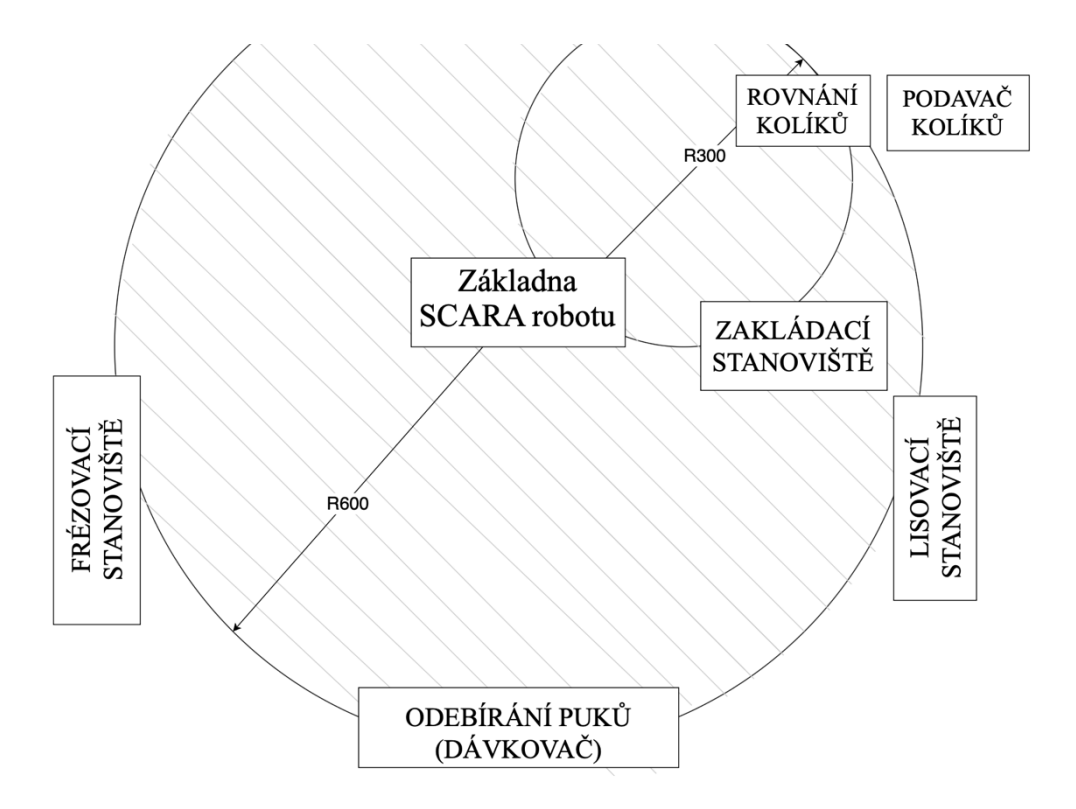

#### **5.2.1 Frézovací stanoviště**

Účelem frézovacího stanoviště, jak už bylo zmíněno dříve, je frézování střední části inline puku frézou, a to hned ze dvou důvodů. Prvním důvodem je, že ve středu puku zůstávají části po vtokové soustavě, které je nutno odstranit. Zároveň tímto procesem získáme dokonale rovný střed s ideálním povrchem, a tudíž i přípravou na nalepení loga společnosti, což je druhým důvodem. Tento proces je potřeba provést z obou stran polotovaru. Otočení polotovaru umožní průmyslový robot a implementovaná otočná pracovní hlavice s mechanismem pro uchycení polotovaru. Na tomto pracovišti se také budou ke konci frézovacího cyklu sledovat reflexním senzorem jednotlivé otvory po obvodu inline puku (celkem šest otvorů), které jsou následně vyplněny polymerovými kolíky na zakládacím pracovišti. Asynchronní motor, který na pracovišti otáčí s polotovarem, zastaví po sepnutí senzoru nad jedním z otvorů (jsou po obvodu polotovaru ve stejné vzdálenosti) a tím pádem máme statickou polohu pro odebrání a založení puku pro další stanoviště. Frézovací stanoviště je uvedeno na obrázku č. 19.

Již zmíněné otáčení puku, a dále samotné frézování, tedy rotaci frézy, zajišťují dva asynchronní motory. Tyto asynchronní motory budou řízeny a napájeny frekvenčními měniči. Fréza je umístěna ze spodu puku a je uchycena na pneumatickém válci, který se zdvihne a fréza zajede do materiálu polotovaru, jakmile je stanoviště připraveno na frézování. Zároveň je shora další pneumatický válec, který zajišťuje přidržení polotovaru. Poslední pneumatický válec stanoviště zajišťuje posuv středu inline puku vůči ose frézy, to zajistí dokonalé frézování středu až po potřebné okraje na principu kruhové interpolace.

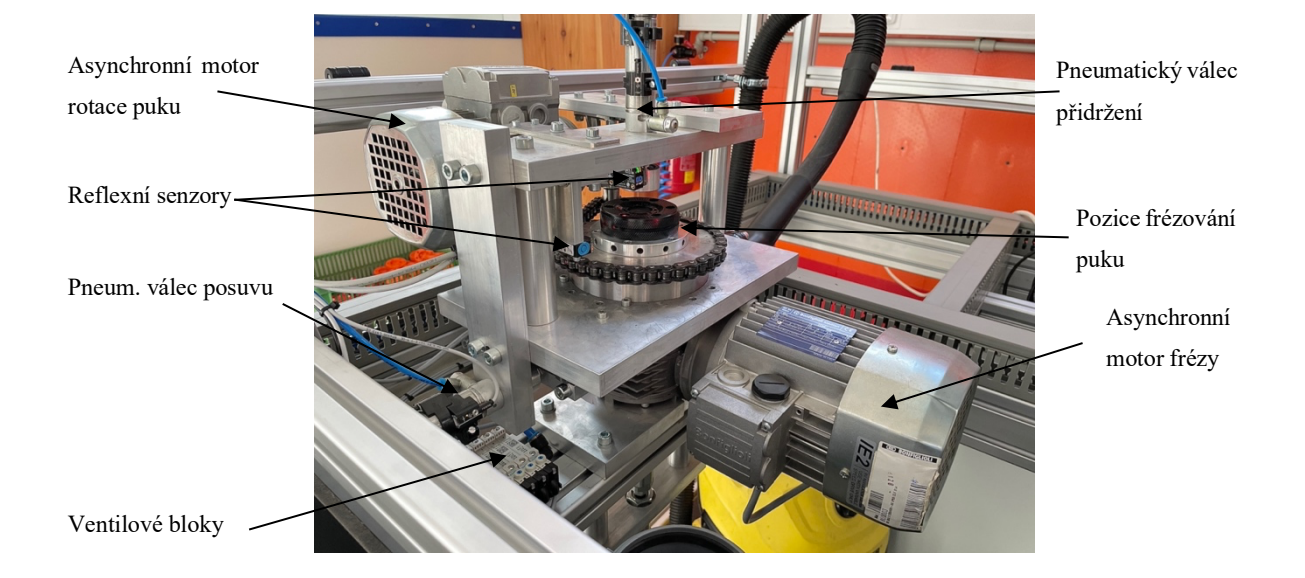

*Obr. 19: Frézovací stanoviště*

#### **5.2.2 Zakládací stanoviště**

Nejkomplikovanější část robotického pracoviště je zakládání celkem 12 kolíků do obvodových otvorů inline puku. Je třeba vyřešit hned několik přípravných částí pro to, aby průmyslový robot odebral kolík ze statického místa, respektive pozice a založil do daného otvoru polotovaru inline puku. Kolíky budou po jednom podávány díky automatickému podavači kolíků viz podkapitola č. 5.5.3 "Automatický podavač kolíků". Toto zařízení "založí" kolík do karuselového, otočného mechanismu, který bude kolíky rovnat do správné pozice pro odebrání. Následně bude průmyslovým robotem a implementovanou kleštinou na hlavici robota vždy odebrán jeden kolík z karuselu (otočný, rovnací mechanismus) a založen do příslušné otvoru polotovaru inline puku na zakládacím stanovišti, zde již bude umístěn polotovar ve statické poloze a připraven pro vkládání těchto kolíků. Tento celý proces se musí opakovat i pro vložení kolíků z druhé strany puku, což umožní otočná hlavice průmyslového robotu. Zakládací stanoviště včetně rovnacího mechanismu kolíků můžeme vidět na následujícím obrázku č. 20.

*Obr. 20: Zakládací stanoviště*

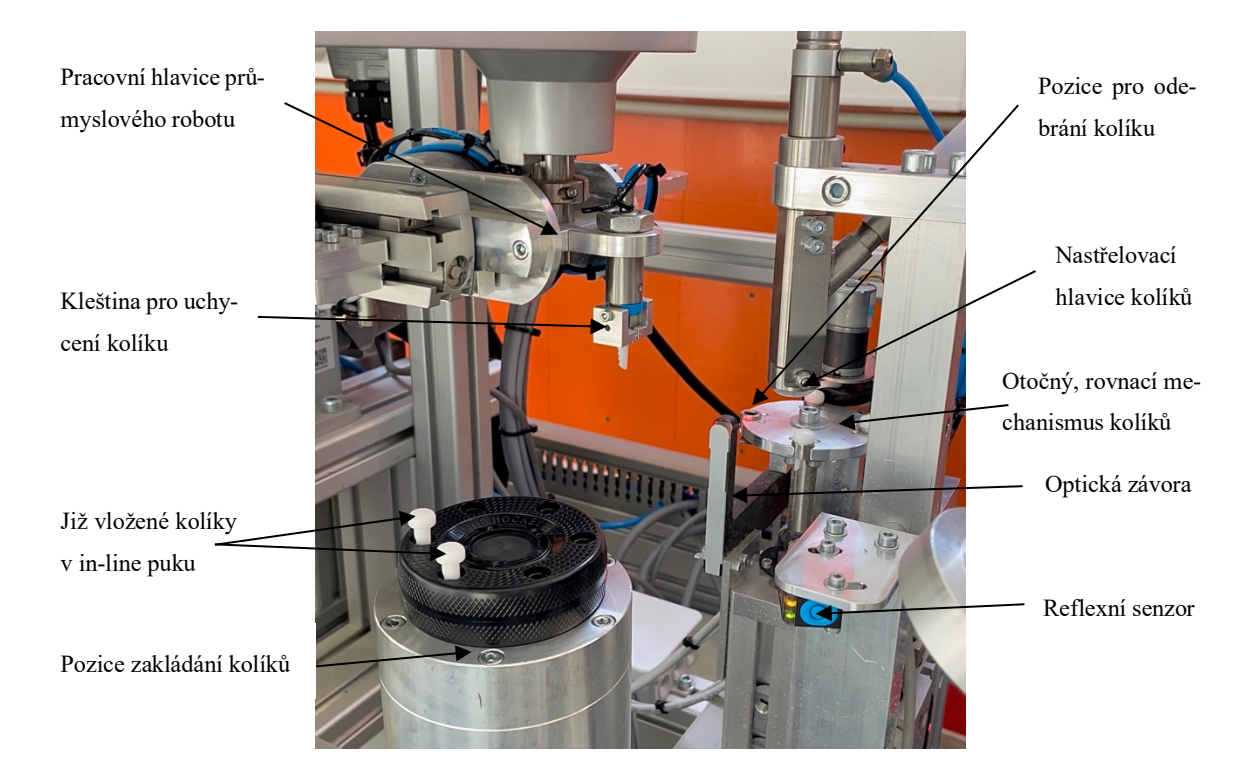

Na obrázku č. 20 můžeme vidět umístěný polotovar inline puku, který je připraven pro vkládání kolíků. Polotovar je vždy založen do stejné pozice a uchycen trny, které vyjíždí ze spodu polotovaru do doposud prázdných otvorů pomocí pneumatického válce. Po vložení šesti kolíků z jedné strany bude polotovar průmyslovým robotem otočen, trny zajedou a polotovar bude opět položen na totožnou pozici. Nyní bude polotovar zespodu zachycen díky vystupujícím hlavičkám kolíků. Nyní může robotem opětovně kolíkovat z druhé strany. Po ukončení zakládání každé strany budou kolíky předlisovány, aby při manipulaci polotovaru průmyslovým robotem na další stanoviště (lisovací) nedošlo k vypadnutí žádného z nich. Toto předlisování zajišťuje rameno s pneumatickými písty, které můžeme vidět na obrázku č. 21.

#### **5.2.3 Lisovací stanoviště**

Toto stanoviště, jak už název napovídá, zajišťuje finální úpravu polotovaru inline pupku, a tím je zalisování všech dvanácti kolíků do sebe. Zalisování zajišťuje pneumatický píst silou 1 500 Newtonů. Polotovar je průmyslovým robotem umístěn mezi dva kruhové podstavce, mezi kterými polotovar inline puku dokonale sedí. Dolní podstavec je upevněn k pneumatickému pístu, který se vysune a polotovar s kolíky přimáčkne k vrchnímu kruhovému podstavci. Čepičky kolíků z obou stran jsou styčnou plochou těchto kruhových podstavců, tím dojde k zmáčknutí všech kolíků rovnoměrně do sebe. Podobný princip se využíval při manuálním lisování na ručním pákovém lisu. Na obrázku č. 21 můžeme vidět výše popsané lisovací stanoviště a v pozadí zakládací stanoviště s před lisovacím ramenem.

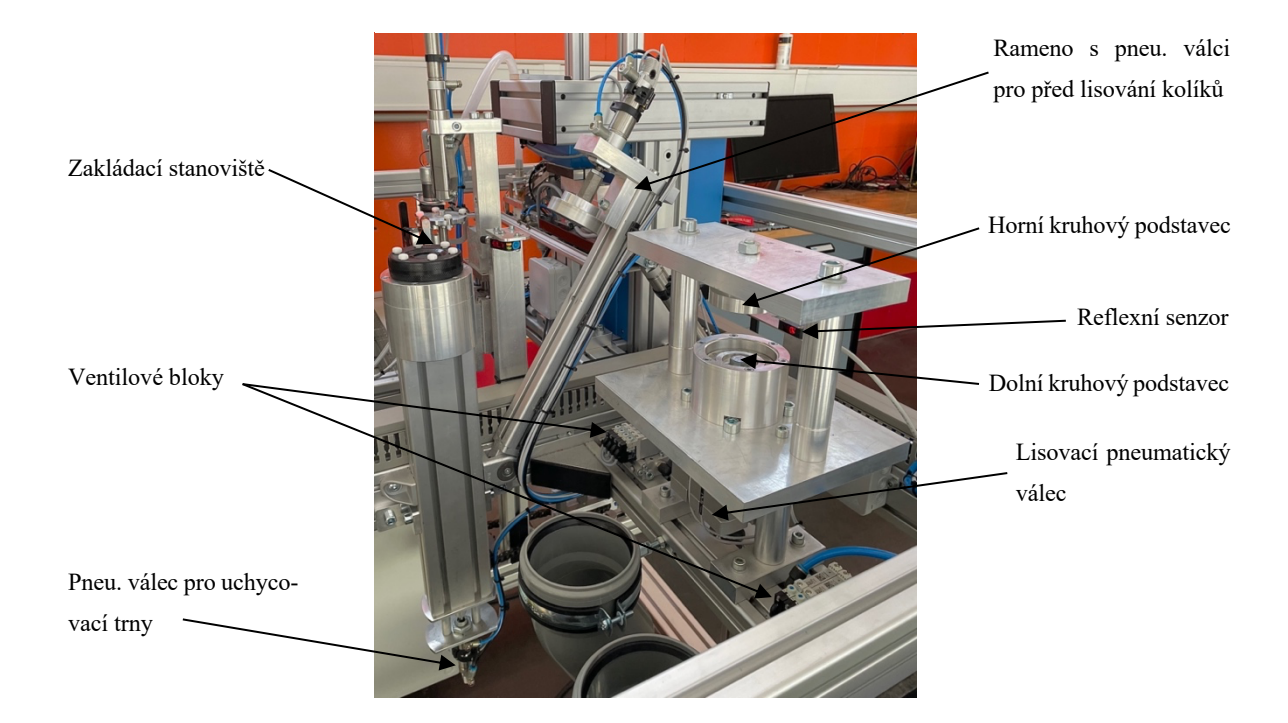

*Obr. 21: Lisovací stanoviště*

#### **5.2.4 Dávkovací mechanismus**

Dávkovací mechanismus již nesouvisí přímo s úpravou polotovaru, ale zajišťuje automatické podávání polotovarů průmyslovému robotu pro následnou manipulaci, což je stěžejním mechanismem pro umožnění sériové výroby. Pro maximalizaci výrobní kapacity je vpředu robotického pracoviště umístěna nádoba, do které se vejde až 1 000 obsluhou nasypaných polotovarů inline puků viz obrázek č. 23.

Pod touto nádobou se nachází mechanismus znázorněný na obrázku č. 22, který postupně odebírá polotovary a přesouvá na řetězový dopravník. Vytahování polotovarů z nádoby zajišťuje pohyblivá trubka (upevněna k pneumatickému válci), do které polotovary postupně padají. V této trubce je ještě pohyblivá část na pneumatickém válci, která rovná puk do vodorovné polohy pro následné přesunutí z trubky na řetězový dopravník. Toto přesunutí zajišťují další dva pneumatické válce a polotovar přesunou na tzv. výtah (řetězový dopravník). Tento výtah následně dopraví polotovar z dolní do horní části robotického pracoviště, kde je následně odebrán průmyslovým robotem pro dílčí úpravy, které byly již výše zmíněny.

*Obr. 22: Dávkovací mechanismus polotovarů*

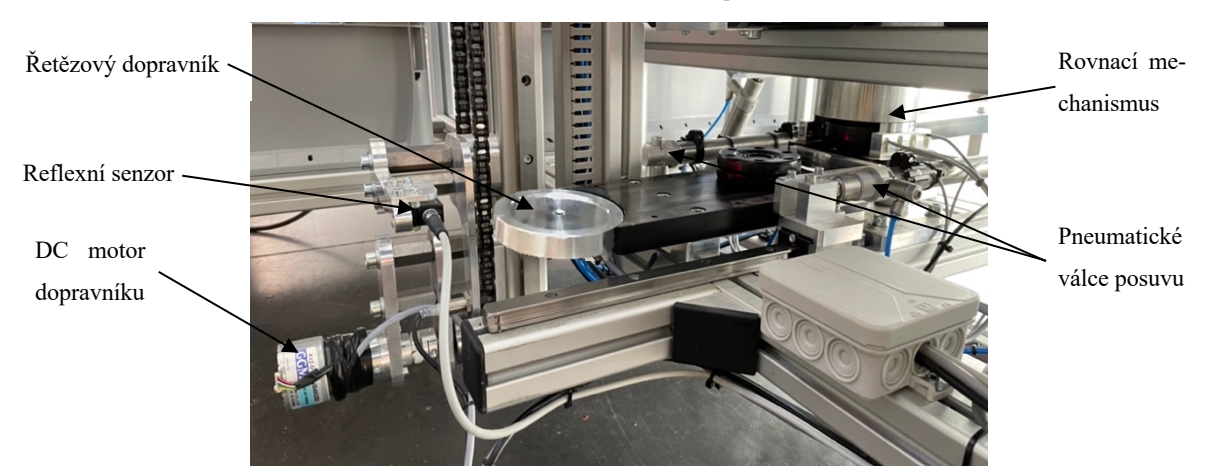

#### **5.3 Robotické pracoviště**

Souhrn všech mechanických částí (viz předešlé podkapitoly) a průmyslových komponent následně umožní automatizování celého výrobního procesu úpravy polotovaru inline puku. K výkonu manipulace byl vzhledem k rozmístění vybrán model robotu DRS60L6SSADN003 kinematické struktury SCARA s pracovním dosahem 600 mm a pro řízení celého pracoviště zvolen automat DVP12-SE. Součástí pracoviště jsou také další zařízení a komponenty, které jsou popsány v následujících kapitolách. Mechanicky postavené a elektricky zapojené robotické pracoviště včetně všech průmyslových komponent a zařízení včetně řídicích prvků můžeme vidět na následujícím obrázku č. 23.

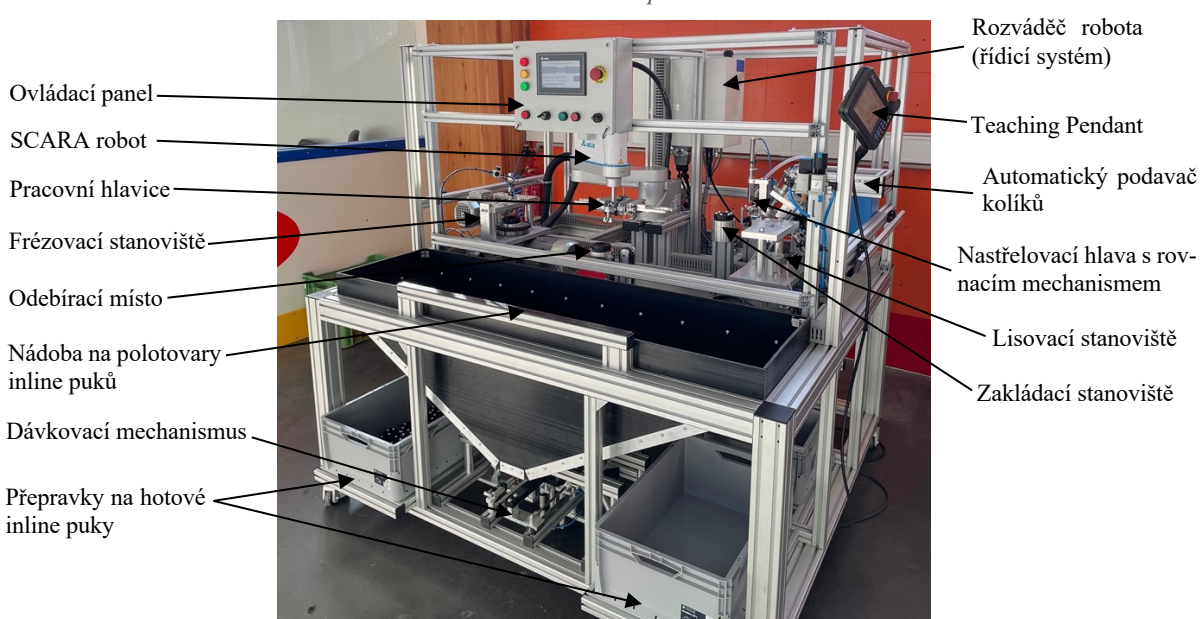

*Obr. 23: Robotické pracoviště*

#### **5.4 Sled jednotlivých operací**

Na základě předešlých manuálních úprav a realizace nových mechanických částí robotického pracoviště včetně průmyslového robotu byl navržen automatizovaný způsob sledu jednotlivých operací pro optimální časové vytížení průmyslového robotu (dále v prací uváděno zkratkou PR) a výrobní kapacity robotického pracoviště.

Obsluha vysype do přední nádoby přepravky polotovarů inline puků vyjmutých z formy, které jsou potřeba upravit. Pro správné najetí do hlavního cyklu robotického pracoviště budeme předpokládat, že na frézovacím stanovišti máme již frézovaný polotovar z obou stran a na zakládacím stanovišti budou založeny kolíky z obou stran již frézovaného polotovaru. Dále také bude připraven v horní části pracovního prostoru PR nový polotovar na plošince řetězového dopravníku. PR z této plošinky vezme puk do kleštiny A, následně z frézovacího stanoviště odebere frézovaný polotovar z obou stran do kleštiny B a vloží zde neofrézovaný polotovar z kleštiny A. Nyní se robot přesune na zakládací pracoviště, kde odebere frézovaný polotovar s kolíky do kleštiny A, a tento téměř hotový polotovar vloží do lisu, kde budou kolíky zalisovány do sebe. PR se následně vrátí na stanoviště zakládání, kam položí oboustranně frézovaný polotovar z chapadla B. Následně začne vkládat kolíky do jedné strany frézovaného polotovaru. Mezitím se na frézovacím stanovišti frézuje polotovar z jedné strany. Po založení všech kolíků na jedné straně polotovaru PR přejede na frézovací stanoviště, kde polotovar obrátí pro frézování z druhé strany. Poté přejede zpět na zakládací stanoviště, polotovar otočí a začne vkládat kolíky z druhé strany. Po ukončení zakládání kolíků z druhé strany robot vezme hotový polotovar z lisu, který je již zalisovaný a přemístí do bedýnky již hotových polotovarů inline puků. Mezitím máme připravený nový polotovar na plošince řetězového dopravníku a robot může najet do nového cyklu. Tedy hlavní cyklus končí, když na frézovacím stanovišti je 1 ofrézovaný polotovar z obou stran a na zakládacím stanovišti je 1 frézovaný polotovar s kolíky z obou stran. Tímto se PR nachází v optimálním výrobním cyklu. Tento sled operací byl vymyšlen a navržen heuristickým přístupem a s poznatky z předešlých manuálních úprav. Nyní bude obsluha potřeba pouze pro doplňování polotovarů inline puků, kolíků pro zakládání a vyjmutí přepravek s již hotovými inline puky.

Ze sledu jednotlivých operací v procesu úpravy polotovaru inline puku vychází trajektorie pohybů polotovaru po pracovišti a jednotlivých pozic, které bude zajišťovat PR. Trajektorie a pozice na robotickém pracovišti můžeme vidět na obrázku č. 24.

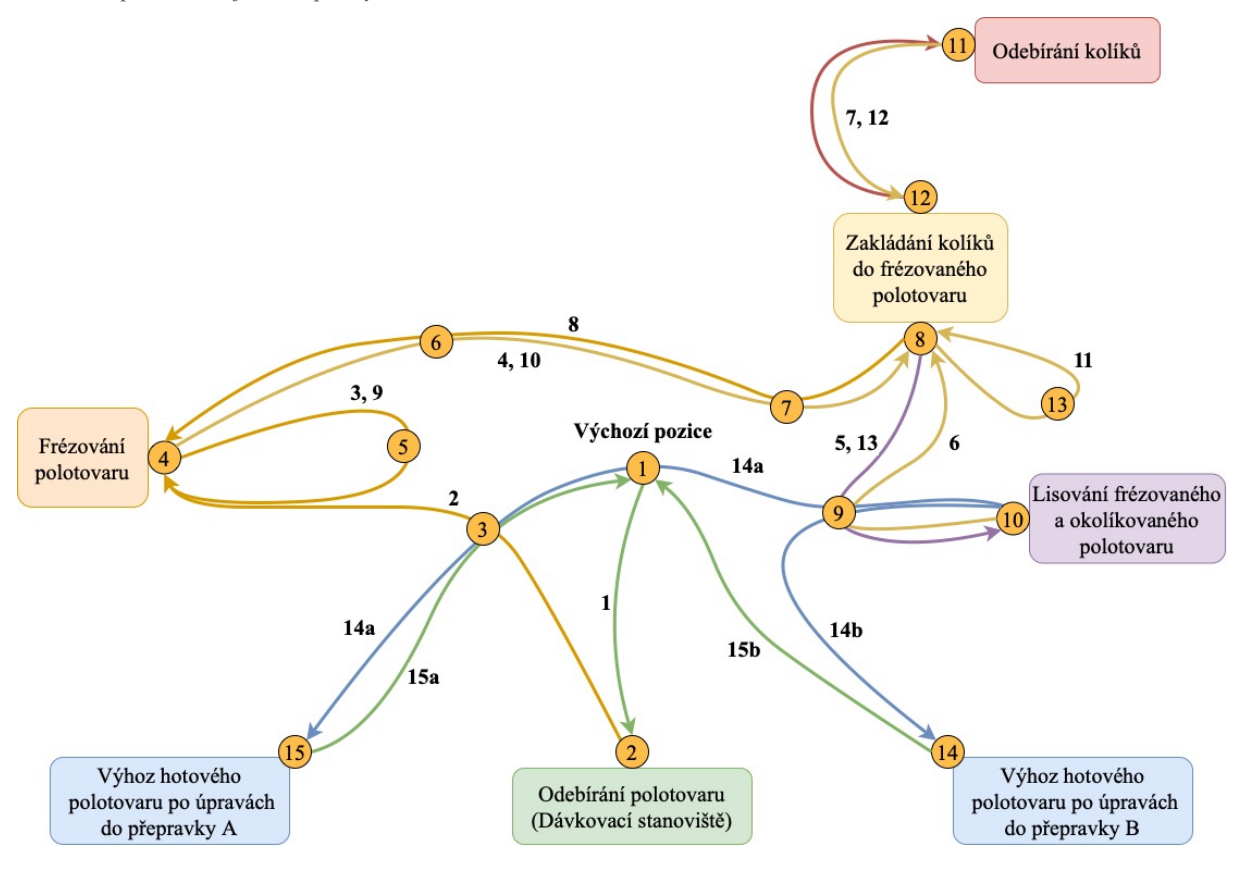

*Obr. 24: Optimální trajektorie průmyslového robotu mezi stanovišti*

Celkem máme 15 hlavních trajektorií průmyslového robotu, které zajišťují optimální manipulaci polotovaru mezi jednotlivými stanovišti. Trajektorie jsou označeny tučně čísly, které odpovídají postupu sledu operací hlavního cyklu, šipka znázorňuje aktuální směr k danému stanovišti. Dále jsou na trasách trajektorií v kolečku číslem označeny jednotlivé pozice. Pod těmito kolečky jsou naučeny jednotlivé pozice průmyslového robotu v robotickém pracovišti. Tyto naučené a uložené pozice jsou následně využívané v programu řídicí jednotky PR s pohybovými instrukcemi, které dohromady tvoří jednotlivé trajektorie. V rámci jednoho cyklu pohybů PR a manipulace polotovaru mezi stanovišti se využívají jednotlivé pozice, respektive trajektorie vícekrát, jelikož se opakují. Například stejnou trasou PR jede dvakrát mezi frézovacím a zakládacím stanovištěm nebo při vkládání kolíků do polotovaru poprvé z jedné strany a podruhé z druhé strany atd.
Jednotlivé trajektorie z obrázku jsou stručněji popsané viz:

- 1. PR jede z výchozí pozice na pozici odebrání polotovaru
- 2. PR jede s polotovarem v kleštině B z pozice odebrání polotovaru na frézovací stanoviště
- 3. PR odebírá kleštinou A frézovaný puk z obou stran z frézovacího stanoviště a zakládá kleštinou B nefrézovaný polotovar
- 4. PR přejíždí s frézovaným polotovarem z obou stran v kleštině A na zakládací stanoviště
- 5. PR odebírá kleštinou B frézovaný a okolíkovaný polotovar z obou stran a zakládá jej na lisovací stanoviště
- 6. PR přejíždí zpět na zakládací stanoviště a zakládá frézovaný puk z obou stran z kleštiny A
- 7. PR přejíždí mezi zakládacím stanovištěm a rovnacím mechanismem kolíků a zakládá do jednotlivých otvorů polotovaru kolíky z první strany
- 8. PR po kolíkování polotovaru z jedné strany přejíždí na zakládací stanoviště pro obrácení frézovaného polotovaru z první strany
- 9. PR odebírá frézovaný polotovar z jedné strany, obrací jej a zpět založí do frézovacího stanoviště pro frézovaní z druhé strany
- 10. PR přejíždí zpět na zakládací stanoviště pro obrácení frézovaného polotovaru z obou stran a kolíky z první strany
- 11. PR obrací polotovar na zakládacím pracovišti
- 12. PR přejíždí mezi zakládacím stanovištěm a rovnacím mechanismem kolíků a zakládá do jednotlivých otvorů polotovaru kolíky z druhé strany
- 13. PR po kolíkování polotovaru z druhé strany přejíždí na lisovací stanoviště
- 14. PR odebírá frézovaný, okolíkovaný a zalisovaný polotovar z obou stran a vyhazuje hotový, upravený polotovar inline puku do přepravky A/B
- 15. PR přejíždí do výchozí pozice a opakuje celý cyklus od trajektorie 1

# **5.5 Zařízení robotického pracoviště**

Robotické pracoviště se mimo PLC, HMI a průmyslového robotu skládá hned z několika dalších průmyslových produktů, respektive zařízení.

# **5.5.1 Rozváděče robotického pracoviště**

Robotické pracoviště je konstrukčně postaveno z hliníkových profilů. V zadní části jsou umístěny rozváděče potřebné k řízení celého robotického pracoviště. V horní části se nachází kompaktní rozváděč řídicího systému robotu DCS, který řídí pohony robotu a připojené periférie. Ve spodní části je hlavní rozváděč s řídicí jednotkou DVP-SE a veškerou elektrickou výbavou jako například průmyslový switch, frekvenční měniče, stejnosměrné zdroje (24 VDC) a další nízkonapěťové prvky včetně bezpečnostního relé a hlavního vypínače. V přední části robotického pracoviště je ještě jedna menší rozváděčová skříň, kterou je ovládací panel. Ovládací panel obsahuje 7palcové HMI z řady DOP-100 a ovládací tlačítka se signalizačními kontrolkami.

Boční pohled ze zadní části konstrukce robotického pracoviště, kde jsou vidět rozváděče, je na obrázku č. 25. Podrobnější popis prvků a zařízení řídicího systému robotického pracoviště jsou popsány blíže v podkapitole č. 5.6, "Řídicí systém".

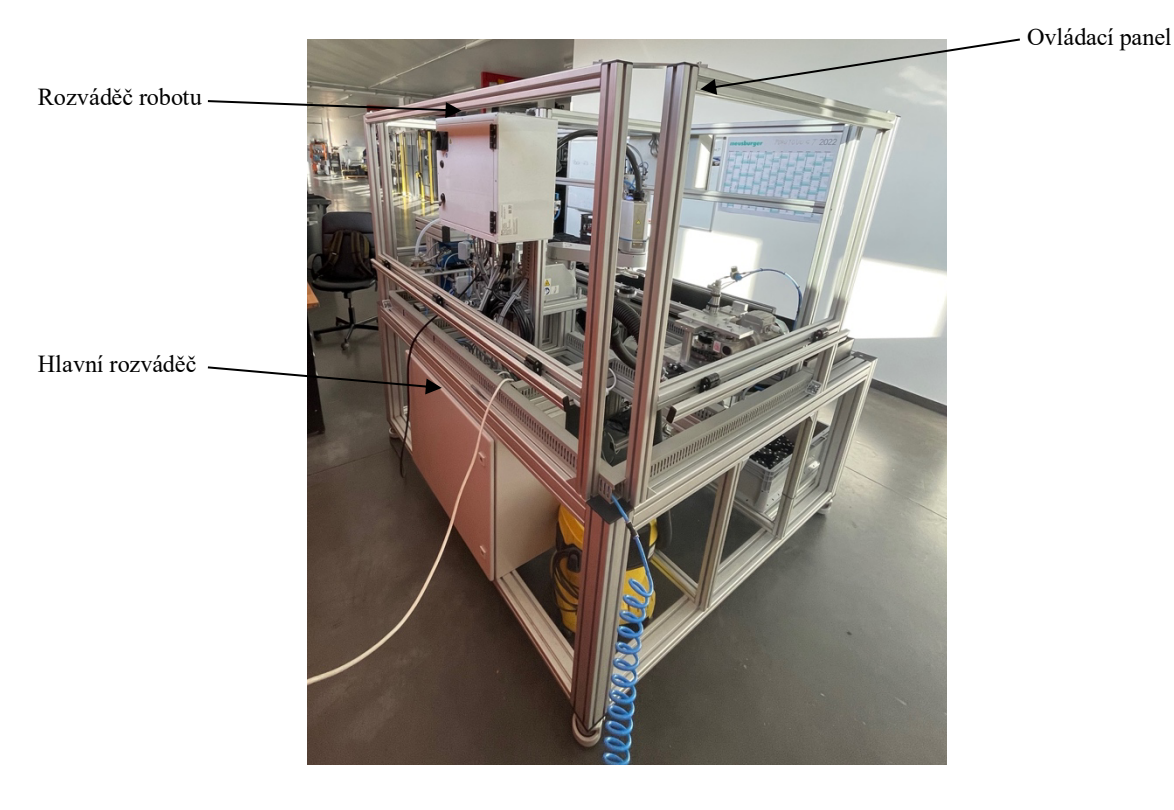

*Obr. 25: Rozváděče robotického pracoviště*

# **5.5.2 Sestava průmyslového robotu (PR)**

Uprostřed robotického pracoviště se nachází PR umístěný na vyztužené vyvýšené konstrukci z hliníkových profilů. Na 2. ose ramene robotu se nachází sestava periferních zařízení, která slouží pro ovládání pracovní hlavice. Veškeré periferie, respektive elektromagnetické ventily a senzory pro ovládání pracovní hlavice, jsou zapojeny v rozváděcí krabičce a následně distribuovány k PLC pomocí konektoru robotu pro digitální IO. Sestavu robotu včetně periférií znázorňuje níže uvedený obrázek č. 26.

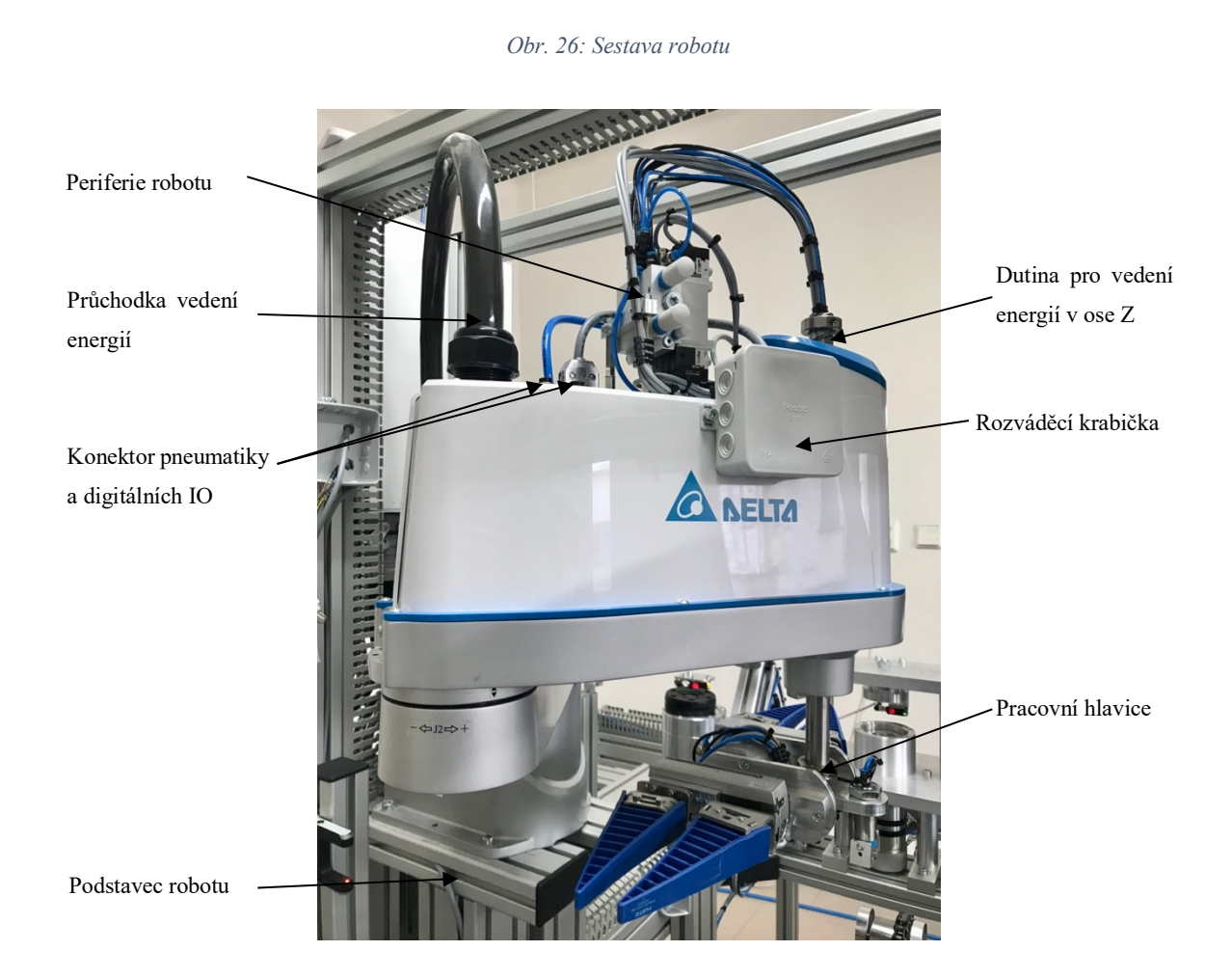

Ke 4. ose je přichycena samotná pracovní hlavice, která slouží k manipulaci polotovaru inline puku a je tak nedílnou a nejdůležitější součástí robotu. V našem případě bude použito pneumatické pracovní hlavice s multifunkčně úchopnými operacemi. Hlavice musí umožnit přesné uchycení polotovaru pro manipulaci mezi jednotlivými stanovišti včetně polymerových kolíků, které jsou následně zakládány do otvorů polotovaru. Polotovar je také třeba otáčet kvůli potřebě frézování středu a zakládání kolíků z obou stran polotovaru. Pracovní hlavice je složena z jednotlivých dílů od společnosti FESTO:

31

### **Otočný střed**

Základním dílem pracovní hlavice je dvojčinný kyvný pohon viz obrázek č. 27 s kyvným křídlem, které má pevný úhel kyvu 180 stupňů. To nám umožní pevné otáčení polotovaru pro frézovací a zakládací stanoviště. Pohon je také velmi lehký s hmotností 494 g a kompaktním válcovitým tvarem.

*Obr. 27: Kyvný pohon DRVS-25-180-P [7]*

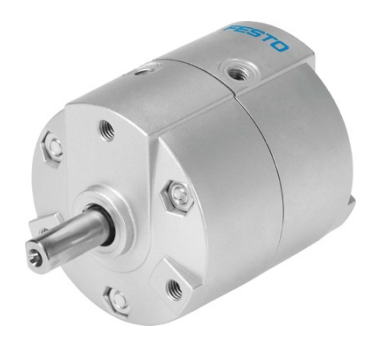

### **Hlavní chapadla**

Na kyvném pohonu jsou namontovány z obou stran paralelní posuvné mechanismy (každý o hmotnosti 440 g) pro uchycení polotovaru, který má průměr 75 mm. Na těchto paralelních mechanismech jsou dále uchyceny speciální adaptivní chapadla (118 g na chapadlo vč. příslušenství) ve struktuře rybí kosti. Ty umožní ideální uchopení polotovaru díky své poddajnosti. Tato chapadla budou uchycena k paralelnímu gripperu v rozteči již 40 mm, aby se zdvihem paralelního mechanismu, který bude 40 mm, bylo možné uchytit puk s průměrem 75 mm. Oba tyto výrobky umožňující manipulaci polotovaru jsou znázorněny následujícími obrázky č. 28 a 29.

*Obr. 29: Paralelní gripper HGPL-14-40-A-B [7]*

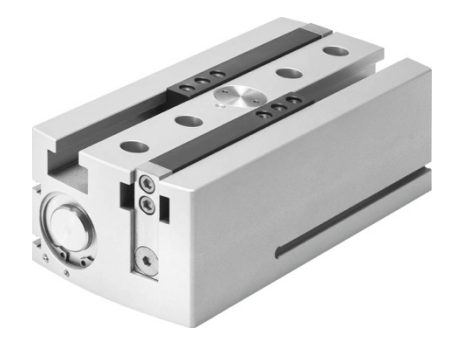

*Obr. 28: Uchopovací prst DHAS-GF-120-U-BU [7]*

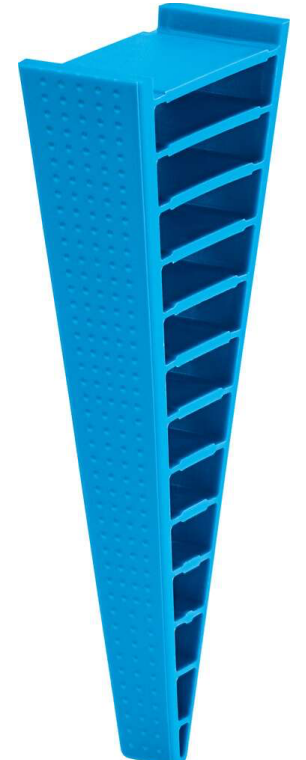

# **Chapadlo na kolíky**

Pro uchycení kolíků je ještě v přední části pracovní hlavice uchyceno úhlové chapadlo o hmotnosti 172 g vč. příslušenství pro uchycení hlavy kolíku. Na tomto chapadle je vyroben a uchycen díl, který má přesný rádius, jako má hlava kolíku. Chapadlo znázorněné na obrázku č. 30 umožní pár stupňů úhlového zdvihu a díky tomu může chapadlo přesně uchycovat hlavu kolíku z rovnacího karuselu, do kterého jsou kolíky vkládány díky systému APK.

*Obr. 30: Úhlový gripper HGWM-12-EO-G7 [7]*

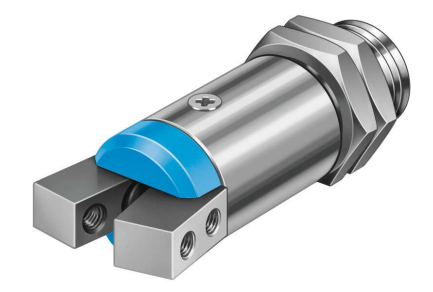

### **Shrnutí pracovní hlavice**

Hlavním účelem pracovní hlavice bude manipulace polotovaru v prostoru o hmotnosti 125 gramů. Nastanou stavy, kdy budou v chapadlech polotovary na obou stranách. Tedy pracovní hlavice bude mít maximální provozní zatížení 250 gramů. Samotná pracovní hlavice se skládá (bez spojovacích dílů, přibližně 1 kilogram) celkem z osmi dílů:

- 1x kyvný pohon 494 gramů,
- 2x paralelní gripper celkem 880 gramů,
- 4x uchopovací prst s příslušenstvím celkem 472 gramů,
- 1x úhlový gripper vč. příslušenství 172 gramů.

Všechny díly pracovní hlavice od společnosti FESTO váží 2 018 gramů+1 000 gramů spojovací díly, tedy celková hmotnost pracovní hlavice bude přibližně 3 018 gramů. Vzhledem k možnostem maximálního zatížení zvolného průmyslového robotu, které je 6 kilogramů, bude hlavice i se zátěží polotovarů váhově vyhovovat.

Součástí těchto periférií jsou 4 elektromagnetické ventily (3 monostabilní a 1 bistabilní), které umožňují ovládat chapadla a otočný kyvný pohon.

# **5.5.3 Automatický podavač kolíků**

Automatický podavač kolíků, dále již ve zkratce APK, je externí zařízení se svým řídicím systémem, které slouží pro "nastřelování" kolíků do rovnacího otočného mechanismu, ze kterého je kolík odebrán průmyslovým robotem. Obsluha do nádobky APK nasype kolíky, následně v zařízení probíhá pomocí dopravníků, vibračních lišt, pneumatických válců a senzorů k přemisťování kolíků a na konci jsou jednotlivé kolíky vzduchem vystřelovány vždy špičkou do hlavice, která kolík vloží do otočného rovnacího mechanismu (špičkou dolů). V tomto rovnacím mechanismu dochází k rovnání kolíků, aby byl kolík připraven vždy stejnou stranou zešikmení pro odebrání průmyslovým robotem, což je důležité pro následné zakládání do otvorů polotovaru. Systém APK je k řídicímu systému robotického pracoviště (PLC) připojen pomocí DIO. PLC si tedy může říci, kdy má být podán (nastřelen) nový kolík do rovnacího mechanismu, a naopak APK může informovat řídicí systém, zda je připraven pro nabití či není v chybě. Na obrázku č. 31 můžeme vidět APK s vkládací hlavou a rovnacím mechanismem kolíků.

*Obr. 31: APK s rovnacím mechanismem kolíků*

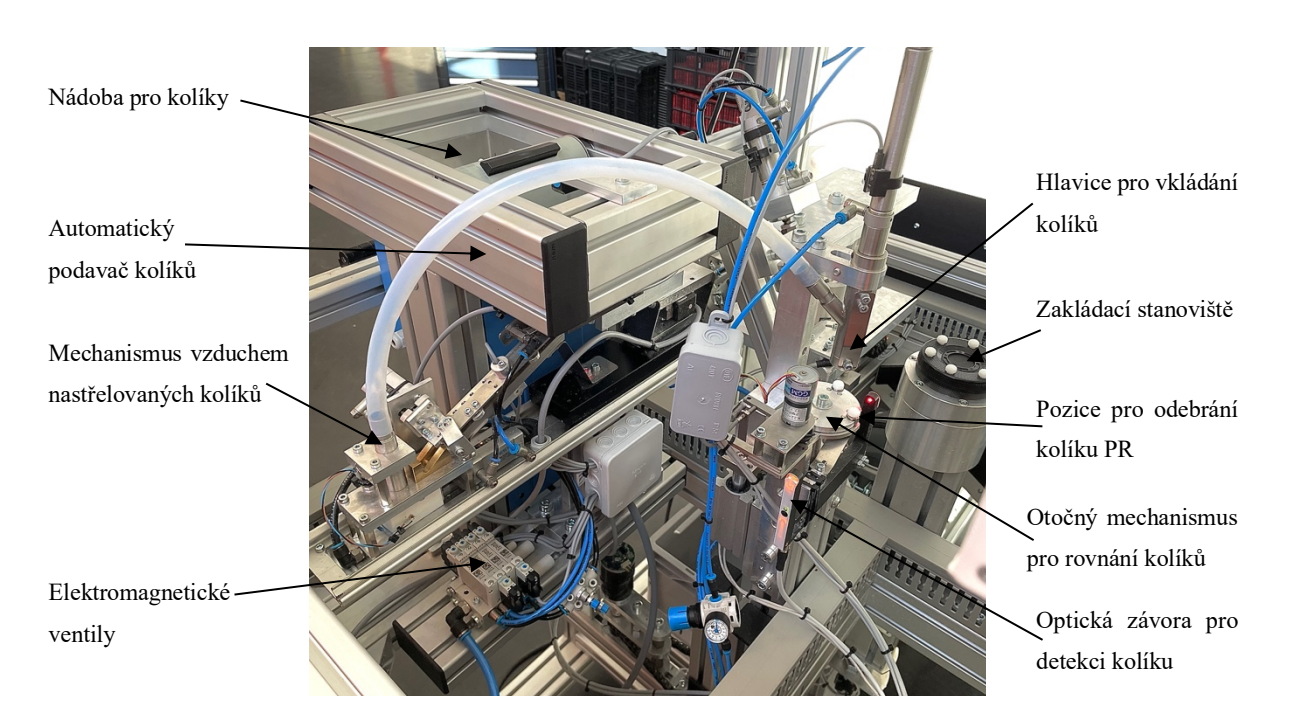

# **5.6 Řídicí systém**

Robotické pracoviště má celkem tři řídicí systémy, které jsou propojeny řídicími a datovými signály. Prvním je řídicí systém průmyslového robotu, který řídí pohyby robotu a připojené periferní rozhraní. Dále řídicí systéme APK, který nezávisle na robotickém pracovišti připravuje jednotlivé kolíky pro nastřelení do rovnacího mechanismu. Posledním řídicím systémem je systém s hlavní řídicí jednotkou (PLC) a připojenými perifériemi jednotlivých částí robotického pracoviště. V hierarchické struktuře je řídicí systém s hlavní řídicí jednotkou a připojenými perifériemi na nejvyšší pozici. Řídicí systém robotu a APK je tedy podřazen tomuto hlavnímu řídicímu systému, a to jak z hlediska přenosu dat, tak i řídicích signálů.

Součástí hlavního řídicího systému jsou kromě robotu, APK a řídicí jednotky PLC také další k nim připojená periferní zařízení (elektrická nebo elektropneumatická). Jedná se například o elektromagnetické ventily, senzory (optické, indukční, magnetické), tlačítka, kontrolky, DC motory nebo frekvenční měniče.

### **Elektromagnetické ventily VUVG**

Elektromagnetické ventily jsou jedním z nejdůležitějších prvků řídicího systému, jelikož umožňují ovládání akčních členů, jimiž jsou pneumatické válce, kyvné pohony či upínače. Pneumatické akční členy dále umožňují pohyb jednotlivých mechanických částí. U každého stanoviště, respektive mechanicky pohyblivé části se nachází připojovací lišta pro ventily typu VUVG, které jsou následně integrovány do řídicího systému pomocí digitálních výstupů na rozšiřujících modulech řídicí jednotky. Každé stanoviště, respektive jednotlivé mechanické části robotického pracoviště má tolik elektromagnetických ventilů, kolik má pneumatických akčních členů. Dále se na robotickém pracovišti vyskytují dva typy ventilů, a to monostabilní (vrací se do výchozí polohy) a bistabilní (dvě stabilní polohy) dle použitého akčního členu. Připojovací lišta a elektromagnetické ventily jsou na následujících obrázcích č. 32 a 33.

*Obr. 32: Připojovací lišta elektromagnetických ventilů typu VUGV [7]*

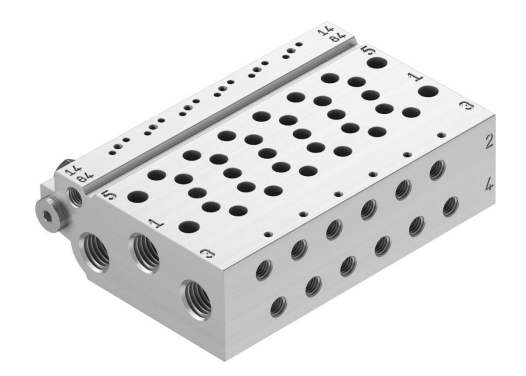

*Obr. 33: Monostabilní a bistabilní elektromagnetický ventil [7]*

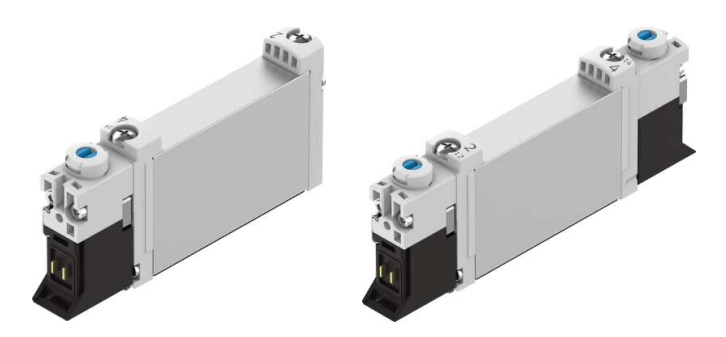

### **Senzory**

Pro automatizovaný proces řízení robotického pracoviště je nedílnou součástí použití senzorů, které signalizují stavy, ve kterých se nachází mechanicky pohyblivé části. Veškeré senzory jsou přivedeny přes digitální vstupy do řídicí jednotky. Na robotickém pracovišti se nachází tři druhy senzorů. Jsou to senzory optické, indukční a magnetické s napájecím napětím 24 VDC s logickým výstupem typu PNP a kontaktem N.O. (normally open).

Nejvíce se na robotickém pracovišti vyskytují magnetické senzory od společnosti FESTO. Tyto senzory jsou umístěny buďto v drážkách profilu pneumatického pístu či přichyceny vně těla pomocí objímek. Senzory fungují na principu Hallova efektu, který umožňuje detekovat změnu magnetického pole. Trvalý magnet je umístěn na pístu, který je detekován v krajních polohách pohyblivé části. Indukční senzory jsou využívány u řetězového dopravníku, které detekují mezní polohy kovové plošinky s polotvarem. Při přiblížení kovové plošinky k čelu senzoru dojde k detekci z důvodu změny elektromagnetického pole, který vyzařuje cívka senzoru. Posledním typem jsou difúzní reflexní senzory, které využívají světelného paprsku k detekci přítomnosti polotovarů na jednotlivých stanovištích. Tento typ senzoru byl vybrán s ohledem na materiál polotovaru (polymer) a rozlišovací vzdálenost (100 mm).

### **Frekvenční měnič**

Frekvenční měnič je v našem případě využit pro napájení a řízení otáček asynchronních motorů na frézovacím stanovišti. V podstatě jediný způsob, jak efektivně řídit jejich otáčky je změna napájecí soustavy konstantní frekvence a napětí na proudovou soustavu proměnlivé frekvence a napětí, čímž dosahujeme plynulého řízení otáček motoru pracujícího v soustavě elektrického pohonu [8]. To nám umožní nastavit optimální otáčky pro frézování polotovaru.

Delta Electronics nabízí hned několik sérií frekvenčních měničů, například námi použité měniče řady VFD-E, které jsou pro naši aplikaci dostačující. Rozsah výkonů této řady měničů začíná na 200 W a může být až 22 kW [3]. V našem případě bude použito dvou jednofázových frekvenčních měničů o výkonu 0,75 kW. Měniče disponují komunikačním rozhraním RS-485 s protokolem Modbus, šesti digitálními vstupy (NPN, PNP) a jedním tranzistorovým a jedním relé výstupem [3] . Měniče jsou připojeny digitálními vstupy/výstupy k řídicímu systému a mají nastaveny parametry tak, že jej lze těmito vstupy/výstupy ovládat, respektive spouštět. Frekvenční měnič řady VFD-E je na obrázku č. 34.

*Obr. 34: Frekvenční měnič řady VFD-E [3]*

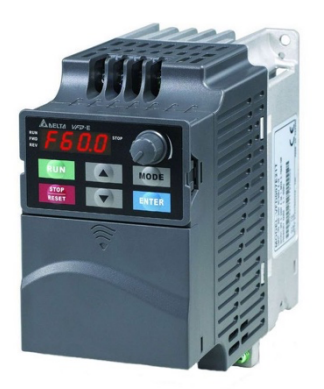

## **Průmyslový switch**

Nedílnou součástí řídicího systému je vzájemná komunikace všech programovatelných řídicích prvků a zároveň samotný přístup pro programování (může být i vzdálený). Všechny programovatelné řídicí prvky robotického pracoviště disponují síťovým rozhraním jak pro komunikaci, tak pro programování. Tyto řídicí prvky propojuje neřízený ethernetový switch s pěti LAN porty umístěnými v hlavním rozváděči. Switch podporuje protokoly jako Modbus TCP, Ether-Net/IP a Profinet [3]. Switch tedy umožní přístup ke všem síťovým prvkům v rámci jedné privátní sítě. Použitý switch je na následujícím obrázku č. 35.

*Obr. 35: Neřízený ethernetový switch [3]*

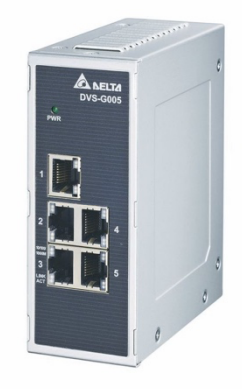

# **Ovládací panel**

K řídicímu systému robotického pracoviště lze uživatelsky přistupovat skrze ovládací panel. Na ovládacím panelu je umístěn jeden z hlavních řídicích prvků, kterým je HMI, přesněji model DOP-107WV. Jedná se o obrazovku o velikosti 7 palců s rezistivním dotykovým displejem. HMI je k řídicímu systému připojen komunikačním rozhraním Ethernet a RS-485. Součástí rozváděče ovládacího panelu jsou dále tlačítka, přepínače a kontrolky pro řízení chodu robotické pracoviště včetně bezpečnostního tlačítka pro okamžité zastavení pracoviště. Ovládací panel včetně HMI můžeme vidět na obrázku č. 36.

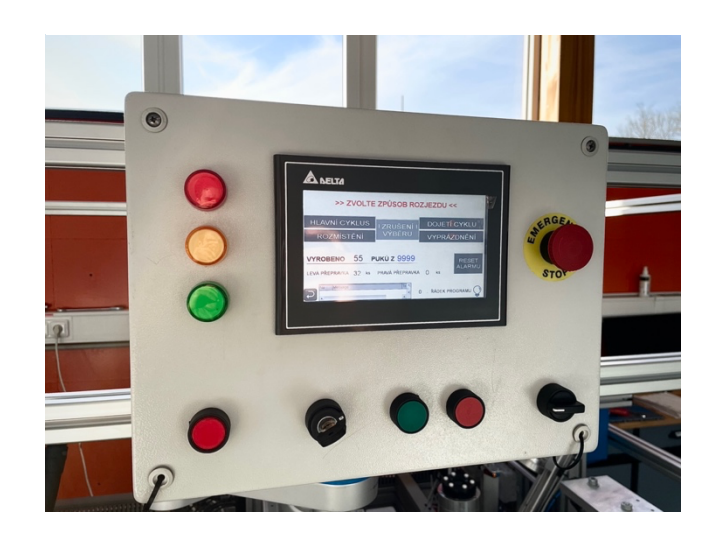

*Obr. 36: Ovládací panel robotického pracoviště*

# **5.6.1 Hlavní řídicí jednotka (PLC)**

Jak už bylo úvodem řečeno, hlavním řídicím prvkem robotického pracoviště je programovatelná řídicí jednotka PLC. Hlavní funkcí jednotky je zpracovávat vstupní signály ze všech zařízení a na základě těchto signálů spínat digitální výstupy, kterými jsou ovládány jednotlivé procesy. Pro logické řízení robotického pracoviště bylo využito PLC řady DVP, přesněji model DVP12SE11T, který je podrobněji popsán v podkapitole 4.3.2, PLC DVP-12SE".

Vzhledem k rozsahu zařízení robotického pracoviště, co se počtu digitálních vstupů/výstupu týče, jsou použity rozšiřující moduly digitálních vstupů/výstupů, které jsou připojeny přes rozšiřující sběrnici přímo k procesoru PLC. Jako rozšiřující modul byl vybrán typ DVP16SP11TS, který disponuje 8 digitálními vstupy (PNP/NPN) a 8 tranzistorovými výstupy (PNP). Celkem bude potřeba 10 těchto rozšiřujících modulů vzhledem k množství připojených periferních zařízení. Popis připojených periferních zařízení a přiřazení k jednotlivým rozšiřujícím modulům znázorňuje následující tabulka č. 3.

| <b>DIO</b>                  | DI          | DO          | Popis připojených periférií                  |
|-----------------------------|-------------|-------------|----------------------------------------------|
| <b>CPU</b>                  | X0~X7       | Y0~Y3       | Ovládací panel                               |
| $\mathbf{I}$                | $X20 - X27$ | $Y20-Y27$   | $APK$ + rovnací mechanismus kolíků           |
| $\mathcal{D}_{\mathcal{L}}$ | X30~X37     | $Y30-Y37$   | Frekvenční měniče + rezerva                  |
| $\mathcal{E}$               | X40~X47     | $Y40-Y47$   | Frézovací stanoviště                         |
| $\overline{4}$              | X50~X57     | $Y50-Y57$   | Dávkovací mechanismus polotovarů             |
| 5                           | X60~X67     | $Y60-Y67$   | Zakládací + lisovací stanoviště              |
| 6                           | $X70 - X77$ | Y70~Y77     | Pracovní hlavice robotu                      |
| 7                           | X100~X107   | Y100~Y107   | Systémové DIO řídicího systému PR            |
| 8                           | X110~X117   | Y110~Y117   | Uživatelské DIO řídicího systému PR          |
| 9                           | X120~X127   | $Y120-Y127$ | Uživatelské DIO řídicího systému PR          |
| 10                          | X130~X137   | Y130~Y137   | Ostatní senzory pracoviště + rezerva výstupů |

*Tab. 3: Digitální vstupy/výstupy řídicí jednotky PLC*

# **5.7 Systémová integrace**

Následující schéma na obrázku č. 37 znázorňuje propojení všech řídicích prvků a připojených periférií z hlediska přenosu dat a řídicích signálů. Všechna tato zařízení jsou integrována pod jedním řídicím systémem, jímž je hlavní řídicí jednotka PLC.

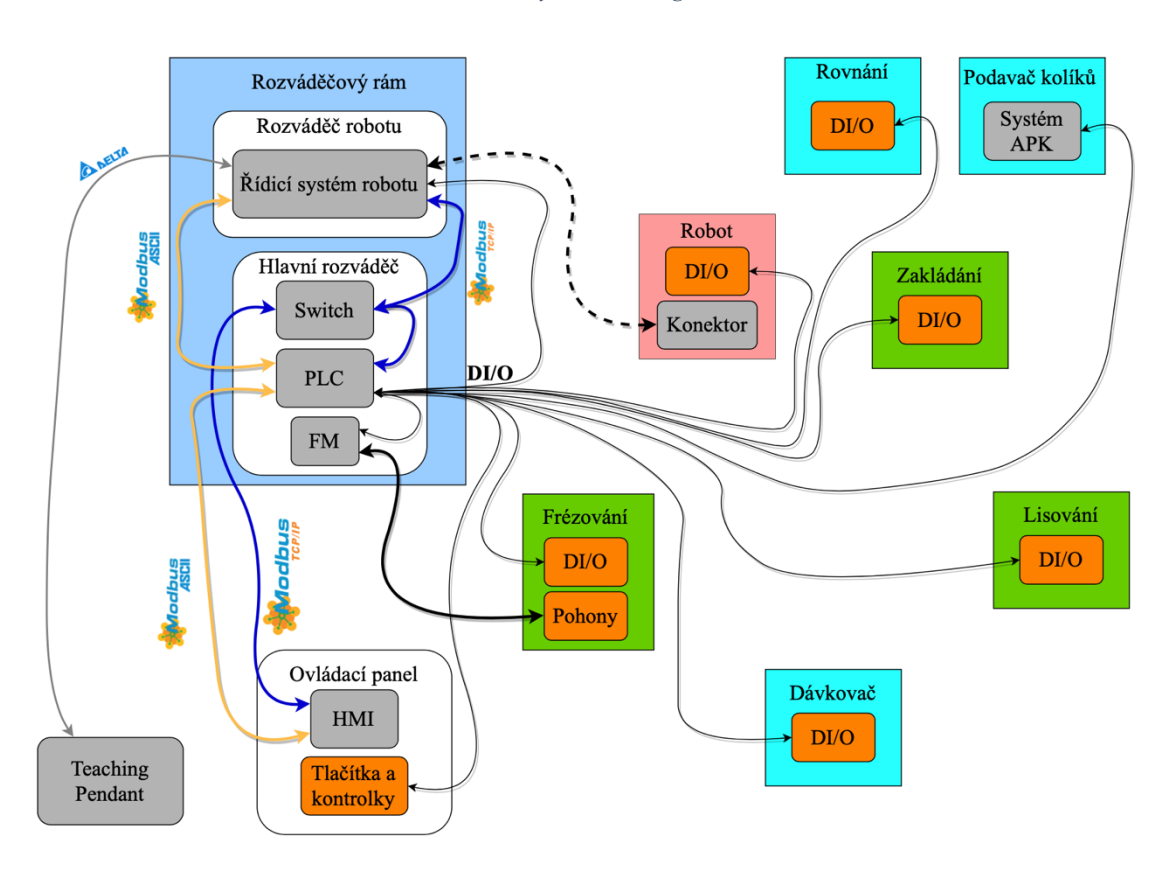

*Obr. 37: Systémová integrace*

## **Legenda**

Datové propojení řídicího systému robotu, PLC a HMI je přes průmyslový ethernet switch. Ethernet/IP je průmyslovým komunikačním protokolem této datové linky a bude využíván pro programování a vzdálený přístup.

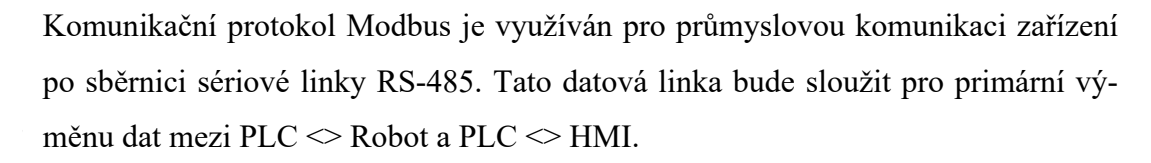

Teachpendant je připojen k řídicímu systému robotu vlastím komunikačním rozhraním společnosti Delta Electronics. V propojovacím kabelu jsou integrované vodiče pro bezpečnostní odpojení servopohonů PR při stisku emergency-stop tlačítka.

DI/O neboli digitální vstupy a výstupy (řídicí signály) jsou připojeny z jednotlivých stanovišť, systému APK (automatický podavač kolíků), ovládacího panelu, průmyslového robotu a řídicího systému robotu na rozšiřující karty PLC systému.

Asynchronní motory na frézovacím stanovišti jsou silově napájeny a řízeny díky FM (frekvenčním měničům). Spouštění a zpětnou vazbu stavu FM zajišťují digitální vstupy a výstupy mezi FM a PLC systémem.

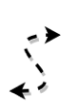

Řídicí systém robotu a samotný průmyslový SCARA robot je zapotřebí propojit silovým a enkodérovým kabelem. Tyto dva kabely jsou v jednom zátěžovém konektoru na každé straně a propojení je tedy jednoduché stylem plug & play.

# **6 Návrh a realizace softwarů pro robotické pracoviště**

# **6.1 Řídicí prostředky**

Hlavními programovatelnými řídicími prvky robotického pracoviště jsou PLC, řídicí jednotka robotu a HMI panel. Automatizovaný proces úpravy polotovaru inline puku je řízen a kontrolován programy těchto řídicích komponent. V hierarchické struktuře řídicích prvků je nejvýše umístěno PLC, jehož program zpracovává instrukce nejvyšší úrovně a rozhoduje o činnostech podřízených prvků.

# **6.2 PLC**

Projekt řídicího programu v PLC je rozsáhlého charakteru a obsahuje několik algoritmů spouštěných externími perifériemi přes digitální vstupy řídicí jednotky. Program je následně vykonáván na základě vzorkovaných digitálních vstupů, případně adres komunikačního rozhraní. Digitálními vstupy jsou senzory, které sledují stavy procesů či digitální výstupy řídicích systémů PR nebo APK, ale i tlačítka na ovládacím panelu. Naopak v závěru programového cyklu PLC jsou vzorkovány digitální výstupy, které jsou řídicími signály připojených procesních periférií (elektromagnetické ventily, frekvenční měniče, kontrolky) či řídicích systémů (PR, APK). Ve své podstatě PLC monitoruje veškeré vstupy a upravuje výstupy tak, jak jsou řízeny uživatelským programem.

### **Nastavení driveru pro připojení k PLC**

Před samotným programováním je zapotřebí se k PLC připojit. Software COMMGR od společnosti Delta Electronics, který je volně ke stažení, slouží pro nastavení komunikačního rozhraní pro připojení (PC  $\leq$  PLC). V našem případě máme fyzicky připojené PLC včetně HMI a řídicí jednotky PR pomocí ethernetu do switche v rozvaděči. To nám umožní pohodlný přístup ke všem zařízením po připojení PC do switche ethernetem. IP adresy jednotlivých zařízení v rozsazích privátní sítě jsou nastaveny následovně, viz tabulka č. 4:

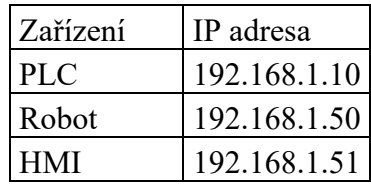

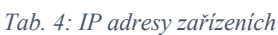

Nyní provedeme nastavení komunikace PC <> PLC v COMMGR. Vytvoříme nový driver s vlastním názvem a zvolíme jeden ze způsobů komunikace (Ethernet, USB, PLC simulace). V našem případě máme zvolený Ethernet a níže v nastavení přidáme IP adresu a port PLC, tedy 192.168.1.10:502 viz obrázek č. 38. PLC lze také vyhledávat automaticky dle připojených zařízení na síti. Nyní máme připraven driver pro připojení k PLC, který si před programováním vybereme v komunikačním nastavení ISPSoftu (software pro programování PLC).

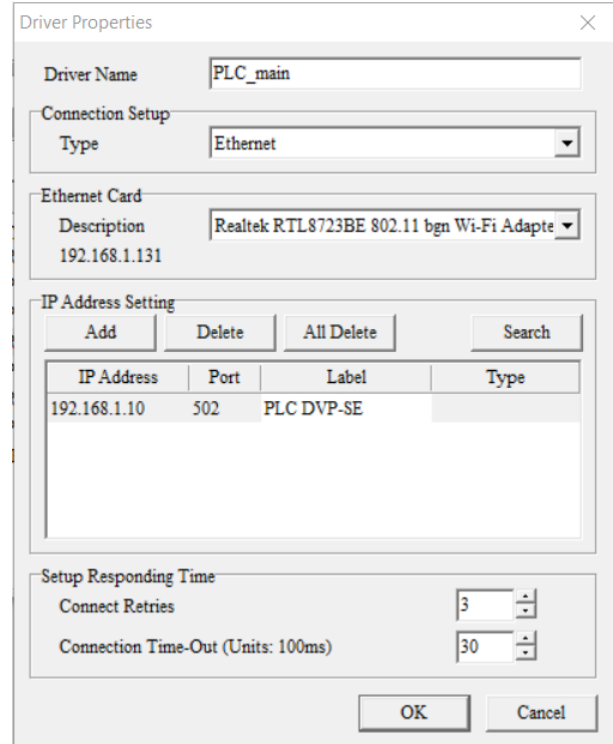

*Obr. 38: Nastavení komunikace PC <> PLC*

### **Paměťová mapa PLC DVP-SE**

Pro tvorbu uživatelského programu je důležité být obeznámen s tzv. paměťovou mapou, respektive programovou oblastí daného PLC. V případě našeho PLC DVP-SE je paměť rozdělena do základních částí, a to na bitové kontakty, Word registry, pointery a konstanty. Samozřejmě do této oblasti spadají také sériové porty komunikačního rozhraní, Real-Time hodiny a speciální IO moduly. Bitové kontakty jsou v podobě digitálních vstupů/výstupů (na procesoru, rozšiřujících modulech), vnitřních reléových proměnných (M), časovačů (T), čítačů (C). Word registry slouží pro uložení dat do registrů (D), které alokují v binární soustavě 2 bajty a v případě Double Word registrů jsou to bajty 4. Pointery slouží pro externí, časové, čítačové a komunikační přerušení programu (*Interrupt Service*). Samotné konstanty mohou být zadány v decimální a hexadecimální soustavě.

Vnitřní reléové proměnné (M) a data registry (D) jsou obecného typu, tedy uživatel může vnitřní bitovou proměnnou či registr využít dle svého uvážení, ale může použít i speciálních, systémových pomocných kontaktů M. V případě speciálních typů *(special auxiliary)* jsou již reléové proměnné v předem definovaném rozsahu *M1000~M1999* a data registry v rozsahu *D1000~D1999* vyhrazené určité systémové funkci. Například speciální reléový kontakt *M1002* povolí jeden kladný puls (princip Diracova impulsu) při změně stavu PLC ze stavu STOP do stavu RUN. U speciálních datových registrů můžeme vyčítat různé systémové hodnoty, například v proměnné *D1010* můžeme mít hodnotu aktuální rychlosti jednoho PLC cyklu. Paměťovou mapu pomocných reléových kontaktů M, časovačů T, čítačů C a datových registrů D můžeme vidět v následující tabulce č. 5.

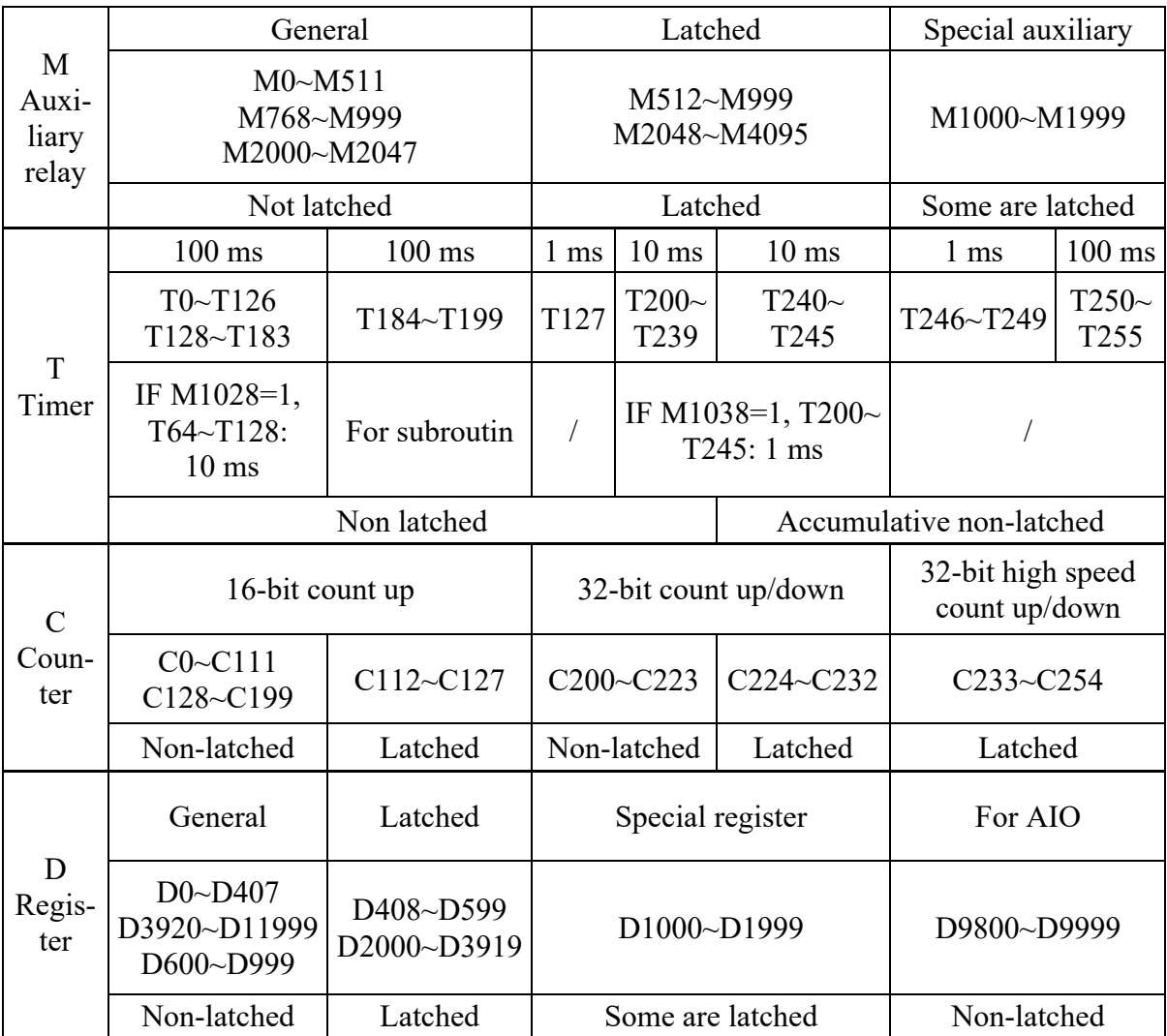

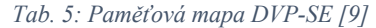

V tabulce výše se nachází pojem *Latched* a *Non-latched*, tento pojem zkráceně znamená, že se oblast hodnot bitů (M) či Word registrů (T, C, D) vymaže v případě vypnutí napájení PLC, nebo PLC přejde ze stavu RUN do stavu STOP a naopak. Podrobnější přehled principu funkce a nastavení paměťových oblastí, které si mají uchovat svoji hodnotu, a naopak můžeme vidět v následující tabulce č. 6.

| Me-<br>mory<br>type | Power<br>$OFF = > ON$ | $STOP \Rightarrow RUN$ | RUN=>STOP                         | Clear all non-<br>latched areas<br>$(M1031=ON)$ | Clear all<br>latched areas<br>$(M1032=ON)$ | Factory<br>setting |
|---------------------|-----------------------|------------------------|-----------------------------------|-------------------------------------------------|--------------------------------------------|--------------------|
| Non-<br>latched     | Clear                 | Unchanged              | When<br>$M1031=OFF,$<br>clear     | Clear                                           | Unchanged                                  | $\theta$           |
|                     |                       |                        | When<br>$M1033=ON$ ,<br>no change |                                                 |                                            |                    |
| Latched             |                       | Unchanged              |                                   | Unchanged                                       | Clear                                      | $\theta$           |
| Special<br>M, D     | Initial               | Unchanged              |                                   | Unchanged                                       |                                            | Initial<br>setting |

*Tab. 6: Přehled funkce a nastavení Latched a Non-latched oblastí [9]*

## **Aplikační programové instrukce (A**pplication **P**rogramming **I**nstructions**–API)**

API jsou důležitou částí pro vývoj uživatelského programu PLC v softwaru ISPSoft. Ulehčují a umožňují razantním způsobem programování. Umožňují přistupovat a pracovat s výše zmíněnými registry, čítači, časovači atd. pomocí předpřipravených instrukcí. V ISPSoftu máme k dispozici celkem 342 těchto instrukcí a jsou přehledně přístupné ve stromové struktuře včetně průvodce nastavení přímo v softwaru viz obrázek č. 39.

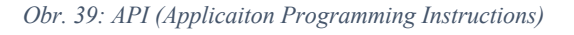

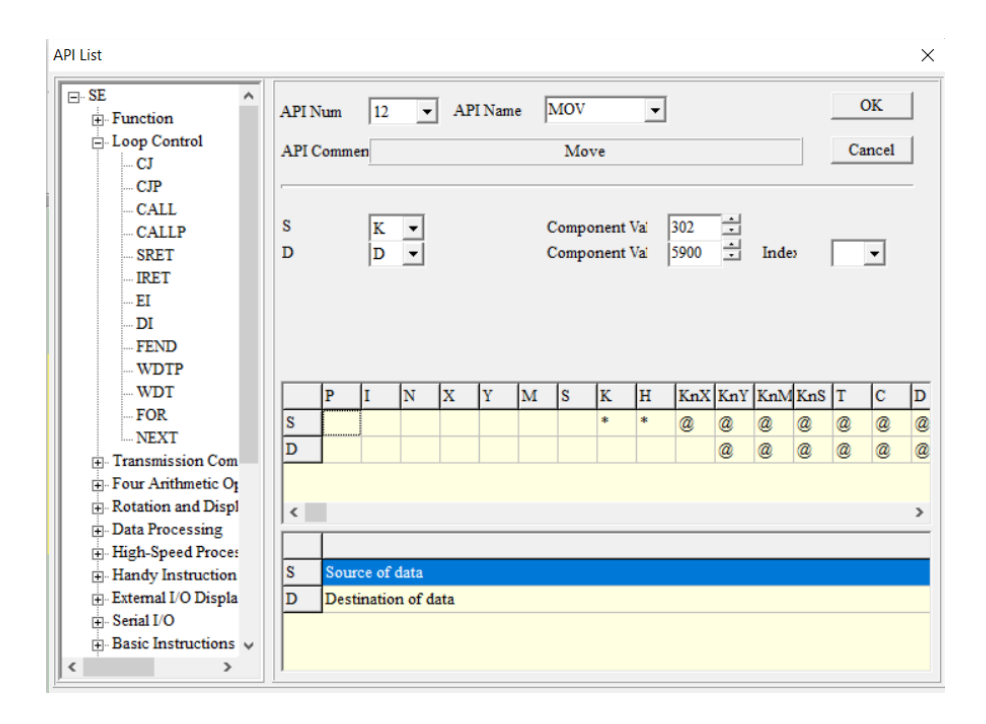

V následujících podkapitolách softwarové realizace PLC je využíváno předchozích popisů vnitřních paměťových oblastí PLC a dále API. Uživatelský program PLC je primárně tvořen za pomocí těchto popsaných paměťových oblastí a programových instrukcí.

# **6.2.1 Programové organizační jednotky**

Celý projekt řídicího automatu, respektive program pro řízení robotického pracoviště je vytvořen ve vývojovém prostředí ISPSoft s názvem *PLC\_main*. Při tvorbě bylo vytvořeno hned několik dílčích programů POU *(Program Organization Unit)* z důvodu menších programových bloků a větší přehlednosti. POU jsou nastaveny na sekvenční cyklickou posloupnost výkonu s programovacím jazykem LD *(Ladder Diagram)*. Veškeré vytvořené POU jsou na následujícím obrázku č. 40. a podrobněji popsány níže či v následujících podkapitolách.

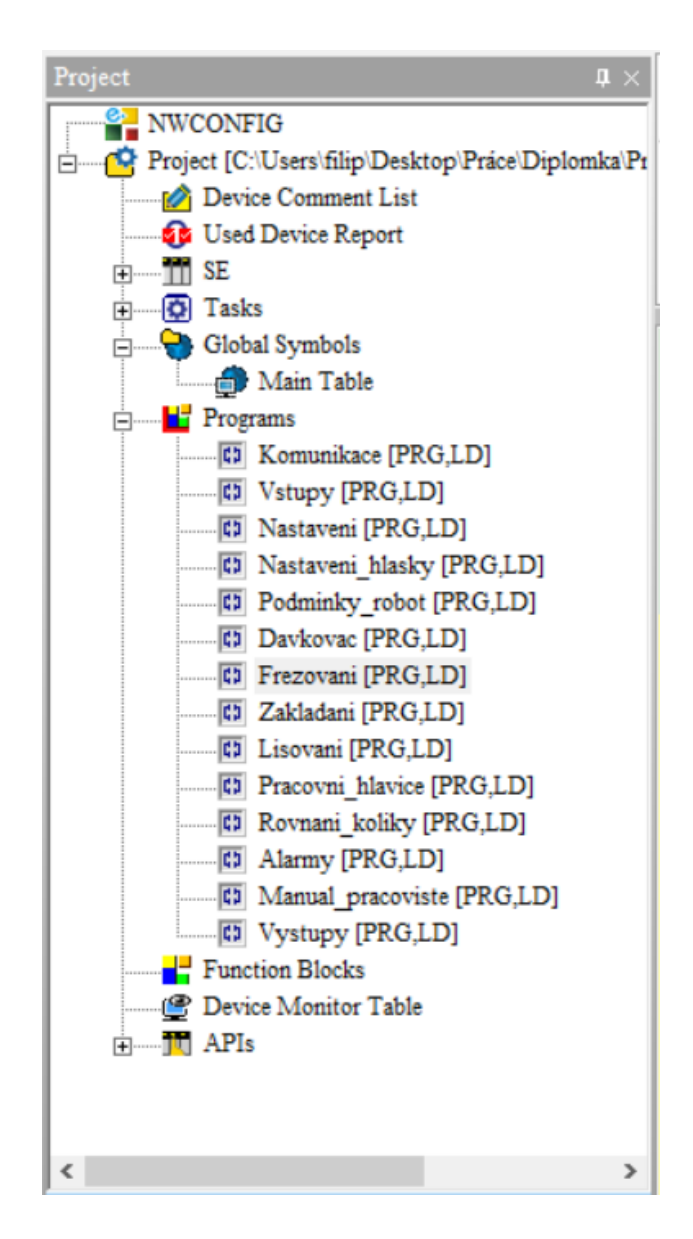

*Obr. 40: POU projektu PLC\_main v softwaru ISPSoftu*

Sekce *Komunikace* nastavuje komunikační rozhraní pro sériové linky RS-485 mezi zařízeními PLC  $\Diamond$  Robot (DCS) a PLC  $\Diamond$  HMI po spuštění pracoviště, podrobnější popis a nastavení komunikace je v podkapitole č. 6.3,, Komunikační rozhraní Robot $\text{PLC}$ >HMI''

POU *Vstupy* slouží pro přepis fyzických digitálních vstupů do vnitřních proměnných PLC a POU *Výstupy* zase naopak přepisují z vnitřních proměnných PLC na fyzické digitální výstupy. Přepisování DIO na vnitřní proměnné má při obsáhlejším projektu hned několik výhod, od efektivnější práce v rámci programu, až po zjednodušení fyzických úprav vstupů/výstupů bez nutnosti úprav kódu programu. Ukázka části kódu, který přepisuje fyzické digitální vstupy na vnitřní proměnné, můžeme vidět na obrázku č. 41. Stejným způsobem kód pokračuje pro všechny fyzické digitální vstupy i výstupy v POU *Výstupy*.

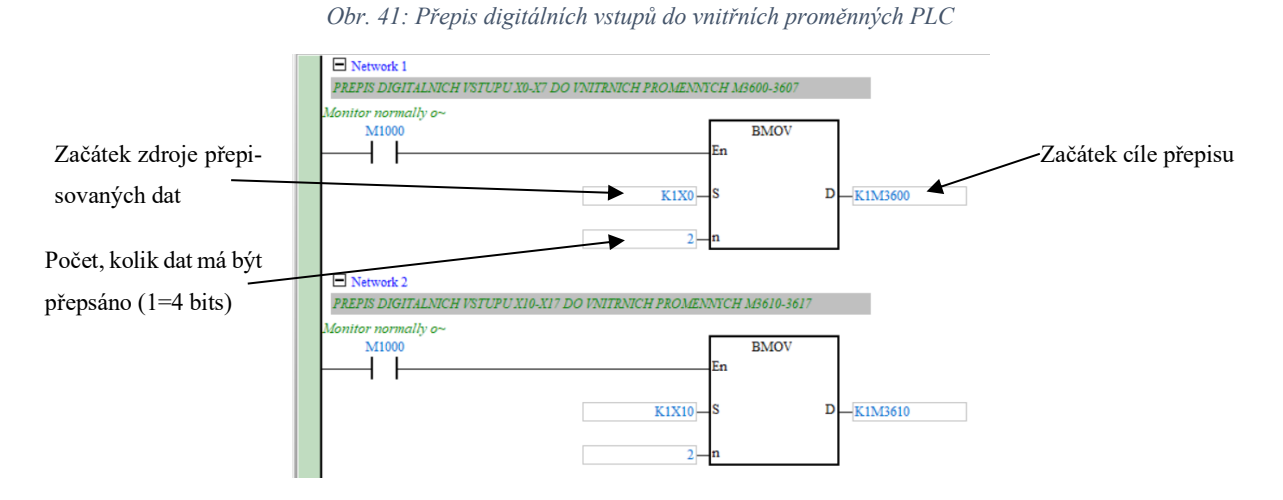

Přepis je realizován instrukcí *BMOV*, která slouží k přesunu bloků dat z jedné paměťové oblasti do jiné, a to buď v rámci stejné paměťové oblasti, nebo mezi různými oblastmi. *BMOV* instrukce se skládá z několika parametrů, včetně adresy zdrojového bloku dat, adresy cílového bloku dat a počtu bitů, které mají být přeneseny. Aktivní řádek s touto instrukcí zajišťuje speciální kontakt *M1000*, který nabývá logické 1 po celou dobu, kdy je PLC v režimu RUN. V našem případě se budou přepisovat při každém PLC cyklu všechny DI do bitových proměnných typu *M* v rozsazích M3600~M3737 a vnitřní proměnné M3800~M3937 do všech DO rozšiřujících karet viz tabulka č. 7.

| Rozšiřující<br>karta DIO | DI             |               | Vnitřní proměnné PLC | DO.         |               | Vnitřní proměnné PLC |
|--------------------------|----------------|---------------|----------------------|-------------|---------------|----------------------|
| (procesor)               | $X0-X7$        | $\Rightarrow$ | M3600~M3607          | $Y0-Y3$     | $\Rightarrow$ | M3800~M3803          |
| 1                        | $X20 - X27$    | $\Rightarrow$ | M3620~M3627          | $Y20-Y27$   | $\Rightarrow$ | M3820~M3827          |
| 2                        | $X30 - X37$    | $\Rightarrow$ | M3630~M3637          | $Y30-Y37$   | $\Rightarrow$ | M3830~M3837          |
| 3                        | $X40 - X47$    | $\Rightarrow$ | M3640~M3647          | $Y40-Y47$   | $\Rightarrow$ | M3840~M3847          |
| $\overline{4}$           | $X50 - X57$    | $\Rightarrow$ | M3650~M3657          | $Y50-Y57$   | $\Rightarrow$ | M3850~M3857          |
| 5                        | X60~X67        | $\Rightarrow$ | M3660~M3667          | Y60~Y67     | $\Rightarrow$ | M3860~M3867          |
| 6                        | $X70 \sim X77$ | $\Rightarrow$ | M3670~M3677          | $Y70-Y77$   | $\Rightarrow$ | M3870~M3877          |
| 7                        | $X100 - X107$  | $\Rightarrow$ | M3700~M3707          | Y100~Y107   | $\Rightarrow$ | M3900~M3907          |
| 8                        | $X110-X117$    | $\Rightarrow$ | M3710~M3717          | $Y110-Y117$ | $\Rightarrow$ | M3910~M3917          |
| 9                        | $X120 - X127$  | $\Rightarrow$ | M3720~M3727          | $Y120-Y127$ | $\Rightarrow$ | M3920~M3927          |
| 10                       | $X130 - X137$  | $\Rightarrow$ | M3730~M3737          | $Y130-Y137$ | $\Rightarrow$ | M3930~M3937          |

*Tab. 7: Přepis DI do vnitřních proměnných a naopak*

Následující POU již úzce souvisí s hlavní logikou vykonávání programu celého robotického pracoviště. POU *Nastavení* nastavuje a spouští pracoviště s PR do automatického cyklu úpravy polotovaru, který je zvolen obsluhou. Po zvolení cyklu je obsluha informována díky POU *Na*stavení hlášky a vizuálnímu rozhraní HMI o potřebných úpravách před samotným spuštěním rozmisťovacího či hlavního cyklického programu pracoviště. Rozmisťovací cyklus slouží pro rozmístění polotovaru PR po pracovišti s dílčími úpravami polotovaru, aby bylo možné najet do hlavního cyklu úprav viz podkapitola č. 5.4 "Sled jednotlivých operací". Obsluha si může zvolit, zda bude pokračovat v hlavním cyklu robotického pracoviště a zvolí rovnou hlavní cyklus, nebo musí zvolit rozmístění, jelikož bylo pracoviště vyprázdněno. Naprogramovaný algoritmus v POU *Nastavení* a *Nastavení\_hlášky* komplexně upozorňuje obsluhu o nežádoucím nastavení pracoviště pro spuštění. Například upozornění, zda je PR ve správné výchozí pozici, jestli jsou všechny mechanicky pohyblivé části stanovišť ve výchozích polohách, přítomnost polotovaru na jednotlivých stanovištích atd. Grafické rozhraní s obsluhou pro spuštění pracoviště je blíže popsáno v podkapitole č. 6.5.1 , Obrazovky hlavního menu".

POU *Podmínky robot* již úzce souvisí s řídicím systémem, respektive jednotkou PR. V PLC jsou vytvořeny logické podmínky, které sledují celý chod pracoviště na základě digitálních vstupů (vnitřních proměnných *M3600-M3737*) a komunikačního rozhraní po sériové lince PLC  $\Diamond$  PR viz podkapitola č. 6.3 "Komunikační rozhraní Robot $\Diamond$ PLC $\Diamond$ HMI". Trajektorie pohybů po pracovišti PR, naprogramované v řídicí jednotce PR, jsou rozčleněny do jednotlivých podprogramů. Tyto podprogramy jsou postupně vykonávány na základě výstupu aktivní podmínky jednoho z LD řádků v podobě zapsání celočíselné hodnoty do Word registru *D5900*,

který je v rozsahu výměny dat po sériové lince mezi PLC a řídicí jednotkou PR. Na následujícím obrázku č. 42 můžeme vidět dvě z podmínek pro vykonání požadované trajektorie (podprogramu) PR po pracovišti, pokud je LD příčka v aktivním stavu.

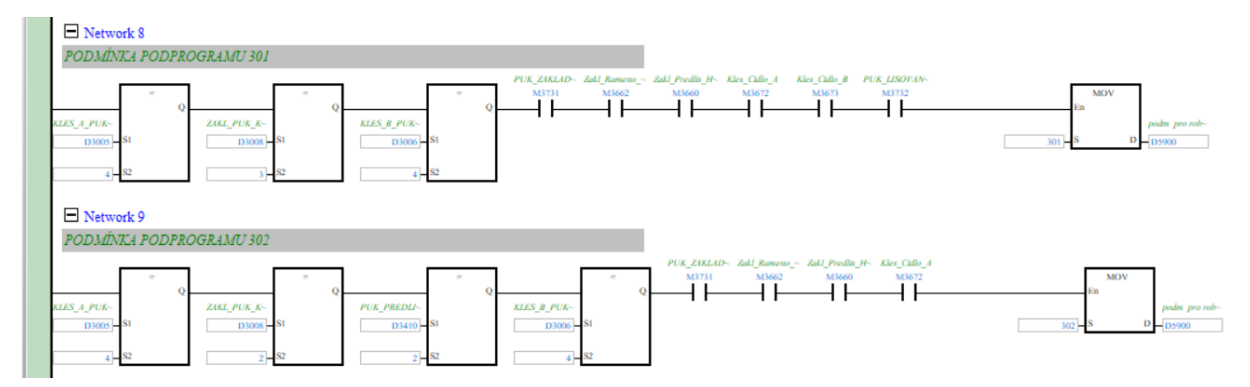

*Obr. 42: Podmínky v PLC pro podprogram (trajektorie) Robotu*

V podmínce můžeme vidět porovnávací instrukce, které čtou data z adres robotu a porovnávají s konstantou. Program robotu totiž do svých vnitřních komunikačních adres ukládá, v jakém stavu má například polotovar v kleštině, v jakém stavu se nachází polotovar na určitých stanovištích atd. Tyto adresy jsou následně přes komunikační rozhraní RS-485 zasílány do PLC. Dále jsou zde kontakty fyzických digitálních vstupů, respektive vnitřních proměnných po přepisu, jako například senzory přítomnosti polotovaru na jednotlivých stanovištích či pozice akčních členů mechanismů. Všechna tato komunikační data a digitální vstupy jsou sériově zařazeny a jakmile je vše splněno, tak se příčka aktivuje a robotu je zasláno číslo podprogramu, který má být vykonán.

Následují POU *Frezovani, Zakladani, Lisovani* jsou programy jednotlivých mechanických stanovišť robotického pracoviště pro přímou úpravu polotovaru. V těchto POU jsou naprogramovány algoritmy pro jednotlivé procesy úpravy polotovaru. Tyto algoritmy jsou spouštěny programem, který je vykonáván řídicím systémem PR pomocí uživatelských digitálních výstupů, respektive vstupů na PLC. PR si tedy sám určí, kdy se jednotlivý proces úpravy zapne, jelikož PLC neví, kdy PR odjede ze stanoviště, aby mohl být optimálně spuštěn daný proces. Příklad spuštění algoritmu pro frézování, tedy začátek POU *Frezovani* můžeme vidět na následujícím obrázku č. 43. Algoritmus se spustí, pokud digitální vstup *X122* (vnitřní proměnná *M3722*) bude v logické 1 (výstup DO11 z řídicího systému PR) a zároveň bude sepnut senzor přítomnosti puku (*M3730)* na frézovacím stanovišti (pro fyzickou kontrolu). Spuštěním algoritmu frézování rozumíme zapsání konstanty do datového registru *D5200* (každý algoritmus má svůj datový registr), který se postupně vykonává a díky konstantám (každý aktivní řádek nová) víme, v jaké části se algoritmus nachází.

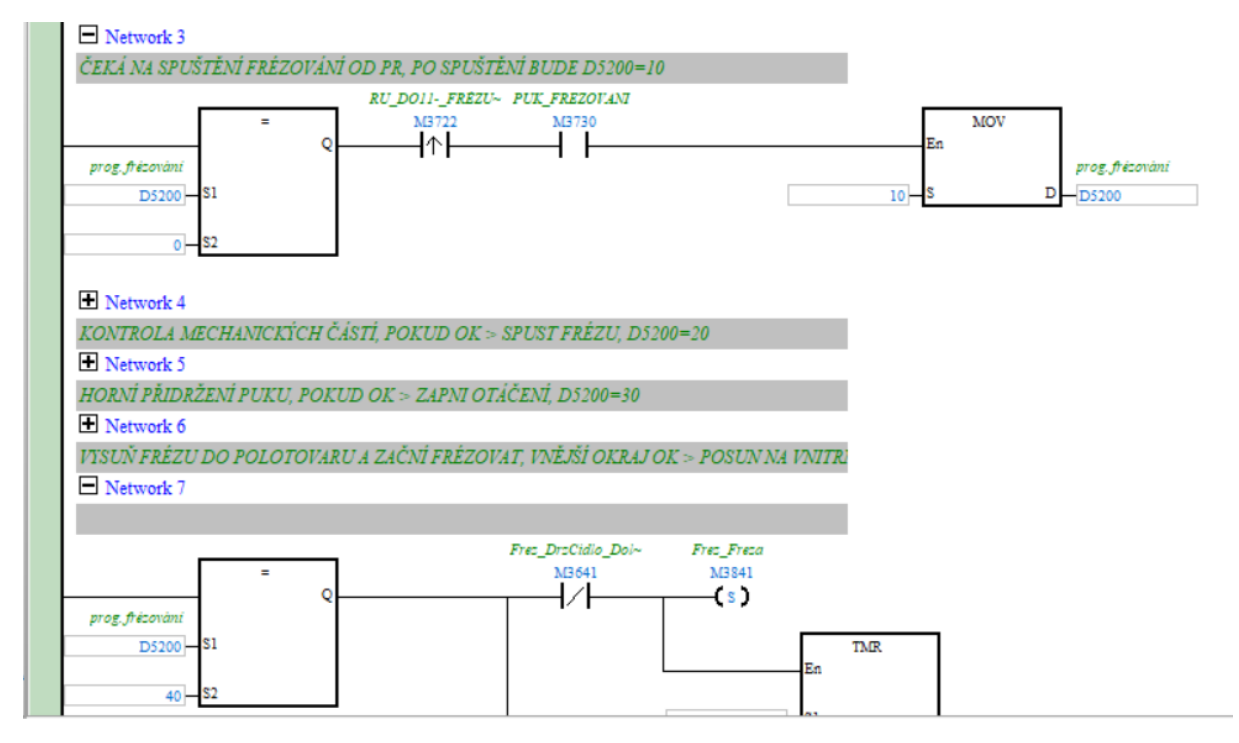

*Obr. 43: Začátek kódu POU Frézování*

POU *Davkovac* obsahuje algoritmus pro mechanické části, které mají na starost vybírání polotovarů z nádoby a následně dopravení do horní části robotického pracoviště pro odebrání PR. Tento algoritmus se spustí vždy při spuštění pracoviště, aby byly připravené polotovary k přemístění na řetězový dopravník. Program PR si vždy pouze pošle digitálním signálem do PLC žádost o dopravení nového polotovaru po jeho odebrání.

**Pracovni hlavice** je POU, která reaguje na řídicí signály od PR. Tedy v PLC jsou naprogramovány algoritmy pro otevření uchopovacích kleštin či otočení celé pracovní hlavice. A PR si pomocí digitálních výstupů pošle signál, jaký proces chce na pracovní hlavici vykonat.

V algoritmu POU *Rovnani\_koliky* dochází k rovnání kolíků po nastřelení APK do rovnacího mechanismu. Znovu je tento proces úzce spojen s programem PR, jelikož PLC čeká na signál, že PR odebral kolík z rovnacího mechanismu. Poté se spouští algoritmy, kdy si PLC zažádá o nový kolík od APK a po nastřelení do rovnacího mechanismu je kolík postupně rovnán až na místo odebrání. Po úspěšném narovnání a připravení kolíku pro odebrání je PR informován z PLC digitálním signálem.

Všechny POU zmíněné výše jsou víceméně hlavními částmi programu pro automatický mód robotického pracoviště, tedy že obsluha nastaví a spustí výrobní cyklus. Následující POU *Manual\_pracoviste* přistupuje ke stejným digitálním vstupům/výstupům, jako tomu je u předešlých POU, pouze s tím rozdílem, že je robotické pracoviště přepnuto přepínačem do

manuálního módu. V tomto módu lze skrze obrazovky HMI přistupovat ke všem prvkům řídicího systému manuálně viz podkapitola 5.5.2 Obrazovky manuálního ovládání.

Poslední POU jsou *Alarmy* a jak už název napovídá, tak zde jsou sledovány bitové proměnné alarmů, které jsou různě v celém programu používány. V případě, kdy nastane nežádoucí stav, je v POU na základě podmínek vyhodnoceno, o jaký stav se jedná. Dále je prostřednictvím HMI signalizována alarmová hláška a obsluha má možnost si přečíst, co není v pořádku. Alarmy jsou dále v HMI zaznamenávány v alarmové historii.

## **6.2.2 Hlavní řídicí stavový automat**

Jak už bylo uvedeno v předešlé podkapitole, tak se robotické pracoviště, respektive řídicí jednotka může nacházet v několika stavech. Z abstraktního pohledu lze stavy, ve kterých se řídicí jednotka může nacházet, popsat stavovým diagramem na následujícím obrázku č. 44.

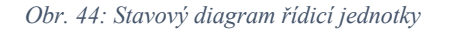

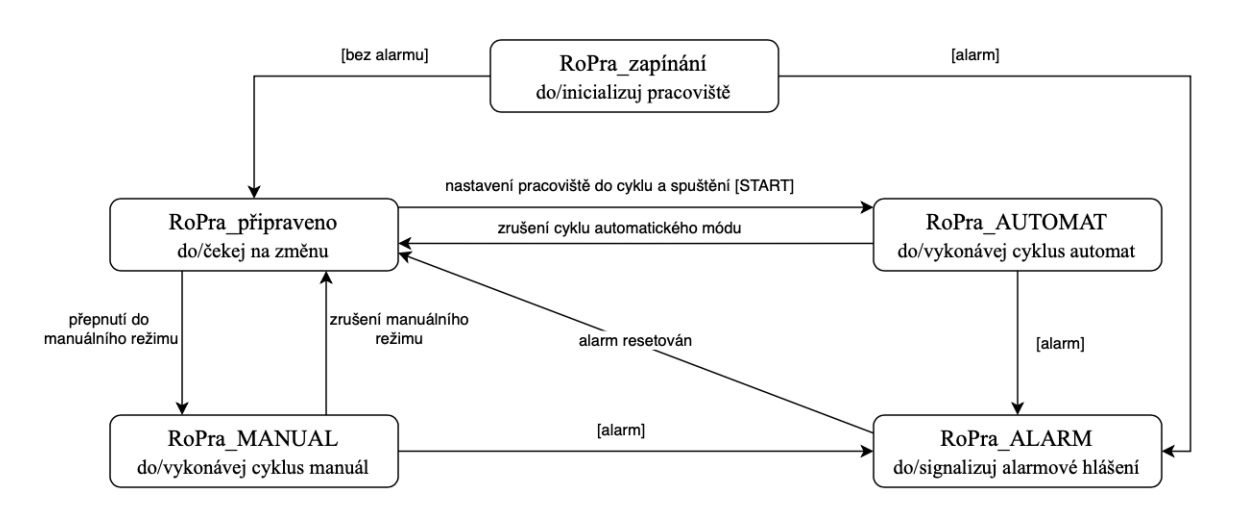

Vývojový diagram na obrázku č. 45 znázorňuje robotické pracoviště z pohledu nastavení a ovládání skrze HMI včetně signalizace stavů.

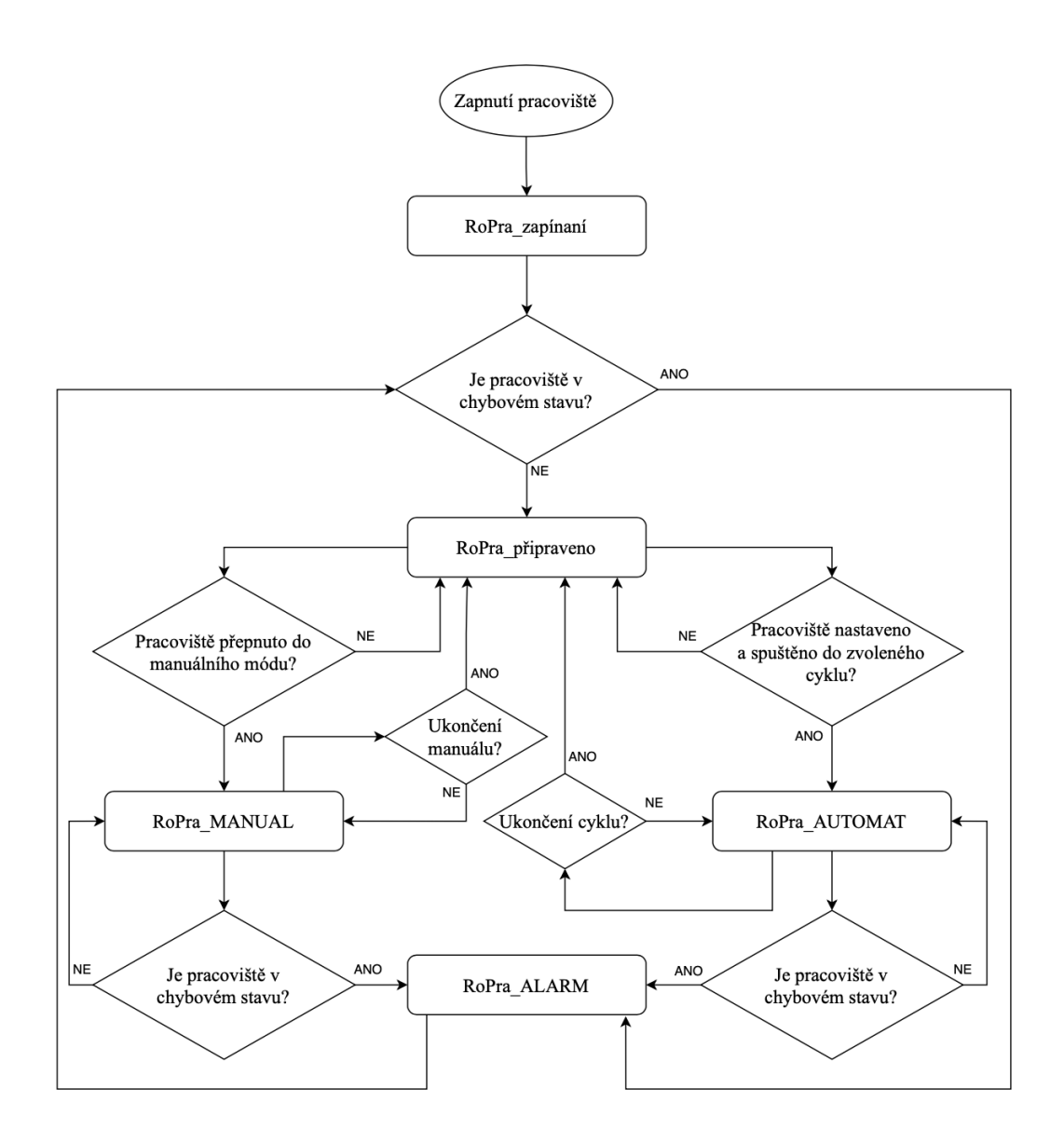

*Obr. 45: Vývojový diagram nastavení robotického pracoviště*

# **6.3 Komunikační rozhraní Robot <> PLC <> HMI**

Hlavní komunikační rozhraní, respektive výměna dat, mezi řídicími prvky na úrovni programu probíhá po sériové lince RS-485 za použití průmyslového protokolu Modbus. Sériová komunikace RS-485 je odolná vůči elektromagnetickému rušení, které by mohlo vznikat vzhledem k použitým frekvenčním měničům. Dále byly k fyzickému propojení použity stíněné kabely STP. V rámci RS-485 jsou obsazeny dva COM porty na PLC procesoru, COM2 pro Robota a COM3 pro HMI (COM1 je vyhrazen pro USB). Výjimkou je komunikace mezi HMI a PR, která probíhá po ethernetu s protokolem TCP/IP. Následující část podkapitoly popisuje podrobnější nastavení průmyslové komunikace mezi řídicími prvky v rámci systémové integrace.

# $PLC \Leftrightarrow HMI$

Pro komunikaci mezi PLC a HMI je používán na straně PLC COM3, který lze použít v režimu master nebo slave pro RS-485. Podporuje komunikační formát ASCII/RTU, přenosovou rychlost (max. 921 kb/s) a modifikaci délky dat (datové bity, paritní bity, stop bity). Parametry komunikačního protokolu se pro COM3 nastavují přes speciální Word register *D1109*, kde nastavujeme prvních 8 bitů (b8–b15 se nepoužívají). Možnosti nastavení parametrů protokolu Modbus viz níže uvedená tabulka č. 8.

| Obsah bajtu                      |                             |                                                                                                    |                                                                                                    |  |  |  |  |
|----------------------------------|-----------------------------|----------------------------------------------------------------------------------------------------|----------------------------------------------------------------------------------------------------|--|--|--|--|
| b <sub>0</sub>                   | Délka dat                   | 0: 7 bitů, 1: 8 bitů<br>(RTU podporuje pouze 8 bitů)                                                                                                    |                                                                                                    |  |  |  |  |
| b1<br>b2                         | Paritní bit                 | $00: \check{Z}$ ádný (N)<br>$01$ : Lichý (O)<br>$11:$ Sudý $(E)$                                                                                                    |                                                                                                    |  |  |  |  |
| b3                               | Stop bity                   | $0: 1 \text{ bit}, 1: 2 \text{ bit}$                                                                                                    |                                                                                                    |  |  |  |  |
| b4<br>b <sub>5</sub><br>b6<br>b7 | Přenosová rychlost<br>(b/s) | $0001(H1)$ :<br>$0010(H2)$ :<br>$0011(H3)$ :<br>$0100(H4)$ :<br>$0101(H5)$ :<br>$0110(H6)$ :<br>$0111(H7)$ :<br>$1000(H8)$ :<br>$1001(H9)$ :<br>$1010(HA)$ :<br>$1011(HB)$ :<br>$1100(HC)$ :<br>$1101(HD)$ :<br>1110(HE):<br>$1111(HF)$ : | 110<br>150<br>300<br>600<br>1200<br>2400<br>4800<br>9600<br>19200<br>38400<br>57600<br>115200<br>500000<br>31250<br>921000 |  |  |  |  |

*Tab. 8: Nastavení parametrů protokolu Modbus [9]*

V našem případě byl zvolen komunikační protokol Modbus s parametry 7 (délka dat), E (sudý paritní bit), 1 (2 stop bity) s přenosovou rychlostí 19.2 kbit/s. Parametry komunikačního protokolu musíme zapsat do Word registru *D1109* v decimální soustavě. Dle zvolených parametrů protokolu nám z tabulky vychází hodnota bajtu *10010110* (b7–b0) v binární soustavě. Po převodu do decimální soustavy máme konstanta 150, kterou pomocí instrukce *MOV* zapíšeme do již zmíněného speciálního registru *D1109*. Dále je potřeba, aby PLC nastavilo komunikační protokol dle registru *D1109* na port COM3, což umožňuje speciální kontakt *M1136*. Tento proces je třeba nastavit vždy při přechodu PLC do stavu RUN, což umožní již zmíněný speciální kontakt *M1002*, který aktivuje LD příčku viz obrázek č. 46.

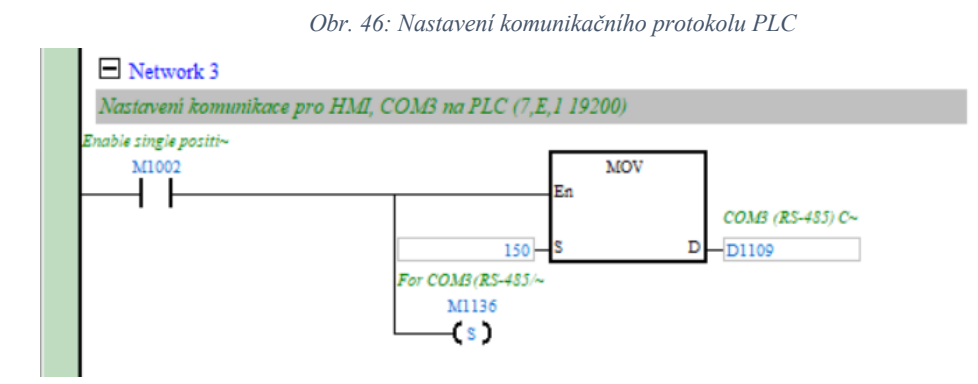

Tímto máme nastavené komunikační parametry protokolu Modbus sériové linky pro COM3 na straně PLC. Nyní je třeba nastavit totožné parametry i na straně HMI, kde máme fyzicky zapojenou sériovou linku na portu COM2 pro RS-485. Po vytvoření projektu HMI v softwaru DOPSoft v záložce *Communication Settings* lze pohodlně nastavit komunikační parametry. Nastavení komunikace pro COM2 na straně HMI můžeme vidět na následujícím obrázku č. 47, kde jsou zvoleny stejné komunikační parametry jako u PLC.

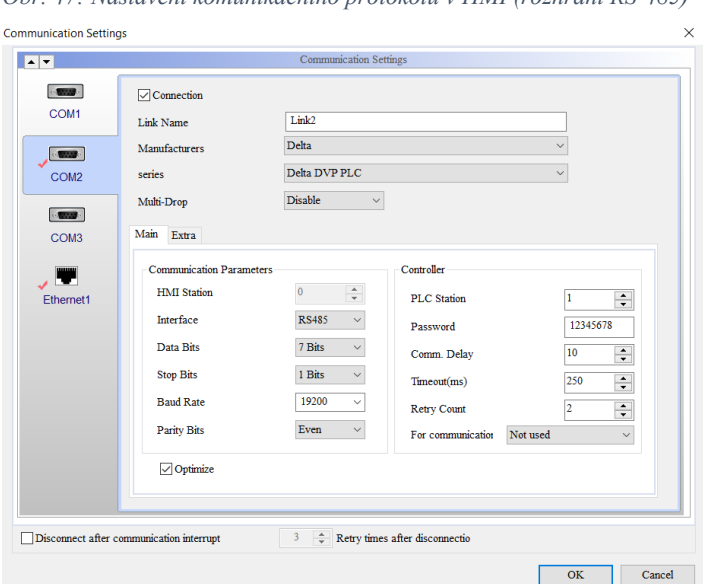

*Obr. 47: Nastavení komunikačního protokolu v HMI (rozhraní RS-485)*

Po připojení, zapnutí a úspěšném nastavení stejných komunikačních parametrů jsou zařízení automaticky vzájemně detekována. V případě komunikace  $PLC \leq HMI$  se chová PLC jako *slave* a HMI vždy jako *master*. V softwaru DOPSoft máme na výběr z několika prvků (tlačítka, kontrolky, numerické vstupy/výstupy atd.), které nám umožní po nastavené sériové lince s názvem *Link2* a PLC stanicí *1* (číslo slave) zapisovat do a číst z vnitřních adres PLC typu X, Y, M, D, T, C. Například v HMI pomocí příkazu *({Link2}1@D100) = INPUT* zapíšeme do registru D100 hodnotu proměnné *INPUT*, kterou následně uvidíme v registru D100 v programu PLC. Stejným způsobem naopak funguje čtení adres v HMI z PLC pro všechny typy adres. Díky komunikaci zařízení od stejné společnosti jsou adresy totožné jak na straně PLC, tak i HMI. HMI tedy přistupuje k vnitřním proměnným PLC viz tabulka č. 5 (paměťová mapa).

Totožným způsobem z pohledu HMI funguje komunikace mezi **HMI <> Robot**, ovšem zde je využíváno rozhraní Ethernet s protokolem Modbus TCP/IP. V *Communication Settings* je vytvořen nový link s názvem *EtherLink1* s PLC stanicí *2* a IP adresou řídicí jednotky PR *192.168.1.50*, čímž máme vytvořenou novou komunikační linku. Nastavení komunikace je jednoduší, ale musíme používat specifické Modbus adresy, které byly blíže specifikovány výrobcem. Adresy mohou být typu R/W *(read/write),* R *(read)* a W *(write),* tedy jestli jsou určeny pro čtení i zápis, nebo pouze pro jedno z nich. Dále jsou adresy rozděleny na systémové a uživatelské. V případě systémových adres můžeme číst pozice jednotlivých os robotu, či naopak zapisovat, jaký program se má právě vykonat. Například pro zápis programu, který se má vykonávat, je přidělena Modbus adresa *0x0228* (v hexadecimální soustavě). Tedy pokud budeme chtít skrze HMI vykonat program robotu s uloženým ID 1, zapíšeme do adresy 0x0228 číslo 1 následným způsobem: *({EthernLink1}2@RW-0220) = 1*. Stejným způsobem mohu přistupovat k ostatním adresám řídicí jednotky průmyslového robotu skrze nastavenou komunikační linku v určitém prvku na HMI obrazovce.

### **PLC <> Robot**

Sériová linka propojuje také PLC a řídicí jednotku průmyslového robotu. Řídicí jednotka PR je komunikačně připojena k portu COM2 (RS-485) PLC jako tzv. *slave* zařízení. Port COM2 disponuje stejnými parametry a způsobem nastavení jako port COM3 s tím, že dodatečně umožňuje tzv. *PLC LINK*. PLC LINK je založen na komunikačním protokolu Modbus a umožňuje připojení až 32 *slave* zařízení. V případě komunikačního rozhraní PLC <> Robot byly zvoleny komunikační parametry 7, N, 2 s přenosovou rychlostí 57,6 kbit/s. Na straně řídicí jednotky robotu (slave zařízení) jsou parametry nastaveny softwarem DRAStudio podobným způsobem jako u HMI. U PLC musíme v softwaru ISPSoft znovu zapsat komunikační protokol do Word registru v decimální soustavě a dle registru nastavit komunikační rozhraní přes speciální kontakt. V tomto případě pro COM2 platí nastavení viz následující obrázek č. 48.

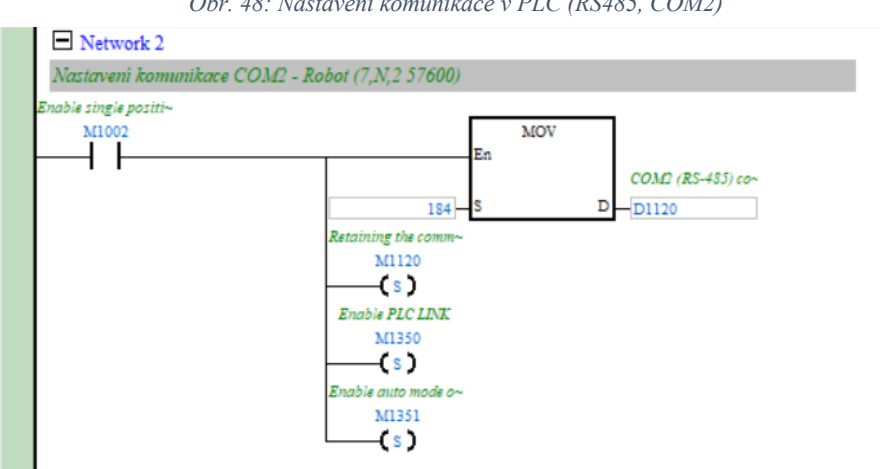

Mimo Word registru *D1120* pro zápis parametrů protokolu a potvrzení nastavení pro COM2 přes kontakt *M1120* se zde ještě vyskytují speciální kontakty *M1350* a *M1351*. Tyto dva kontakty slouží pro výše zmíněný PLC LINK, kde první kontakt povolí komunikační rozhraní přes PLC LINK a druhý aktivuje automatickou výměnu dat mezi *master* (PLC) a *slave* (Robot) zařízeními. Jelikož má řídicí jednotka vlastní komunikační Modbus adresy (viz komunikace HMI <> Robot), je zapotřebí definovat výměnu dat. Nastavení *slave* zařízení na lince RS-485 a rozsahy výměny dat umožní v softwaru ISPSoft GUI s názvem NWCONFIG. Zde si přidáme Modbus zařízení (řídicí jednotka PR) s adresou stanice *2* (slave ID). Po vytvoření komunikační linky RS-485 můžeme definovat rozsahy výměny dat mezi *master* (PLC) a *slave* (Robot) viz následující obrázek č. 49.

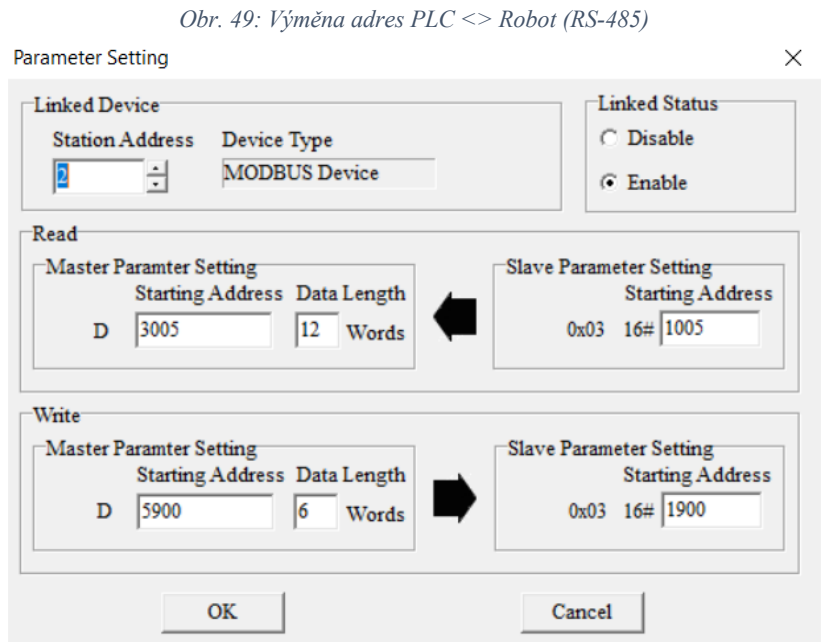

*Obr. 48: Nastavení komunikace v PLC (RS485, COM2)*

Jak můžeme vidět na obrázku, tak z pohledu PLC čteme data o délce dvanácti Word registrů (po 16 bitech) z hexadecimálních adres *0x1005~0x1010* do vnitřních proměnných registrů PLC *D3005~D3016*. Naopak PLC zapisuje data o šesti Word registrech do hexadecimálních adres *0x1900~0x1905* z vnitřních proměnných registrů *D5900~D5906*.

Výše zmíněný způsob komunikačního rozhraní mezi řídicími prvky  $PLC \sim R$ obot  $\sim HMI$  je velmi důležitý z přehledu přenosu programových dat. Komunikační adresy jsou mezi programovatelnými prvky cyklicky vyměňované a jsou nedílnou součástí v rozhodovacích algoritmech jednotlivých POU řídicí jednotky PLC.

## **6.4 Řízení průmyslového robotu**

PR je řízen pomocí řídicího systému průmyslového robotu viz podkapitola č. 4.5.1 a programován přes software DRAStudio. Řídicí systém je propojen v rámci systémové integrace s nadřazenými *master* prvky PLC (RS-485) či HMI (Ethernet) z pohledu přenosu dat a pomocí digitálních vstupů/výstupu z pohledu řídicích signálů. Dále může být průmyslový robot manuálně řízen skrze Teaching Pendant, který je využíván pro učení pozic v prostoru pro následné programování trajektorií v softwaru DRAStudio. Kód programu PR je psán ve strukturovaném textu v jazyce RL (Robot Language), ovšem je podobné syntaxe jako jazyk Phython [9]. Jazyk RL obsahuje základní matematické, logické a porovnávací funkce. Mimo jiného jazyk zahrnuje specifické instrukce se zaměřením na pohyby robotu a nastavení jejich parametrů, procesní instrukce, čtení/zápis dat (Modbus), ovládání digitálních vstupů/výstupů atd.

Pomocí Teaching Pendantu a manuálního navádění robotu byly vytvořeny globální pozice v prostoru robotického pracoviště v kartézských souřadnicích X, Y, Z a RZ. Pomocí pohybových instrukcí *MovP* (point to point), *MovL* (lineární přímočarý pohyb) a naučených pozic tvoříme trajektorie robotu. V instrukci MovL definujeme, kolik má PR urazit mm/s (pohyb je po přímce) [10]. V případě MovP nikoli, jelikož si systém PR sám dopočítá, jak do požadované pozice dorazí. Pohyb je většinou "obloukem", aby robot co nejméně zatěžoval osy a dostal se do bodu co nejrychleji. Zde se nastavuje rychlost, zrychlení a zpomalení v % hodnotě. V každém z definovaných bodů se PR zastaví, ovšem můžeme k pohybové instrukci přidat parametr *PASS*, který umožní pouhé projetí bodem a pohyby jsou plynulejší viz obrázek č. 51. Například máme naučené globální pozice v prostoru *GL\_1, GL\_2 a GL\_3*. Pro vytvoření cyklické trajektorie (dokud bude DI1 v log. 1) robotu z bodu GL\_1 do bodu GL\_2, přes bod GL\_3 při rychlosti

100 mm/s použijeme kód následujícího obrázku č. 50. V pravé části obrázku je graficky znázorněn rozdíl při použití, respektive nepoužití parametru *PASS*.

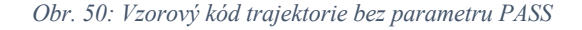

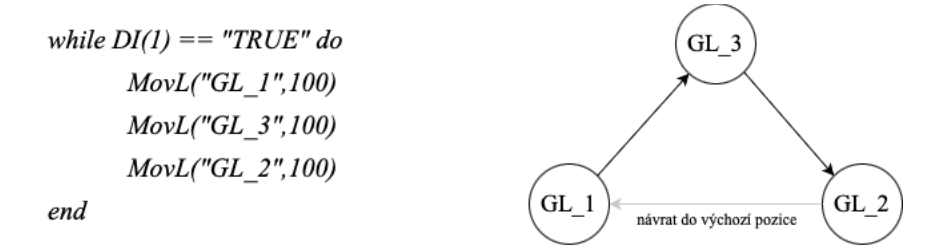

*Obr. 51: Vzorový kód trajektorie s parametrem PASS*

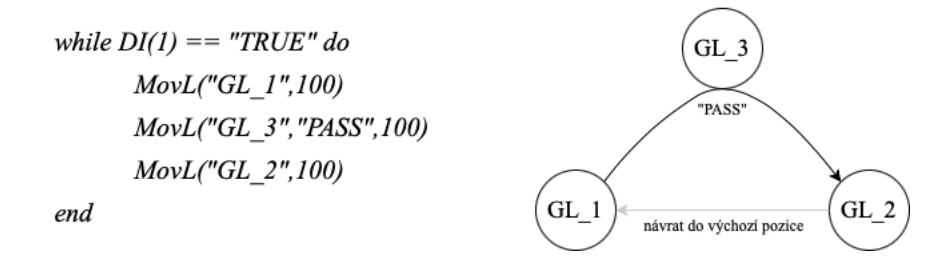

Tímto způsobem, samozřejmě s nastavením dalších parametrů pohybu (zrychlení, zpomalení, vzdálenost minutí bodu atd.), jsou naprogramovány všechny trajektorie robotu po robotickém pracovišti. Máme vytvořeno celkem 15 trajektorií viz obrázek č. 24, které jsou rozděleny do šesti dílčích částí ("podprogramů") viz následující tabulka č. 9.

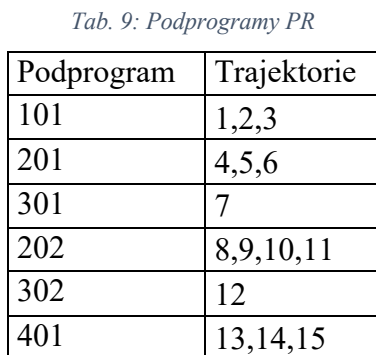

Podprogram se vykoná na základě splněné podmínky v PLC, která zapíše číslo požadovaného podprogramu do Word registru *D5900*, který je přepisován v rámci komunikace PLC LINK do adresy řídicí jednotky robotu *0x1900*. Tato adresa je následně v programu průmyslového robotu přečtena instrukcí *ReadModbus(0x1900, "W")* a dle hodnoty vykonán konkrétní podprogram. V podprogramech jsou již pohybové instrukce robotu (trajektorie), ale i další jako například ovládání kleštiny PR skrze DO pro PLC, rozhodovací podmínky díky DI PR z výstupů PLC, výměna dat mezi zařízeními (Robot <> PLC, Robot <> HMI) atd. Ve své podstatě jsou

podprogramy vždy vykonávány sekvenčně za sebou, jelikož trajektorie robotu a procesy robotického pracoviště jsou každý cyklus totožné. Ovšem rozdělení trajektorií na jednotlivé podprogramy je převážně z důvodu monitorování a rychlé detekce možných chyb. Jelikož řídicí systéme robotického pracoviště (PLC) monitoruje neustále všechny procesy a udává podmínky jednotlivých podprogramů PR, tak dokážeme ihned zjistit možnou příčinu a důvod nepokračování dalšího podprogramu na základě nesplněné podmínky. Na konci každého podprogramu PR je ochrana, že pokud nepřijde správná podmínka pro další podprogram, tak PR vyhlásí chybu a zajede do výchozí pozice robotického pracoviště. Tím se eliminují i možná mechanická poškození PR dle špatně dokončeného cyklu či závady na robotickém pracovišti. Způsob vykonání podprogramu na základě podmínky z PLC můžeme vidět na následujícím obrázku č. 52., kde je také logická struktura vykonávání celého programu PR.

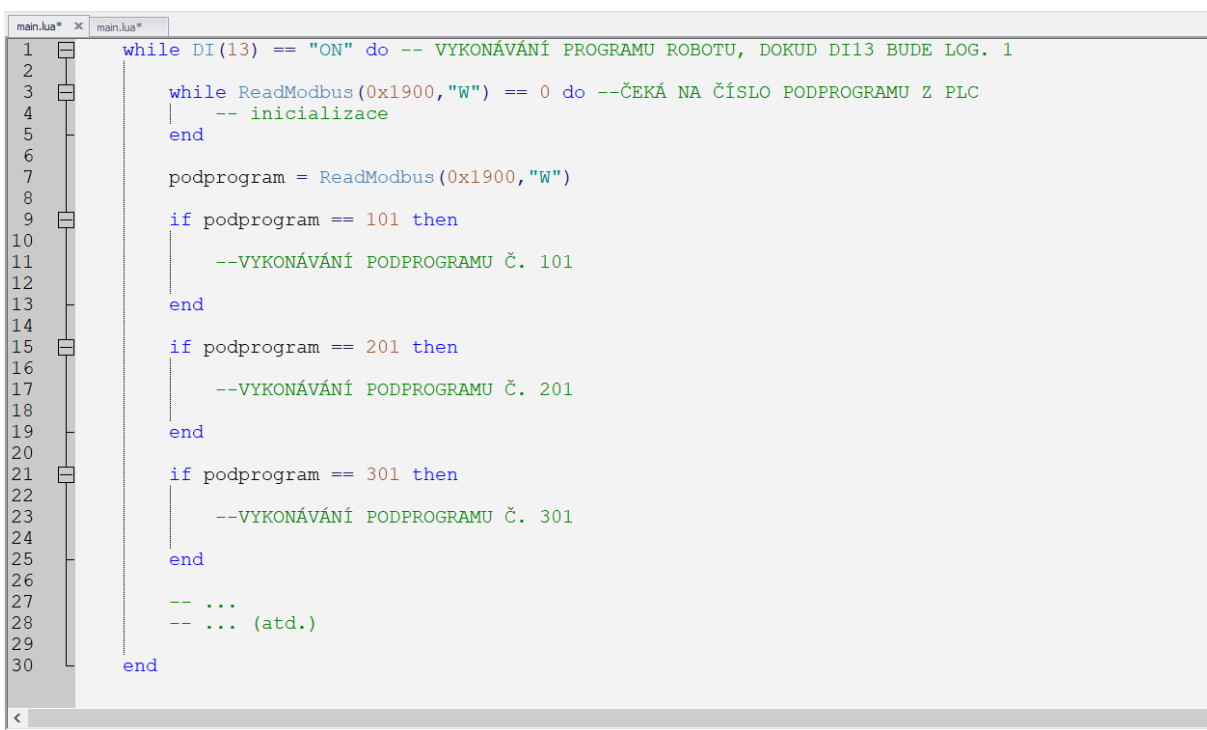

*Obr. 52: Struktura programu řídicí jednotky PR*

# **6.5 Realizace uživatelského rozhraní HMI**

Hlavním prvkem, který umožní komfortní přístup k vnitřním proměnným PLC a adresám řídicí jednotky PR, je HMI. HMI je hlavním rozhraním mezi obsluhou a robotickým pracovištěm, ovšem je také velkou výhodou při programování a ladění celého stroje pro optimální výsledky. Programátor může mít své vlastní obrazovky, například v našem případě v navigačním menu máme odkaz na obrazovku *SERVIS*, kde bude přístup udělen pouze přes zadání hesla. Z pohledu obsluhy jsou naprogramované přehledné a vzhledově upravené obrazovky, které jsou důležité pro nastavení, spuštění a obsluhu robotického pracoviště.

Po spuštění robotického pracoviště se na HMI zobrazí úvodní obrazovka viz obrázek č. 53, která je též domovskou. Mimo loga společnosti, pro kterou bylo pracoviště realizováno a loga realizační firmy, je v dolní částí počítadlo všech doposud vyrobených inline puků. V pravé části obrazovky nalezneme hlavní navigační menu. Další obrazovky, na které navigační menu odkazuje, jsou blíže popsány v následujících podkapitolách.

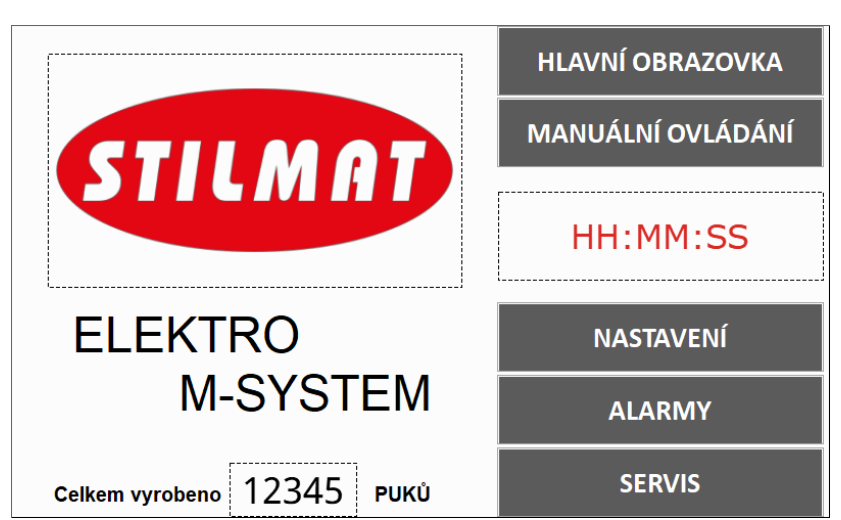

*Obr. 53: Úvodní obrazovka HMI*

## **6.5.1 Obrazovky hlavního menu HMI**

První obrazovkou v navigačním menu je *HLAVNÍ OBRAZOVKA*, která je nejdůležitější obrazovkou pro obsluhu z pohledu spuštění robotického pracoviště do požadovaného cyklu. Ovšem před samotným spuštěním robotického pracoviště je třeba nastavit požadovaný počet polotovarů, který má být vyroben. Dále máme pro hotové inline puky k dispozici dvě přepravky, do kterých může na konci cyklu PR hotový inline puk přemístit. Obsluha tedy musí zvolit, jaký je požadovaný počet na levou a pravou přepravku (maximálně 250 ks na jednu). K nastavení slouží obrazovka *NASTAVENÍ*, která je na následujícím obrázku č. 54.

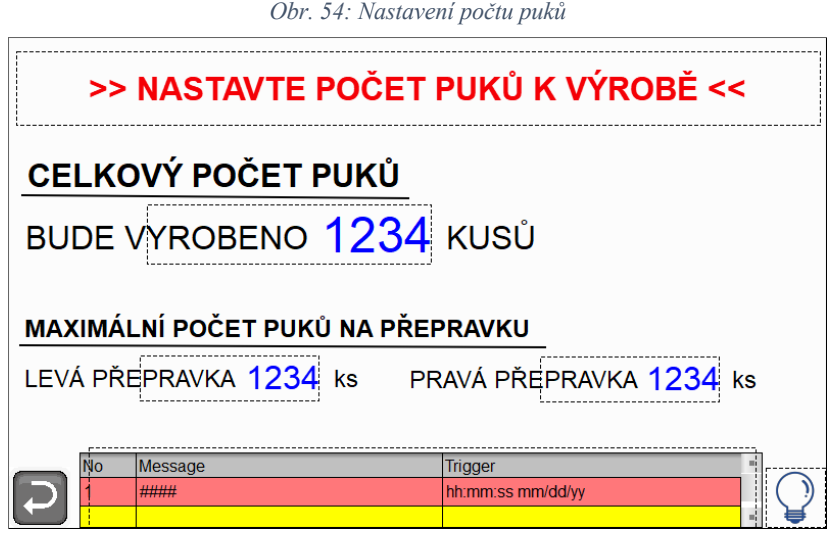

V horní části se nachází pole pro zobrazení informačních zpráv, které je, dalo by se říci, průvodcem obsluhy pro danou obrazovku. Například vybízí obsluhu pro nastavení celkového počtu puků k výrobě či maximálního počtu puků na přepravku. V dolní části dále najdeme tabulku s alarmovou historií. V levém dolním rohu se nachází šipka pro návrat na domovskou stránku a v pravém dolním rohu nápověda pro obsluhu. Po korektním nastavení požadovaného počtu puků k výrobě a maximálního počtu puků na přepravku je obsluha informována v horním poli, že je vše v pořádku nastaveno.

Nyní si podrobněji popíšeme obrazovku z navigačního menu *HLAVNÍ OBRAZOVKA*, která slouží pro uvedení robotického pracoviště do výrobního cyklu. Obrazovka je znázorněna následujícím obrázkem č. 55.

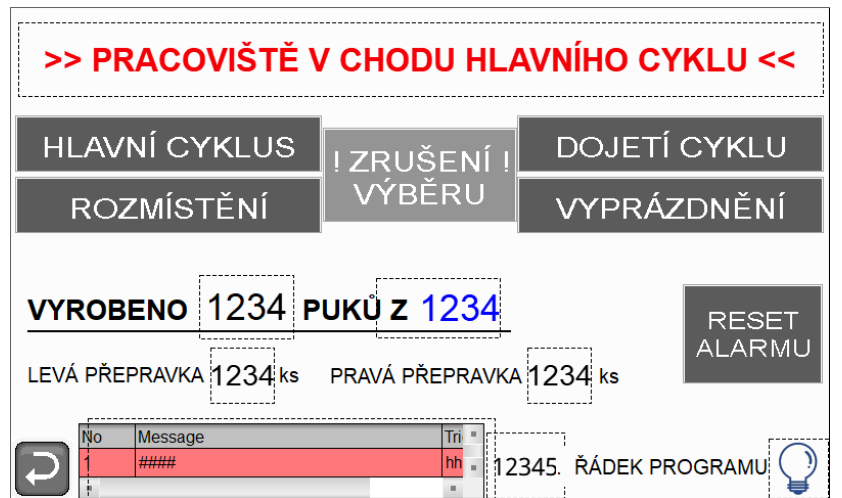

*Obr. 55: Hlavní obrazovka HMI*

V horní části obrazovky se opět nachází pole informačních zpráv pro obsluhu vzhledem k mechanickému nastavování pracoviště pro spuštění pracoviště do požadovaného cyklu. Obsluha má na výběr ke zvolení ze dvou možností *Hlavní cyklus* a cyklus *Rozmístění*, možnost *Dojetí* 

*cyklu* a *Vyprázdnění* je možné pouze již za chodu hlavního cyklu. Při zvolení *Hlavní cyklus* musí být na robotickém pracovišti rozmístěny dva polotovary puku (na frézovacíma a zakládacím stanovišti). Dále musí být připraven nový polotovar na řetězovém dopravníku a všechny mechanicky pohyblivé části ve výchozí poloze. V PLC je vytvořeno několik podmínek, které musí být splněny, aby bylo možné robotické pracoviště spustit do požadovaného cyklu. V případě, že je zvolen jeden z cyklů (hlavní, rozmisťovací) a nejsou splněné podmínky, tak je obsluha skrze vrchní pole informačních zpráv informována, co musí vše udělat pro korektní spuštění. Logické podmínky v PLC pro spuštění zapisují hodnotu typu *intiger* do Word registru *D3025*, který je následně v poli informačních zpráv vyčítán a na základě hodnoty je aktivována zpráva v textovém poli. Celkem je v HMI vytvořeno přes 30 těchto zpráv, tedy i přes 30 logických podmínek v PLC. V případě zvolení cyklu *Rozmístění* funguje tento algoritmus pro spuštění totožným způsobem. V pravé části se také objevuje *Dojetí cyklu*, které lze spustit pouze při již probíhajícím hlavním cyklu a slouží pro zastavení robotu po přemístění hotového polotovaru do přepravky. Tedy hlavní cyklus se ukončí poslední trajektorií (podprogramem) PR a může být znovu jednoduše spuštěn do hlavního výrobního cyklu. Tlačítko *Vyprázdnění*, jak už název napovídá, vyprázdní celé pracoviště od polotovarů. Cyklus skončí tím, že se na stanovištích robotického pracoviště nebude nacházet žádný polotovar a pracoviště bude připraveno ke spuštění cyklem *Rozmístění*. Ve spodní části hlavního okna jsou počítadla, kolik je aktuálně vyrobených polotovarů a v jaké přepravce. V úplně spodní části je tabulka s alarmovou historií a vpravo tlačítko na resetování alarmů.

### **6.5.2 Obrazovky manuálního ovládání**

Následující obrazovky jsou pod tlačítkem *MANUÁLNÍ OVLÁDÁNÍ* v navigačním menu úvodní obrazovky. Obrazovky manuálního ovládání mají své vlastní navigační menu, které má celkem 6 obrazovek. Obsluha si vždy zvolí daný prvek na HMI, který chce manuálně ovládat a pomocí fyzického přepínače na ovládacím panelu spouští čí vypíná akční člen prvku (ve většině případech ventilový blok). Dále jsou interaktivně vidět i všechny senzory robotického pracoviště, které souvisí s vybraným akčním členem. Systémově tato operace probíhá v rámci komunikace s PLC, a to tak, že je na pozadí každého prvku rámeček, který odešle jedinečnou konstantu do Word registru *D2000*. V PLC se následně dle konstanty v registru *D2000* a fyzického přepínače sepne daný výstup (akční člen). Senzory jsou v HMI napřímo vyčtené z vnitřních proměnných PLC, do kterých jsou digitální vstupy přepisovány. Na následujícím obrázku č. 56 můžeme vidět první obrazovku pro manuální ovládání pracovní hlavice PR.

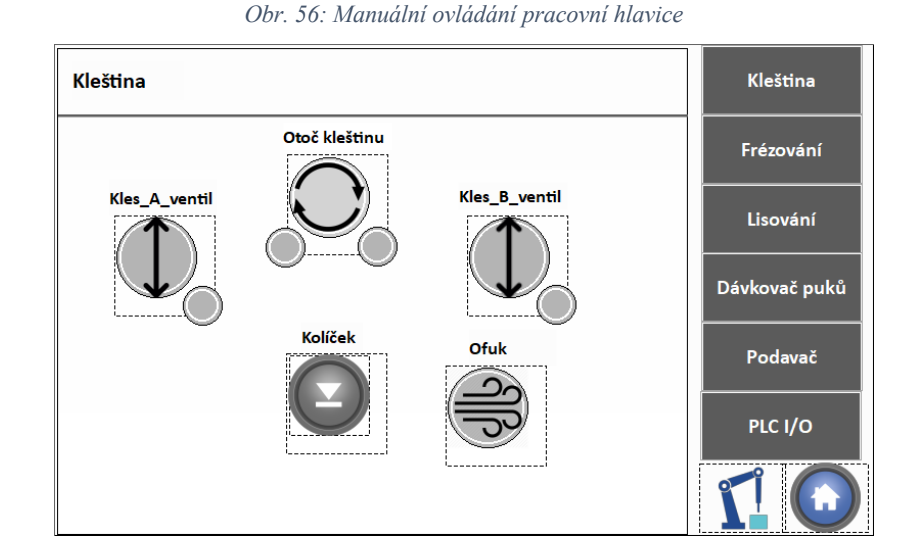

Dále je nutné podotknout, že manuální ovládání mechanických částí robotického pracoviště funguje pouze tehdy, jeli robotické pracoviště přepnuto pomocí přepínače na ovládacím panelu do manuálního módu *(M3600 v logické 1)*. Není-li tato podmínky splněna, obsluha nemůže ovládat akční členy zvolených prvků na obrazovce HMI.

*Frézování* je další obrazovkou navigačního menu viz obrázek č. 57, která umožňuje manuální pohyb mechanicky pohyblivých části frézovacího stanoviště. Dále také můžeme pomocí prvku *Rotace\_Puk* a *Fréza* spustit asynchronní motory skrze PLC. Díky této obrazovce je možné, aby obsluha manuálně ofrézovala polotovar puku. Stačí pouze vložit polotovar do frézovacího stanoviště a skrze HMI a pomocí mechanických částí postupně polotovar ofrézovat.

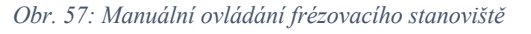

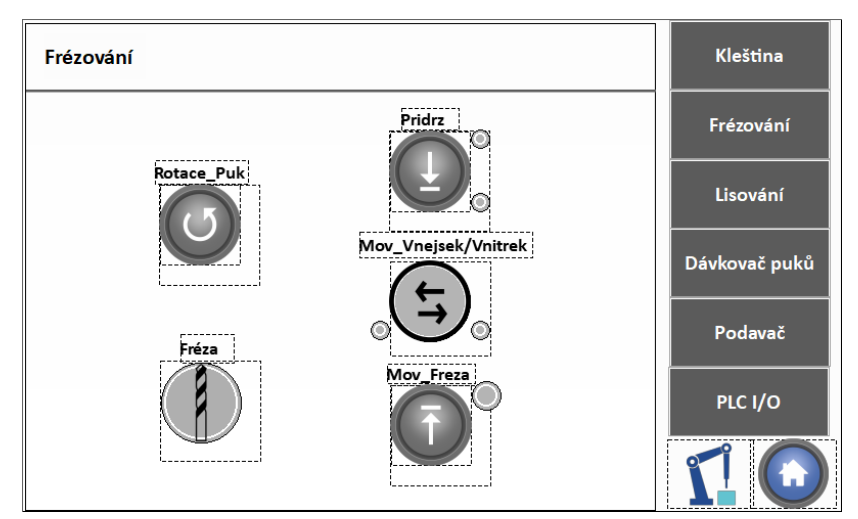

Následující obrazovka *Lisování* umožňuje manuální ovládání mechanicky pohyblivých částí zakládacího a lisovacího stanoviště. Na zakládacím stanovišti lze manuálně ovládat akční členy, které umožní přidržení polotovaru na stanovišti a před lisování kolíků pomocí pneumatického válce na pohyblivém rameni. Dále je na této obrazovce prvek *Lis*, což je akční člen lisovacího stanoviště. Obsluha si tedy může sama zalisovat kolíky do polotovaru inline puku. Ke každému prvku obrazovky akčních členů jsou také indikátory senzorů. Obrazovku zakládacího a lisovacího pracoviště můžeme vidět na obrázku č. 58.

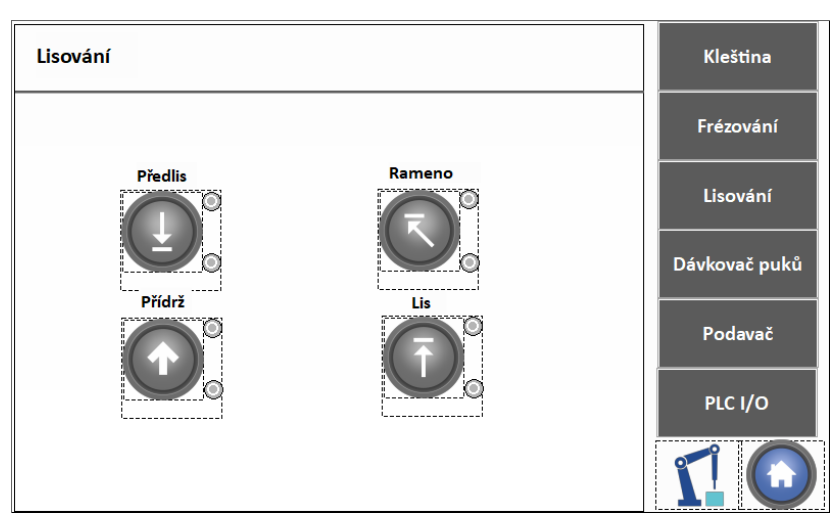

*Obr. 58: Manuální ovládání zakládacího a lisovacího stanoviště*

Obrazovka *Dávkovač puků* viz obrázek č. 59, umožňuje ovládání mechanických částí určených pro vybírání polotovarů z nádoby, rovnání a dopravování polotovaru do vrchní části robotického pracoviště pro odebrání PR.

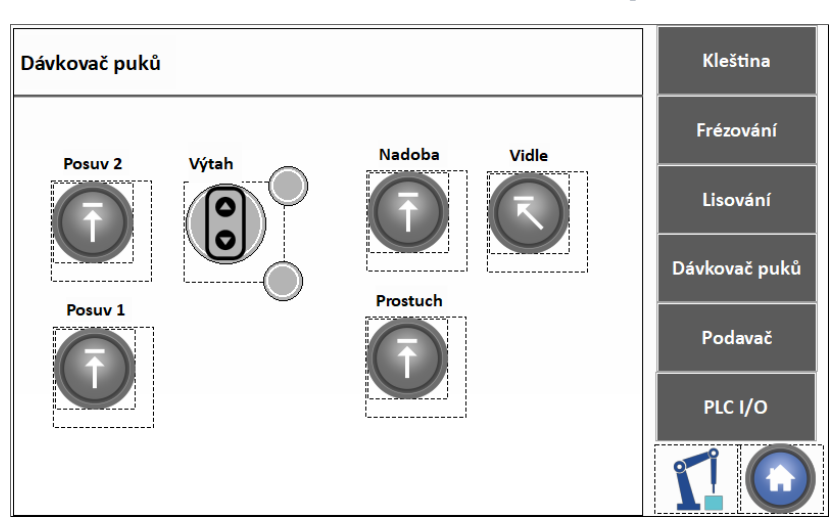

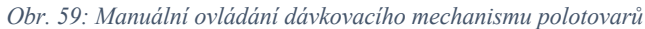

Předposlední obrazovkou navigačního menu pro manuální ovládání pracoviště je obrazovka *Podavač*, která je na obrázku č. 60*.* Obrazovka zahrnuje manuální ovládání rovnacího mechanismu kolíků vč. zařízení APK. Obsluha si může nechat do rovnacího mechanismu nabít z APK kolík, který je následně zapotřebí mechanicky vložit do otočného karuselu, kde probíhá rovnání. Po otáčení karuselu vždy o 1/4 otáčky dojde k narovnání kolíku. Kolík je následně připraven pro odebrání PR. Všechny tyto stavy jsou senzory interaktivně detekovány a obsluha může manuálně všechny části přes akční členy ovládat. V automatickém cyklu všechny tyto kroky vykonává algoritmus v PLC, ale pracuje se stejnými digitálními vstupy/výstupy jako HMI.

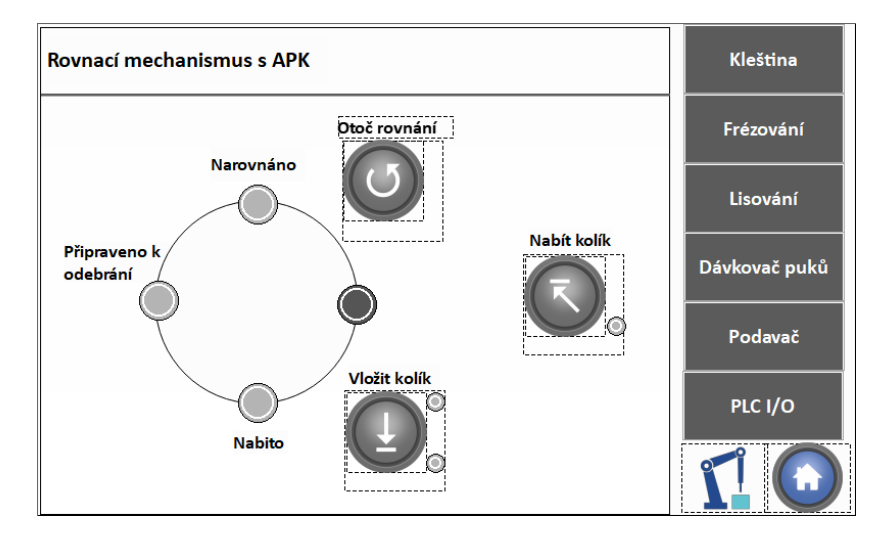

*Obr. 60: Manuální ovládání rovnacího mechanismu kolíků a APK*

*PLC I/O* je poslední obrazovka, která umožňuje monitorovat celý řídicí systém robotického pracoviště. Jedná se o obrazovku se všemi digitálními vstupy/výstupy, kterými PLC disponuje. Grafické prvky jsou na HMI obrazovce rozmístěny stejným způsobem, jako tomu je fyzicky na PLC, respektive rozšiřujících modulech DIO viz obrázek č. 61. Tedy pokud budeme mít sepnutý senzor na fyzickém digitálním vstupu X30, tak uvidíme svítit kontrolku na HMI obrazovce ve sloupci *3x*, 1. řádek. Naopak lze přesně sepnout konkrétní fyzický digitální výstup na PLC. Tato obrazovka přístupu k digitálním vstupům/výstupům PLC je pod heslem, tudíž k ní má přístup pouze pověřená osoba. Obrazovka umožňuje rychlým a přehledným způsobem analyzovat možné chyby senzorů či akčních členů na robotickém pracovišti.

*Obr. 61: Manuální ovládání DIO řídicího systému*

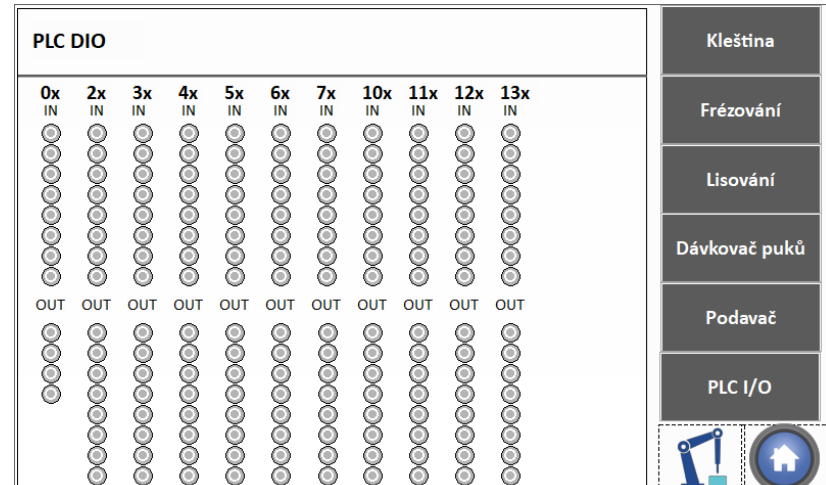
# **7 Ověření funkčnosti robotického pracoviště**

Kapitola se zabývá ověřením funkčností jednotlivých částí a následně testováním celého robotického pracoviště z hlediska návaznosti a plynulosti chodu. Závěrem jsou dále vyhodnoceny technické a ekonomické parametry, kde jsou blíže popsány výhody pracoviště a jeho přidaná hodnota včetně hrubého součtu nákladu průmyslových komponent.

#### **7.1 Ověření funkčnosti řídicího systému**

Robotické pracoviště bylo průběžně testováno skrze HMI při softwarové realizaci. Nejdříve byly odzkoušeny jednotlivé mechanické části robotického pracoviště přes obrazovky manuálního ovládání, tedy jestli správně reagují senzory (digitální vstupy) a na základě digitálních výstupů akční členy (pneumatické válce). Následně probíhalo manuální spouštění algoritmů jednotlivých stanovišť (frézovací, zakládací, lisovací) pro přímou úpravu polotovaru, které jsou při automatickém režimu spuštěny programem PR, včetně dávkovacího a rovnacího mechanismu. Z pohledu softwaru, respektive řídicího systému v manuálním režimu, fungovalo vše v pořádku. Ovšem bylo třeba odladit algoritmy vůči chování polotovarů v dávkovacím mechanismu či kolíků v rovnacím mechanismu. Mimo mechanických úprav se jednalo o programovou optimalizaci například časovačů, čítačů a dalších proměnných v PLC, aby v průběhu daného procesu nedocházelo k mechanickému zaseknutí. Tyto nežádoucí stavy bylo třeba detekovat a v případě naskytnutí programově eliminovat, aby k nim do budoucna nedocházelo. Dále probíhalo ladění optimálních otáček asynchronních motorů pro frézování kruhovou interpolací na frézovacím pracovišti. Po této optimalizaci algoritmů, na základě chování jednotlivých mechanických částí, bylo možné začít testovat celé pracoviště z hlediska návaznosti a plynulosti chodu s průmyslovým robotem.

#### **Testování výrobních cyklů**

Po optimalizaci jednotlivých algoritmů mechanismů a testování pracoviště v manuálním módu, bylo robotické pracoviště přepnuto do automatického režimu. Máme na výběr ze dvou cyklů, respektive sledu jednotlivých operací v úpravě polotovaru inline puku. Prvním je rozmisťovací cyklus, který lze spustit v případě vyprázdněného pracoviště, kdy se nenachází polotovar ani na jednom z dílčích stanovišť. Tento cyklus postupně rozmístí jednotlivé polotovary s dílčími úpravami po pracovišti, aby bylo možné najetí do hlavního výrobního cyklu. Tedy při rozmisťovacím cyklu probíhá specifický sled operací, který skončí stavem pracoviště s rozmístěnými polotovary jako by začínal nový hlavní cyklus. V případě již rozmístěných polotovarů na jednotlivých stanovištích je zapotřebí rovnou zapnout hlavní cyklus. Proces nastavení a spuštění

robotického pracoviště byl vyzkoušen nejdříve pro cyklus rozmístění, a poté i pro hlavní cyklus. Následně probíhala softwarová optimalizace výrobního cyklu včetně tvorby programových ochran nežádoucích stavů, které by mohly nastat.

Sled jednotlivých operací v automatickém procesu úpravy polotovaru plynule navazoval a při hlavním cyklu byla změřena průměrná výrobní kadence na jeden hotový inline puk za každých 95 sekund. Časové prodlevy mohou být ovlivněny v závislosti na rychlosti rovnacího mechanismu kolíků, potřebných pro zakládání do polotovaru. Průtah polotovaru, tedy čas, který polotovar potřebuje, aby prošel celým procesem úpravy, je v případě hlavního cyklu okolo 4 minut a 45 sekund, přesněji 3 hlavní výrobní cykly. Bylo také odzkoušeno *Dojetí cyklu*, kdy se PR zastaví ve výchozí poloze na konci sledu operací hlavního cyklu. Z tohoto stavu lze jednoduše zapnout robotické pracoviště do hlavního cyklu, jelikož na stanovištích zůstanou rozmístěné polotovary. V případě zvolení *Vyprázdnění* jsou polotovary ze stanovišť postupně vyprazdňovány, až nezbude ani jeden z nich. Poté při znovuspuštění je potřeba zvolit cyklus *Rozmístění*, což je časově náročnější kvůli rozmisťovacímu sledu operací.

Vzhledem ke přetrvávajícím potřebám mechanických a následně softwarových úprav, převážně rovnacích mechanismů, bylo na robotickém pracovišti v testovacím režimu vyrobeno přibližně 30 tisíc inline puků. Během této výroby byly odladěny téměř všechny zjištěné nežádoucí stavy a vůči nim optimalizován řídicí program. Zásadní změnou při tomto testování byla výměna adaptivních chapadel (*DHAS-GF-120-U-BU*), která zajišťovala uchycení polotovaru. Po pár tisících vyrobených inline pucích se začala vymačkávat a docházelo k nepřesnému chycení polotovaru. Chapadla byla nahrazena na míru vyrobenými díly z hliníku, které přesně sedí na rádius polotovaru viz následující obrázek č. 62.

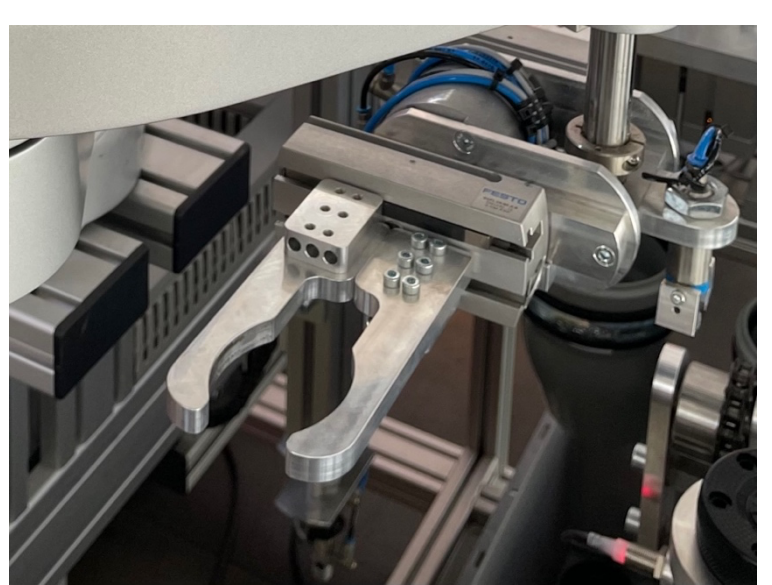

*Obr. 62: Kleština pro uchycení polotovaru*

#### **Nežádoucí stav a bezpečnostní odpojení**

V případě výskytu nežádoucího stavu, respektive alarmového hlášení, PR automaticky ukončí výrobní cyklus a přejede do výchozí polohy, kde s řídicím systémem detekuje chybu, která je následně signalizovaná v alarmovém poli hlášek na HMI. Pokud ovšem nastane bezpečnostní zastavení, kdy se okamžitě odpojí napájení pohyblivých částí a ukončí program, pak PR zůstane na určité pozici v prostoru pracoviště, kde k tomuto stavu dojde. Po tomto stavu bezpečnostního zastavení musí obsluha manuálně přemístit PR do výchozí polohy pomocí Teaching Pendantu. Tento proces by bylo vhodné do budoucna eliminovat softwarově například doplněním programu o cyklus s názvem *Homing*, který umožní po bezpečnostním odpojení automatické najetí PR do výchozí polohy, ze které již můžou být spuštěny výrobní cykly. S ohledem na tyto stavy by bylo také žádoucí doplnit systém vizuálním monitoringem.

K obrazovkám HMI je možné se vzdáleně připojiti přes VNC (Virtual Network Computing), tedy obsluha může skrze chytrý telefon zjistit, zda robotické pracoviště vyrábí, či je v nežádoucím stavu a v krajním případě i spustit znovu výrobní cyklus. Zde by byl prostor pro přidání kamerového systému, aby bylo možné v případě chyby zjistit, v jakém stavu se pracoviště nachází, a upřesnit a urychlit tak informace pro opětovné spuštění.

#### **7.2 Technické a ekonomické parametry**

Navrhnuté a realizované robotické pracoviště nahradí obtížnou monotónní manuální práci, kterou bylo třeba vykonávat při ruční úpravě polotovarů inline puků. Z pohledu časové kadence výroby polotovarů inline puku je pracoviště oproti pracovníkovi na necelé polovině. Ovšem vzhledem k manuální obtížnosti úprav nebyla možná kontinuální ruční výroba, což je u robotického pracoviště obrovskou výhodou, jelikož jej můžeme využívat nepřetržitě 24 hodin denně a 7 dní v týdnu. Dále se výrazně zlepšil proces frézování díky frézovacímu stanovišti, kde se využívá kruhové interpolace. Střed polotovaru je nyní dokonale frézován, oproti dřívějšímu ručnímu frézování frézou umístěnou ve stojanové vrtačce, kde docházelo k nedokonalostem vzhledem k nízkým otáčkám na středu frézy.

Zákazníkovi bylo dodáno kompaktní robotické pracoviště, které s přehledem pokryje potřebné zakázky na výrobu, respektive finální úpravu polotovarů inline puků a umožní uvolnění pracovní síly, která je potřeba využít v jiné části společnosti. Pracoviště je potřeba doplňovat novými polotovary a kolíky do APK pro zakládání a vyprazdňovat již naplněné přepravky hotových inline puků. Tyto přepravky hotových puků jsou jedinou limitací, jelikož je nastaven maximální počet 250 kusů na jednu přepravku. Tedy je možné vyrobit celkem 500 kusů inline puků bez zásahu obsluhy, což přibližně vychází na 13 hodin nepřetržitého výrobního provozu. Během tohoto možného nepřetržitého provozu dojde také k založení 6 000 kusů kolíků. Pro provoz robotického pracoviště postačí kompetentní obsluha, která bude zaučena na intuitivní obsluhu skrze HMI. Vzhledem k nutnosti obsluhy i jiných robotických pracovišť, kterými společnost disponuje, nebude zaučení komplikované.

Následující tabulka č.10 zahrnuje hrubé náklady na klíčové komponenty od společnosti Delta Electronics, které jsou použity na robotickém pracovišti.

| Číslo komponenty      | Popis                                                 | Ks            | Cena celkem<br>(bez DPH) |
|-----------------------|-------------------------------------------------------|---------------|--------------------------|
| DVP12SE11T            | PLC MPU SE; DI/DO 8/4                                 |               | 3 950,80 Kč              |
| DVP16SP11TS           | Rozšiřující modul; DI/DO 8/8                          | 10            | 13 090,00 Kč             |
| DOP-107WV             | Panel operátora; 7", Ethernet, 3 COM porty            |               | 8 520,40 Kč              |
| DRS60L6SSADN          | SCARA robot, dosah 600 mm, včetně DCS                 |               | 288 448,00 Kč            |
| VFD007E21T            | Frekvenční měnič VFD-E; 0,7 kW; 4,2A                  | $\mathcal{L}$ | 7 758,80 Kč              |
| <b>DVS-005R00</b>     | Průmyslový switch, 5x 10/100 LAN port                 |               | 1 999,20 Kč              |
| PS-RR3-PS12           | Fotoelektrický snímač, difuzní detekce                | 6             | 4 141,20 Kč              |
| IS-E1202-BPCB2        | Indukční snímač, 12 - 24 V <sub>DC</sub> , výstup PNP | 6             | 2 427,60 Kč              |
| DRP024V060W1BA        | spínaný zdroj; 24 V, 60 W, 2,5 A, 1 fáze              | 2             | 2 427,60 Kč              |
| Cena celkem (bez DPH) |                                                       |               | 332 763,60 Kč            |

*Tab. 10.: Hrubé náklady průmyslových komponent společnosti Delta Electronics*

Celkem tyto komponenty představují přibližnou částku 332 tisíc Kč, kde nejdražší položkou je samozřejmě průmyslový robot. Druhou nejdražší položkou na pracovišti je zařízení APK firmy Elektrom-system, které stojí přibližně 200 tisíc Kč, dále pneumatické komponenty společnosti FESTO, konstrukční materiály společnosti Haberkorn, asynchronní motory a další v řádech větších desetitisíců Kč (není uvedeno v tabulce nákladu). Jelikož robotické pracoviště úplně nahradí jednoho pracovníka, umožní pokrytí větších zakázek a v mnohém se zlepší kvalita procesu výroby polotovaru, je realizace pracoviště z pohledu ekonomických i technických parametrů velmi atraktivní investicí s rychlou návratností.

### **8 Závěr**

Cílem diplomové práce bylo automatizování procesů na základě požadavků, které zahrnují manuální ruční úpravy polotovaru (výlisek ze vstřikovací formy) inline puku. Na základě sledování manuálních procesů ručních úprav polotovaru byla realizována konstrukce pracoviště s jednotlivými mechanicky pohyblivými částmi. Pro automatický a kontinuální chod pracoviště je použito hned několika průmyslových komponent, respektive řídicích prvků.

V první části práce je kladen důraz na představení řídicích komponent společnosti Delta Electronics, jak z hlediska hardwaru, tak i softwaru. Většina průmyslových prvků, které jsou použity při realizaci robotického pracoviště, především těch řídicích, je právě od této společnosti. A to z důvodu již mnohaletých osobních zkušeností v aplikování a možnosti řízení rozsáhlých automatizovaných procesů pod jedním ekosystémem. Za použití těchto řídicích prvků bylo docíleno automatizování, respektive oživení mechanicky pohyblivých částí a jednotlivých procesů v úpravě polotovaru včetně připojených zařízení a periférií.

Při softwarové realizaci bylo z řídicích prvků použito PLC jako hlavní řídicí jednotka, která logicky řídí procesy celého pracoviště. Program PLC zpracovává instrukce nejvyšší úrovně a rozhoduje o činnostech podřízených prvků či připojených periférií. Realizován je v softwaru ISPSoft, který splňuje normu IEC 61131-3. Manipulaci mezi jednotlivými procesy úprav polotovaru zajišťuje průmyslový robot a jeho řídicí jednotka, ve které jsou naprogramovány trajektorie pohybů po pracovišti. Jednotlivé trajektorie jsou vykonány na základě pohybových instrukcí v programu a naučených pozic v prostoru pomocí Teaching Pendantu. Pro rozhraní mezi robotickým pracovištěm a obsluhou jsou realizovány obrazovky v HMI, které intuitivně umožní obsluhu pracoviště a optimalizaci programu řídicího systému. Všechny výše uvedené řídicí prvky spolu komunikují na úrovni programu (HMI<>PLC<>Robot) po sériové lince RS-485 za použití průmyslového protokolu Modbus. Pro programování a vzdálený přístup je využito síťového rozhraní řídicích prvků, kde jsou jednotlivé prvky propojeny v ethernet switch zařízení s využitím protokolu Modbus TCP/IP. Souhrnem realizace všech mechanických částí a programů řídicích prvků včetně připojených zařízení a periférií se mi podařilo docílilit automatizovaného celku, který nahradil dřívější ruční manuální úpravy polotovaru inline puku.

V závěru byl postupně testován řídicí systém včetně jednotlivých mechanických částí v manuálním režimu. V případě automatického režimu byl testován výrobní provoz, přičemž bylo vyrobeno přibližně 30 tisíc inline puků. V průběhu testování docházelo k průběžné optimalizaci programů řídicích prvků. Hlavní úskalí během testování pracoviště představovaly konstrukční

části, které byly postupně odstraněny mechanicky či softwarovou úpravou PLC programu. Dále byla také upravována podoba vizualizace podle nově vznikajících potřeb a požadavků zákazníka. Po všech optimalizacích automatický proces úpravy polotovaru plynule navazoval s průměrnou výrobní kadencí jednoho hotového inline puku každých 95 sekund, což je zkrácení času oproti ruční manuální výrobě zhruba o jednu polovinu. Ovšem vzhledem k obtížnosti ručních úprav nebyla možná kontinuální výroba, v případě robotického pracoviště je možné využít výrobní kapacitu na 24 hodin denně a 7 dní v týdnu. Momentálně je robotické pracoviště nasazeno u zákazníka, který jej využívá nárazově, ale při realizaci zakázky je v nepřetržitém provozu 24/7 a v ostrém provozu vyrobilo již desetitisíce inline puků.

Robotické pracoviště může být dále rozšířeno o dodatečné úpravy polotovaru, například lepení loga společnosti. V případě dalších úprav řídicích programů by bylo vhodné po bezpečnostním zastavení výrobního cyklu přidat na HMI funkci *Homing*, která by umožnila automatické najetí robotu do výchozí polohy. S tím se váže rozšíření systému o vizuální monitoring, který by umožnil v případě chyby zjistit, v jakém stavu se pracoviště nachází, a upřesnit a urychlit tak informace pro opětovné spuštění. Díky vzdálenému přístupu se totiž lze prostřednictvím VNC (Virtual Network Computing) připojit k HMI a obsluhovat robotické pracoviště vzdáleně.

# **9 Seznam použitých zdrojů**

[1] DELTA ELECTRONICS, Inc. About Delta: *Delta Profile*. Delta [online]. 2023 [cit. 2023-01- 16]. Dostupné také z: https://www.deltaww.com/en-US/about/Delta-Profile

[2] DELTA ELECTRONICS, Inc. About Delta: *Business*. Delta [online]. 2023 [cit. 2023-01-16]. Dostupné také z: https://www.deltaww.com/en-US/about/Business

[3] PROFCOM, s.r.o. IABG (Industrial Automation Business Group): Brožura produktů průmyslové automatizace Delta Electronics. *ProfCom* [online]. 12.5.2022 [cit. 2023-02-15]. Dostupné z: https://profcom.cz/downloads/info/IABU\_brozura\_web.pdf

[4] DELTA ELECTRONICS, Inc. *ISPSoft User Manual*. Delta [online]. Taoyuan Technology Center, 29.3.2021 [cit. 2023-02-15]. Dostupné také z: https://filecenter.deltaww.com/Products/download/06/060301/Manual/DELTA\_IA-PLC\_ISPSoft\_UM\_EN\_20210329.pdf

[5] DELTA ELECTRONICS, Inc. DOP-100 Series. *Catalogue*. Delta [online]. Taoyuan Technology Center, 30.12.2020 [cit. 2023-02-15]. Dostupné také z: https://filecenter.deltaww.com/Products/download/06/060302/Catalogue/DELTA\_IA-HMI-DOP100\_C\_EN\_20201230\_Web.pdf

[6] DELTA ELECTRONICS, Inc. Delta Industrial Robots. *SCARA Robot*. Delta [online]. Taoyuan Technology Center, 7.1.2023 [cit. 2023-02-19]. Dostupné také z: https://filecenter.deltaww.com/Products/download/06/060601/Catalogue/DELTA\_IA-Robot\_ALL\_C\_EN\_ver2022\_20230107.pdf

[7] FESTO. Průmyslová automatizace. Festo [online]. Czechia, 2023 [cit. 2023-02-19]. Dostupné také z: https://www.festo.com/cz/cs/c/vyrobky/prumyslova-automatizace-id\_pim2/

[8] RYDLO, Pavel a Katedra elektrotechniky. Řízení elektrických střídavých pohonů*.* V Liberci: Technická univerzita, 2006. s. 46. ISBN 80-7372-117-1. Dostupné také z: https://ndk.cz/uuid/uuid:d1a38020-6c7b-11e7-94b3-005056825209

[9] DELTA ELECTRONICS, INC. DVP-ES2/EX2/EC5/SS2/SA2/SX2/SE&TP: Operation Manual–Programming. Delta [online]. Taoyuan Technology Center, 10.2.2023 [cit. 2023-02-28]. Dostupné také z: https://filecenter.deltaww.com/Products/download/06/060301/Manual/DELTA\_IA-PLC\_DVP\_ES2-EX2-EC5-SS2-SA2-SX2-SE-TP\_PM\_EN\_20230210.pdf

[10] DELTA ELECTRONICS, Inc. Delta SCARA Robot System. *User manual*. Delta [online]. Taoyuan Technology Center, 2023 [cit. 2023-02-19]. Dostupné také z: https://filecenter.deltaww.com/Products/download/06/060601/Manual/DELTA\_IA-Robot\_SCARA\_UM-CE\_EN\_20190813.pdf

#### Seznam obrázků 10

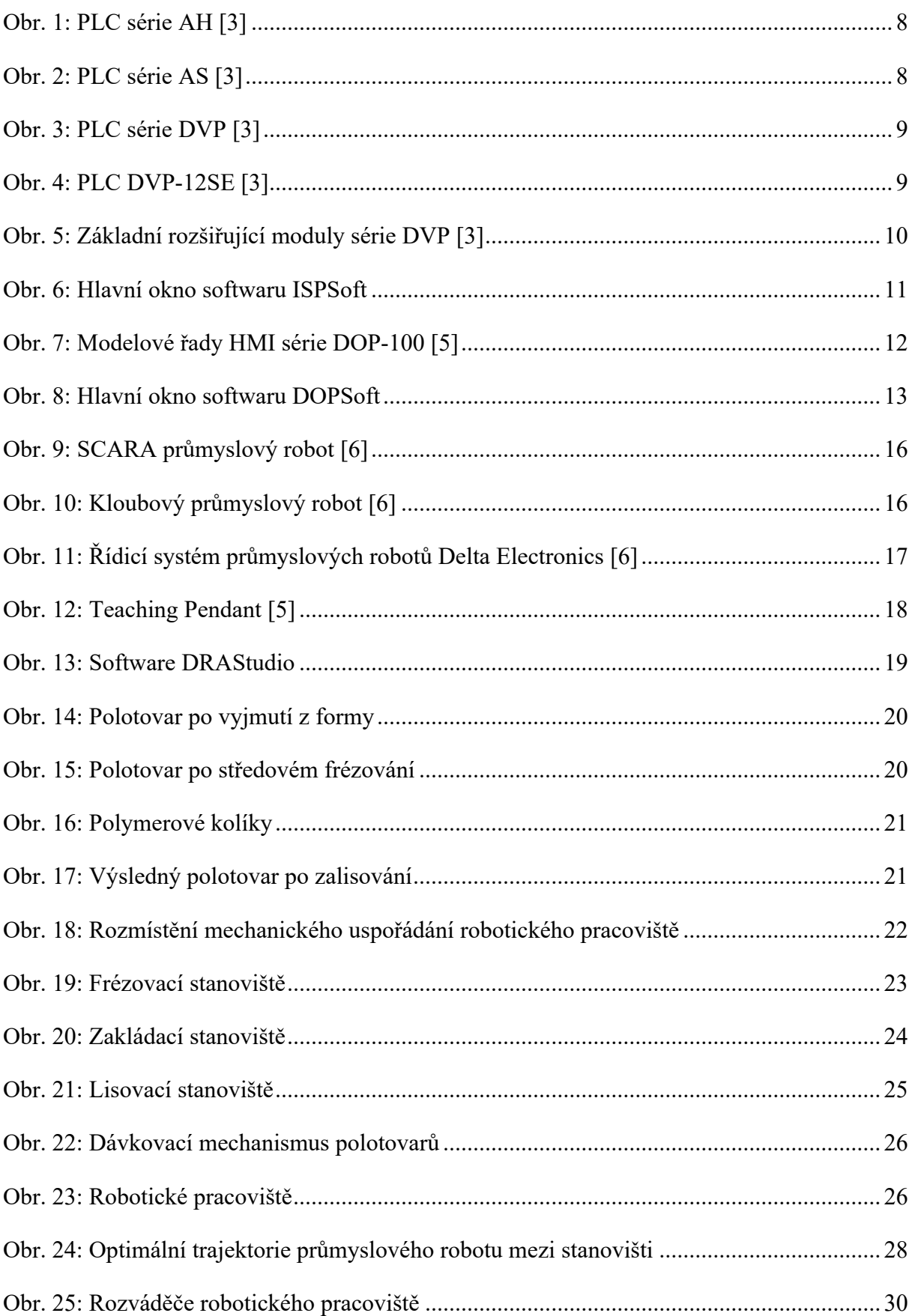

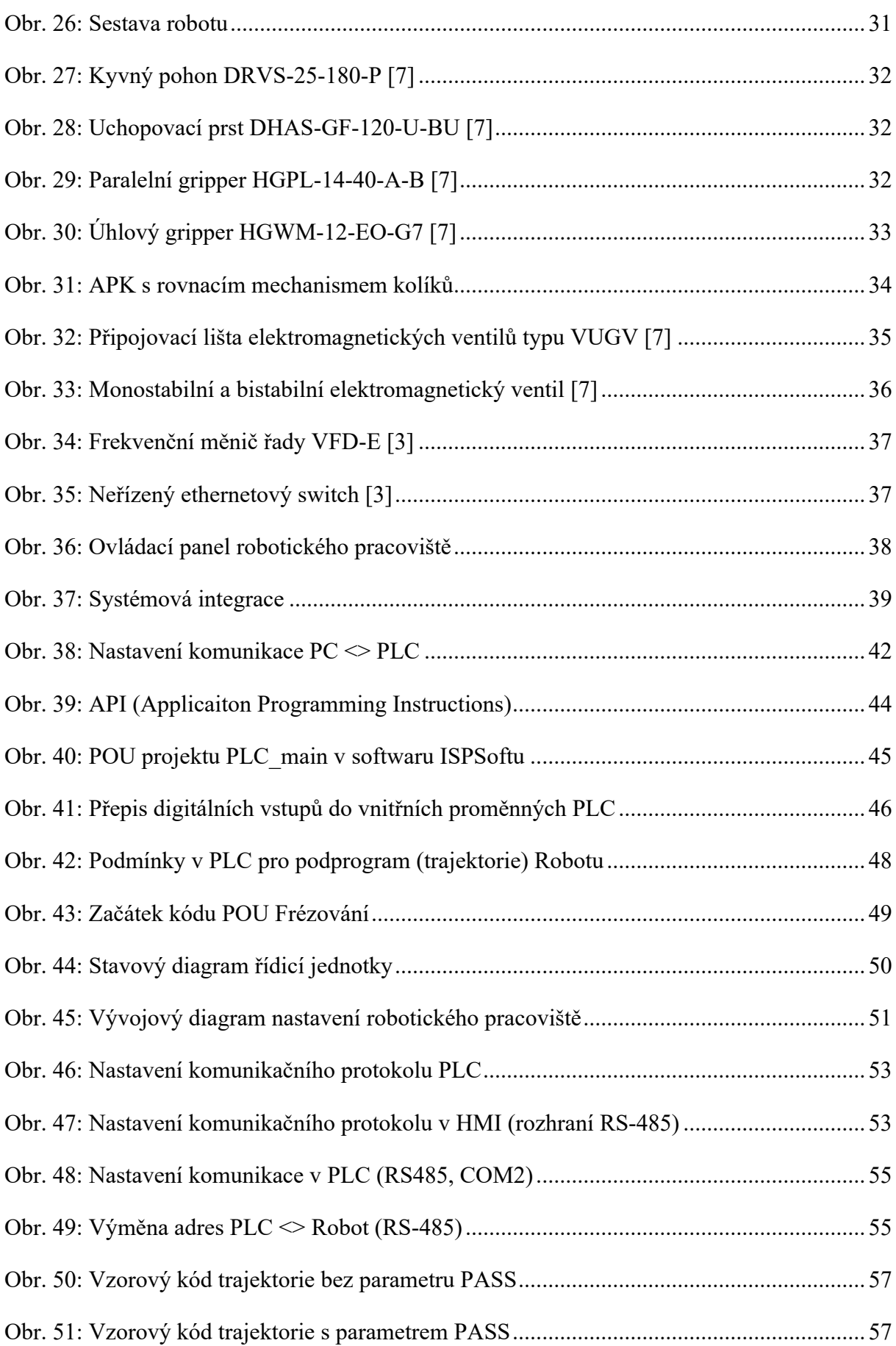

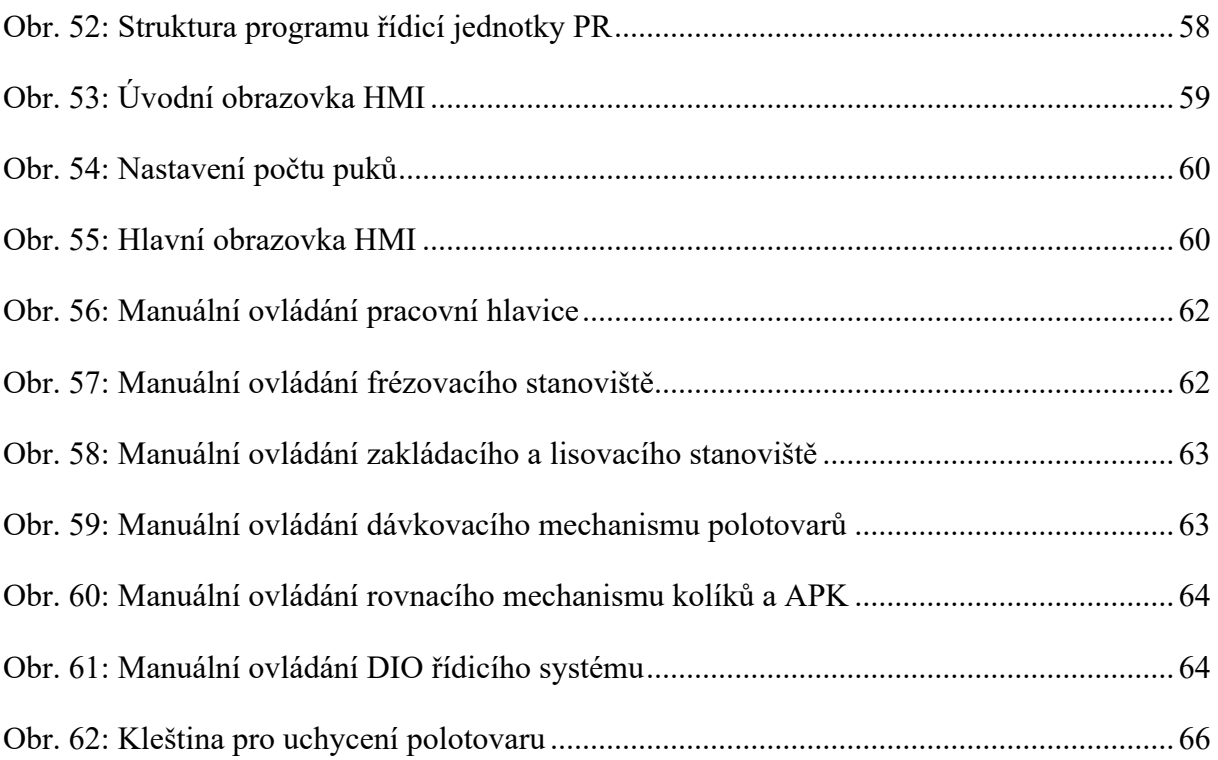

# **11 Seznam tabulek**

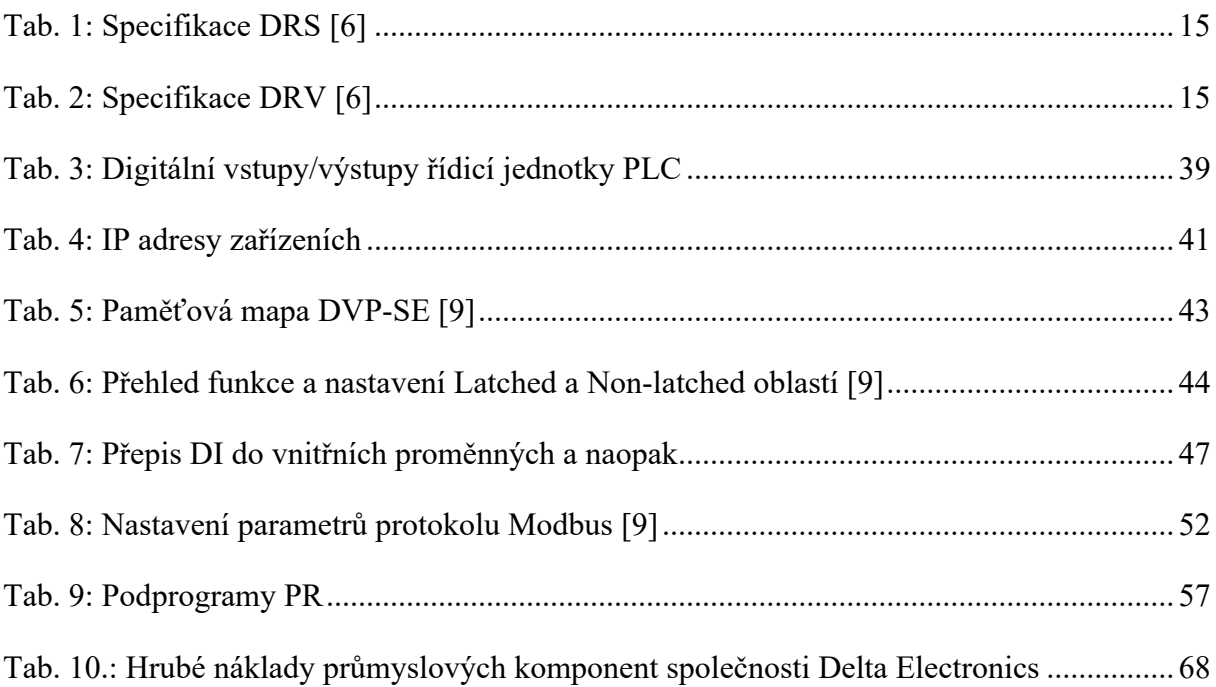